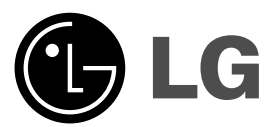

# **DVD PLAYER OWNER'S MANUAL**

**MODEL : DVX276 / DVX286**

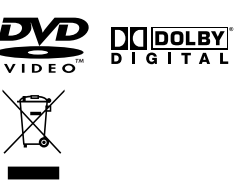

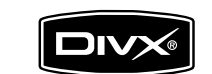

 $\mathbb{R}^n$ 

**Before connecting, operating or adjusting this product, please read this instruction booklet carefully and completely.**

Plays  $\frac{1}{\sqrt{2}}$ 

Windows<br>Media<sup>TM</sup>

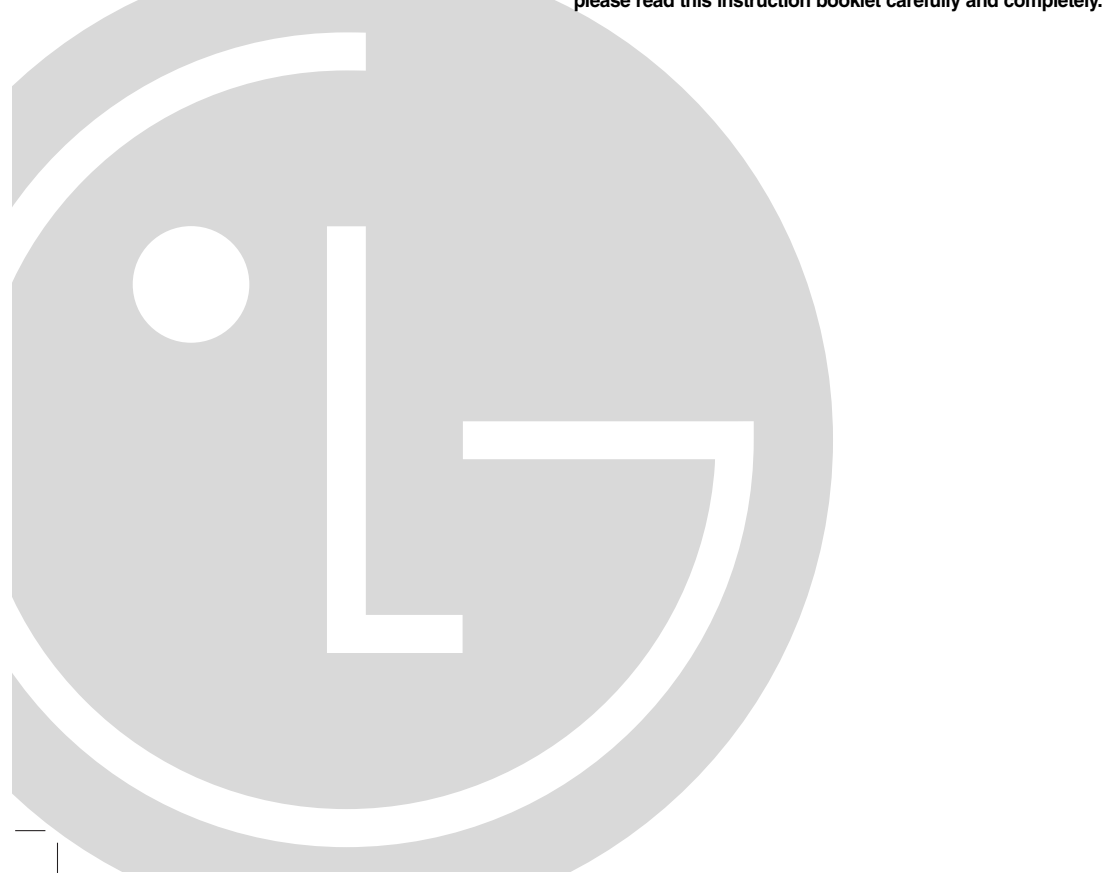

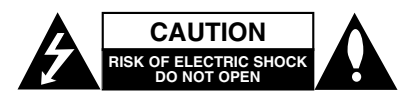

**CAUTION:** TO REDUCE THE RISK OF ELECTRIC SHOCK DO NOT REMOVE COVER (OR BACK) NO USER-SERVICEABLE PARTS INSIDE REFER SERVICING TO QUALIFIED SERVICE PERSONNEL.

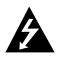

This lightning flash with arrowhead symbol within an equilateral triangle is intended to alert the user to the presence of uninsulated dangerous voltage within the product's enclosure that may be of sufficient magnitude to constitute a risk of electric shock to persons.

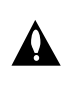

The exclamation point within an equilateral triangle is intended to alert the user to the presence of important operating and maintenance (servicing) instructions in the literature accompanying the product.

**WARNING:** TO PREVENT FIRE OR ELECTRIC SHOCK HAZARD, DO NOT EXPOSE THIS PRODUCT TO RAIN OR MOISTURE.

**WARNING:** Do not install this equipment in a confined space such as a bookcase or similar unit

#### **CAUTION:**

Do not block any ventilation openings. Install in accordance with the manufacturer's instructions.

Slots and openings in the cabinet are provided for ventilation and to ensure reliable operation of the product and to protect

it from overheating. The openings should be never be blocked by placing the product on a bed, sofa, rug or other similar surface.This product should not be placed in a built-in installation such as a bookcase or rack unless proper ventilation is provided or the manufacturer's instruction have been adhered to.

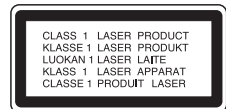

#### **CAUTION:**

**2**

This product employs a Laser System.

To ensure proper use of this product, please read this owner's manual carefully and retain it for future reference. Should the unit require maintenance, contact an authorized service center.

Performing controls, adjustments, or carrying out procedures other than those specified herein may result in hazardous radiation exposure.

To prevent direct exposure to laser beam, do not try to open the enclosure. Visible laser radiation when open. DO NOT STARE INTO BEAM.

**CAUTION:** The apparatus should not be exposed to water (dripping or splashing) and no objects filled with liquids, such as vases, should be placed on the apparatus.

## **CAUTION concerning the Power Cord**

#### **Most appliances recommend they be placed upon a dedicated circuit;**

That is, a single outlet circuit which powers only that appliance and has no additional outlets or branch circuits. Check the specification page of this owner's manual to be certain.

Do not overload wall outlets. Overloaded wall outlets, loose or damaged wall outlets, extension cords, frayed power cords, or damaged or cracked wire insulation are dangerous. Any of these conditions could result in electric shock or fire. Periodically examine the cord of your appliance, and if its appearance indicates damage or deterioration, unplug it, discontinue use of the appliance, and have the cord replaced with an exact replacement part by an authorized servicer.

Protect the power cord from physical or mechanical abuse, such as being twisted, kinked, pinched, closed in a door, or walked upon. Pay particular attention to plugs, wall outlets, and the point where the cord exits the appliance.

To disconnect power from the mains, pull out the mains cord plug. When installing the product, ensure that the plug is easily accessible.

#### **Disposal of your old appliance**

1. When this crossed-out wheeled bin symbol is attached to a product it means the product is covered by the European Directive 2002/96/EC.

- 2. All electrical and electronic products should be disposed of separately from the municipal waste stream via designated collection facilities appointed by the
- government or the local authorities. 3. The correct disposal of your old appliance will help prevent potential negative consequences for the environment and human health.
- 4. For more detailed information about disposal of your old appliance, please contact your city office, waste disposal service or the shop where you purchased the product.

**This product is manufactured to comply** with the EEC DIRECTIVE 89/336/EEC, **93/68/EEC and 73/23/EEC.**

# **Contents**

 $\equiv$ 

 $\frac{1}{\sqrt{2}}$ 

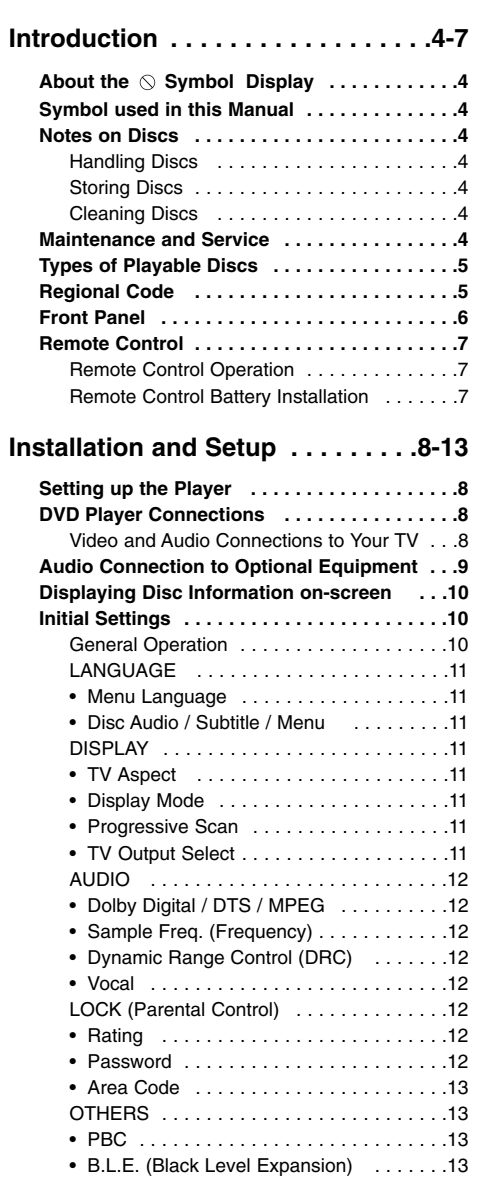

• DivX(R) VOD . . . . . . . . . . . . . . . . . . . . .13

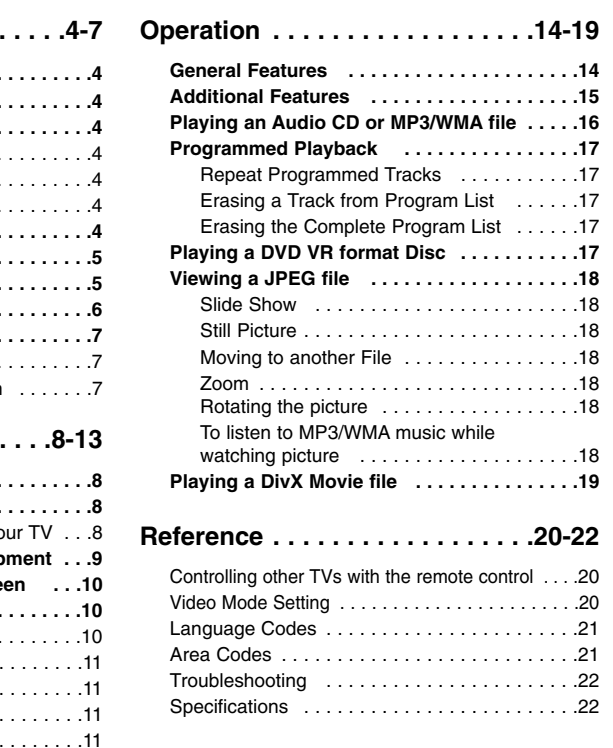

**3**

 $\overline{\phantom{a}}$ 

# **Introduction**

To ensure proper use of this product, please read this owner's manual carefully and retain it for future reference.

This manual provides information on the operation and maintenance of your DVD player. Should the unit require service, contact an authorized service location.

# About the  $\circ$  Symbol Display

"  $\heartsuit$  " may appear on your TV display during operation and indicates that the function explained in this owner's manual is not available on that specific DVD video disc.

# **Symbol Used in this Manual**

Note:

Indicates special notes and operating features.

Tip: Indicates tips and hints for making the task easier.

A section whose title has one of the following symbols is applicable only to the disc represented by the symbol.

## **ALL** All discs listed below

DVD and finalized DVD±R/RW **DVD**

Video CDs **VCD**

- Audio CDs **ACD**
- MP3 files **MP3**

WMA files **WMA**

DivX DivX files

# **Notes on Discs**

#### **Handling Discs**

Do not touch the playback side of the disc. Hold the disc by the edges so that fingerprints do not get on the surface. Never stick paper or tape on the disc.

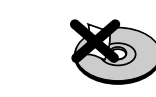

#### **Storing Discs**

After playing, store the disc in its case. Do not expose the disc to direct sunlight or sources of heat and never leave it in a parked car exposed to direct sunlight.

#### **Cleaning Discs**

Fingerprints and dust on the disc can cause poor picture quality and sound distortion. Before playing, clean the disc with a clean cloth. Wipe the disc from the center out.

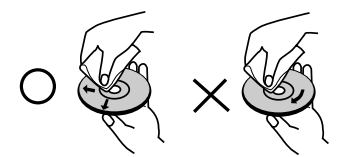

Do not use strong solvents such as alcohol, benzine, thinner, commercially available cleaners, or anti-static spray intended for older vinyl records.

# **Maintenance and Service**

Refer to the information in this chapter before contacting a service technician.

# **Handling the Unit**

# **When shipping the unit**

Please save the original shipping carton and packing materials. If you need to ship the unit, for maximum protection, re-pack the unit as it was originally packed at the factory.

#### **Keeping the exterior surfaces clean**

- Do not use volatile liquids such as insecticide spray near the unit.
- Do not leave rubber or plastic products in contact with the unit for a long period of time. since they leave marks on the surface.

#### **Cleaning the unit**

To clean the player, use a soft, dry cloth. If the surfaces are extremely dirty, use a soft cloth lightly moistened with a mild detergent solution.

Do not use strong solvents such as alcohol, benzine, or thinner, as these might damage the surface of the unit.

## **Maintaining the Unit**

The DVD player is a high-tech, precision device. If the optical pick-up lens and disc drive parts are dirty or worn, the picture quality could be diminished.

Depending on the operating environment, regular inspection and maintenance are recommended after every 1,000 hours of use.

For details, please contact your nearest authorized service center.

# **Types of Playable Discs**

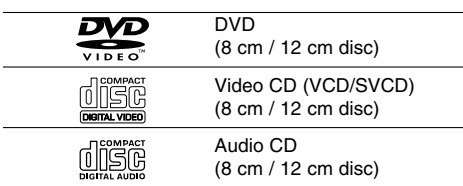

In addition, this unit plays DVD±R/RW and CD-R/RW, Dual disc that contains audio titles, DivX, MP3, WMA, and/or JPEG files.

This indicates a product feature that is capable of playing DVD-RW discs recorded with Video Recording format.

#### Notes:

- Depending on the conditions of the recording equipment or the CD-R/RW (or DVD±R/RW) disc itself, some CD-R/RW (or DVD±R/RW) discs may not be played on the unit.
- Do not use irregularly shaped CDs (e.g., heartshaped or octagonal) since they may result in malfunctions.

# **Regional Code**

This unit has a regional code printed on the rear of the unit. This unit can play only DVD discs labelled as the same as the rear of the unit or "ALL".

## **Notes on Regional Codes**

- Most DVD discs have a globe with one or more numbers in it clearly visible on the cover. This number must match your DVD player's regional code or the disc cannot play.
- If you try to play a DVD with a different regional code from your player, the message "Check Regional Code" appears on the TV screen.

## **Notes on Copyrights:**

It is forbidden by law to copy, broadcast, show, broadcast via cable, play in public, or rent copyrighted material without permission. This product features the copy protection function developed by Macrovision. Copy protection signals are recorded on some discs. When recording and playing the pictures of these discs picture noise will appear. This product incorporates copyright protection technology that is protected by method claims of certain U.S. patents and other intellectual property rights owned by Macrovision Corporation and other rights owners. The use of this copyright protection technology must be authorized by Macrovision Corporation, and is intended for home and other limited viewing uses only unless otherwise authorized by Macrovision Corporation. Reverse engineering or disassembly is prohibited.

CONSUMERS SHOULD NOTE THAT NOT ALL HIGH DEFINITION TELEVISION SETS ARE FULLY COMPATIBLE WITH THIS PRODUCT AND MAY CAUSE ARTIFACTS TO BE DISPLAYED IN THE PICTURE. IN CASE OF 525 OR 625 PROGRESSIVE SCAN PICTURE PROBLEMS, IT IS RECOMMENDED THAT THE USER SWITCH THE CONNECTION TO THE 'STANDARD DEFINITION' OUTPUT. IF THERE ARE QUESTIONS REGARDING OUR TV SET COMPATIBILITY WITH THIS MODEL 525p AND 625p DVD PLAYER, PLEASE CONTACT OUR CUSTOMER SERVICE CENTER.

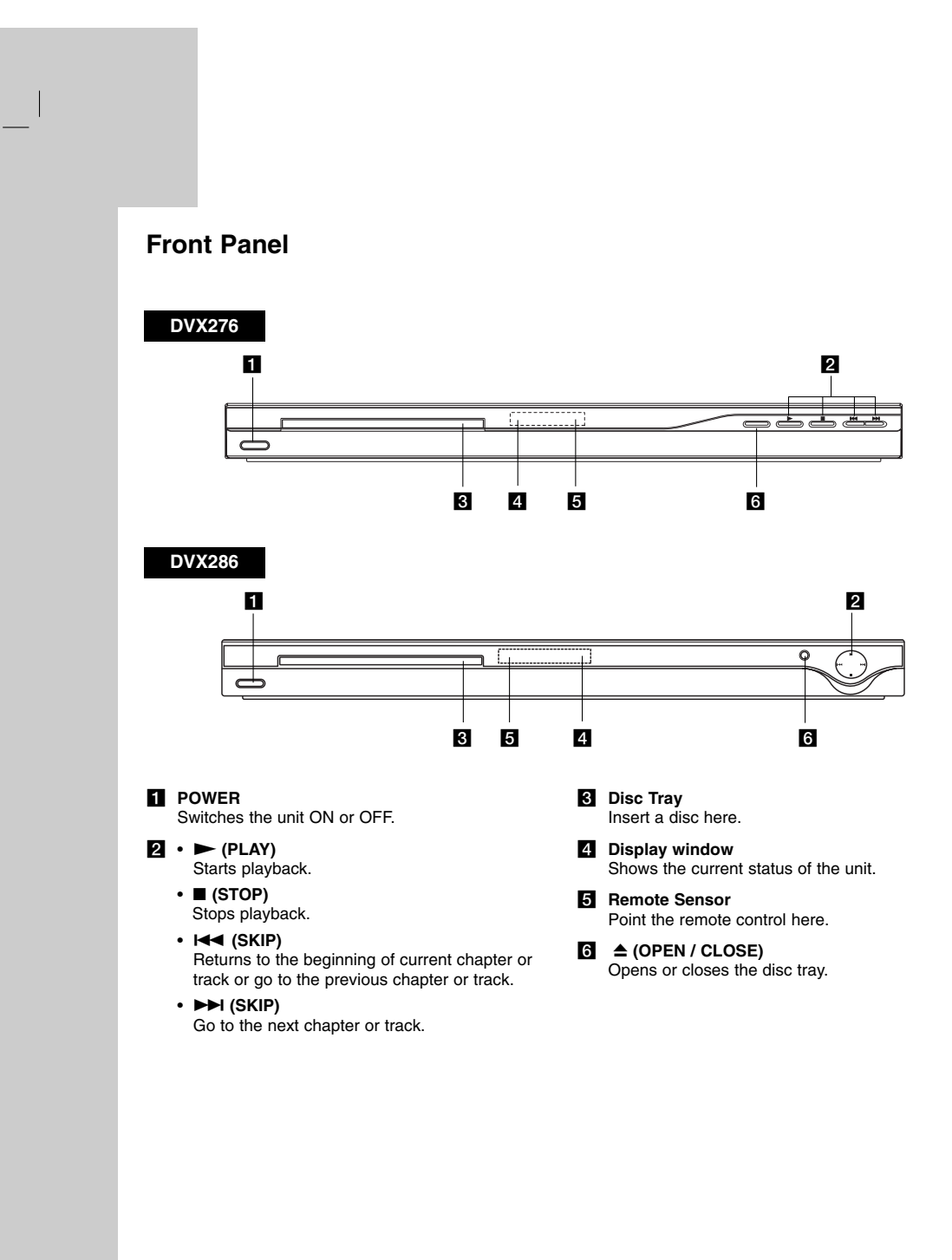

 $\begin{array}{c} \hline \end{array}$ 

**6**

 $\mathbb{R}^3$ 

**Introduction**

Introduction

# **Remote Control**

### **POWER**

# Switches DVD Player ON or OFF OPEN/CLOSE ( $\triangle$ )

Opens and closes the disc tray. **0-9 numerical buttons**

Selects numbered options in a menu.

# **CLEAR**

Removes a track number on the Program List or a mark on the Marker Search menu.

**TV Control Buttons**

POWER: Turns the TV on or off. AV: Selects the TV's source. PR/CH +/–: Selects TV's channel. VOL +/–: Adjusts TV's volume.

# **DVD MENU**

Accesses menu on a DVD disc. **TITLE**

Displays title menu, if available. b **/** B **/** v **/** V **(left/right/up/down)** Selects an option in the menu.

> **ENTER** Confirms menu selection. **DISPLAY**

Accesses On-Screen Display. **RETURN** ( $\delta$ **)** Removes the menu. Displays the menu of a video CD with PBC.

## **SCAN (44 /**  $\blacktriangleright\blacktriangleright$ **)** Search backward or forward.

# **SKIP** ( $|\blacktriangleleft \blacktriangleleft |$  $\rightharpoonup$  $\blacktriangleright$ )

Go to the next chapter or track. Returns to the beginning of current chapter or track or go to the previous chapter or track.

**PAUSE / STEP (**  $\textbf{II}$  **)** Pauses playback temporarily/ press repeatedly for frame-by-frame playback.

 $PLAY$   $(\blacktriangleright)$ Starts playback. **STOP (■)** Stops playback.

# **AUDIO**

**FOWER** 

⊚

**PR/CH** 

쯽

 $\sqrt{2}$ **STOP** 

 $\blacksquare$ 

 $\circledcirc$ 

OPEN/<br>CLOSE

② ③

 $\overline{\mathbb{O}}$  $\circledcirc$  $\blacksquare$   $\blacksquare$ 

₩

 $\odot$  $\circledcirc$ Ĉ

 $\overline{\mathbf{r}}$ ā  $\circledcirc$ 

 $^{\circledR}$ 

 $^{\copyright}$ 

 $\circledcirc$  $\circledS$  $^{\circledR}$ 

 $\circledR$ 0  $\circledS$ 

**CLEA** 

 $\color{red} \blacksquare$ 

 $\Box$ 

⊙

Selects an audio language or an audio channel.

**SUBTITLE** Selects a subtitle language. **ANGLE**

Selects a DVD camera angle, if available.

**SETUP** Accesses or removes the Setup menu.

**MARKER** Marks any point during playback.

**SEARCH** Displays MARKER SEARCH menu.

**PROGRAM** Enter the program edit mode.

**ZOOM**

Enlarges video image. **REPEAT**

Repeat chapter, track, title, all.

**A-B**

Repeat sequence from point A to

point B. **RANDOM**

Plays tracks in random order.

# **Remote Control Battery installation**

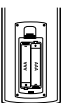

Detach the battery cover on the rear of the remote control, and insert two batteries (size AAA) with  $\oplus$  and  $\ominus$  aligned correctly.

**7**

# **Remote Control Operation**

Point the remote control at the remote sensor and press the buttons.

## Caution:

Do not mix old and new batteries and never mix different types of batteries such as standard, alkaline, etc.

# **Installation and Setup**

# **Setting up the Player**

The picture and sound of a nearby TV, VCR, or radio may be distorted during playback. If this occurs, position the player away from the TV, VCR, or radio, or turn off the unit after removing the disc.

# **DVD Player Connections**

Depending on your TV and other equipment there are various ways you can connect the player. Please refer to the manuals of your TV, stereo system or other devices as necessary for additional connection information.

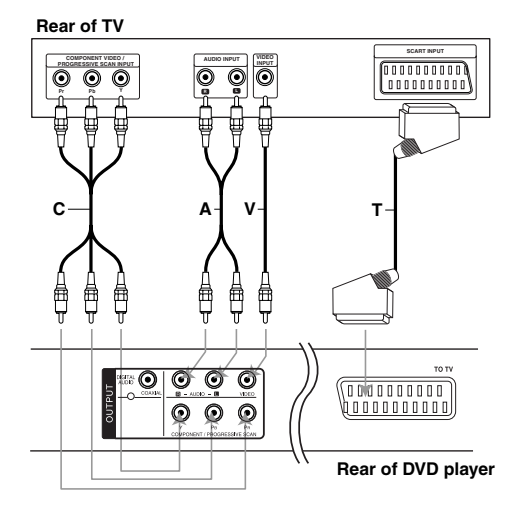

#### Caution:

**8**

You must set the TV Output Select option on the setup menu to use COMPONENT / PROGRESSIVE SCAN jack or SCART's RGB signal. (Refer to page 11.)

# **Video and Audio Connections to Your TV**

Make sure the DVD player is connected directly to the TV and not to a VCR, otherwise the DVD image could be distorted by the copy protection system.

**SCART connection** – Connect the TO TV scart jack on the DVD player to the corresponding in jacks on the TV using the scart cable **(T)**.

**Video** – Connect the VIDEO OUT jack on the DVD player to the video in jack on the TV using the video cable **(V)**.

**Audio** – Connect the left and right AUDIO OUT jacks of the DVD player to the audio left and right IN jacks on the TV using the audio cables **(A)**. Do not connect the unit's AUDIO OUT jack to the phone in jack (record deck) of your audio system.

**Component Video** – Connect the COMPONENT /PROGRESSIVE SCAN jacks on the unit to the corresponding jacks on the TV using an Y PB PR cable **(C)**.

#### **Progressive Scan**

- If your television is a high-definition or "digital ready" television, you may take advantage of the DVD player's progressive scan output for the highest possible video resolution.
- Set the Progressive Scan to "On" on the setup menu for progressive scan signal. (Refer to page 11)
- Progressive scan does not work with the analog video connections (yellow VIDEO OUT jack).

# **Audio Connection to Optional Equipment**

Connect the DVD player to your optional equipment for audio output.

## **Rear of DVD player**

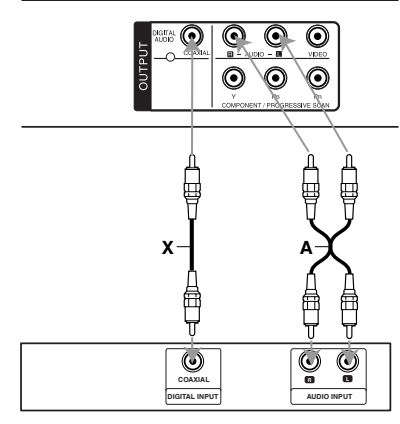

**Amplifier (Receiver)**

**Manufactured under license from Dolby Laboratories. "Dolby", "Pro Logic", and the double-D symbol are trademarks of Dolby Laboratories.**

**DTS and DTS Digital Out are trademarks of Digital Theater Systems, Inc.**

**Amplifier equipped with 2-channel analog stereo or Dolby Pro Logic ll / Pro Logic**: Connect the left and right AUDIO OUT jacks on the DVD player to the audio left and right IN jacks on your amplifier, receiver, or stereo system, using the audio cables **(A)**.

**Amplifier equipped with 2-channel digital stereo (PCM) or audio / video receiver equipped with a multi-channel decoder (Dolby Digital™, MPEG 2, or DTS)**: Connect one of the DVD Player's DIGITAL AUDIO OUT jacks ( COAXIAL **X**) to the corresponding jack on your amplifier. Use an optional digital (COAXIAL **X**) audio cable.

# **Digital Multi-channel sound**

A digital multi-channel connection provides the best sound quality. For this you need a multi-channel audio / video receiver that supports one or more of the audio formats supported by your DVD player such as MPEG 2, Dolby Digital and DTS. Check the receiver manual and the logos on the front of the receiver.

## Notes:

- If the audio format of the digital output does not match the capabilities of your receiver, the receiver produces a strong, distorted sound or no sound at all.
- Six Channel Digital Surround Sound via a digital connection can only be obtained if your receiver is equipped with a Digital Multi-channel decoder.

# **Displaying Disc Information on-screen**

You can display various information about the disc loaded on-screen.

1. Press DISPLAY to show various playback information. The displayed items differ depending on the disc

type or playing status.

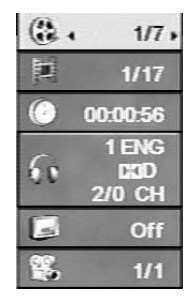

- 2. You can select an item by pressing  $\blacktriangle$  /  $\nabla$  and change or select the setting by pressing  $\blacktriangleleft / \blacktriangleright$ .
	- $\bullet$  Title (Track) Current title (or track) number/total number of titles (or tracks)
	- Chapter Current chapter number/total number
	- of chapters
	- Time Elapsed playing time
	- Audio Selected audio language or channel • Subtitle – Selected subtitle
	-
	- Angle Selected angle/total number of angles

## Note:

If any button is not pressed for a few seconds, the onscreen display disappears.

# **Initial Settings**

By using the Setup menu, you can make various adjustments to items such as picture and sound. You can also set a language for the subtitles and the Setup menu, among other things. For details on each Setup menu item, see the pages 11 to 13.

## **To display and exit the Menu :**

Press SETUP to display the menu. A second press of SETUP will take you back to initial screen.

**To go to the next level :**  Press  $\blacktriangleright$  on the remote control.

**To go back to the previous level :** Press  $\blacktriangleleft$  on the remote control.

### **General Operation**

1. Press SETUP. The Setup menu appears.

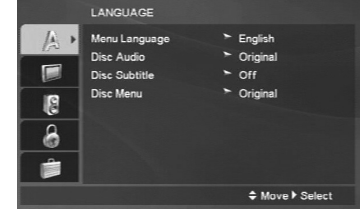

- 2. Use  $\blacktriangle$  /  $\nabla$  to select the desired option then press  $\blacktriangleright$  to move to the second level. The screen shows the current setting for the selected item, as well as alternate setting(s).
- 3. Use  $\blacktriangle$  /  $\nabla$  to select the second desired option and then press  $\blacktriangleright$  to move to the third level.
- 4. Use  $\blacktriangle$  /  $\nabla$  to select the desired setting then press ENTER to confirm your selection. Some items require additional steps.
- 5. Press SETUP or PLAY to exit the Setup menu.

# **LANGUAGE**

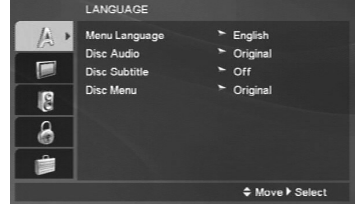

## **Menu Language**

Select a language for the Setup menu and then onscreen display.

#### **Disc Audio / Subtitle / Menu**

Select the language you prefer for the audio track (disc audio), subtitles, and the disc menu.

**Original** – Refers to the original language in which the disc was recorded.

**Other** – To select another language, press numeric buttons and then ENTER to enter the corresponding 4-digit number according to the language code list on the page 21. If you enter the wrong language code, press CLEAR.

# **DISPLAY**

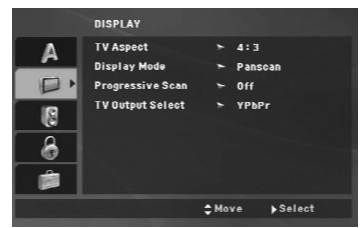

#### **TV Aspect**

**4:3 –** Select when a standard 4:3 TV is connected.

**16:9 –** Select when a 16:9 wide TV is connected.

## **Display Mode**

The Display Mode setting works only when the TV Aspect mode is set to "4:3".

**Letterbox –** Displays a wide picture with bands on the upper and lower portions of the screen.

**Panscan –** Automatically displays the wide picture on the entire screen and cuts off the portions that do not fit.

## **Progressive Scan**

Progressive Scan Video provides the highest quality pictures with less flickering.

If you are using the Component Video jacks for connection to a TV or a monitor that is compatible with a progressive scan signal, set Progressive Scan to On.

## **To Turn ON progressive scan:**

Connect component video out of this unit to the input of your TV or monitor, set your TV or monitor to Component Input.

- 1. Select "Progressive Scan" on the DISPLAY menu then press  $\blacktriangleright$ .
- 2. Select "On" using the  $\blacktriangle$  /  $\nabla$  buttons.
- 3. Press ENTER to confirm your selection. The confirm menu will appear.
- 4. When the confirm menu appears on your screen Cancel is highlighted as default. Use the  $\blacktriangleleft$  /  $\blacktriangleright$ buttons to highlight Enter.
- 5. Pressing ENTER will set the player to Progressive scan mode.

#### Caution:

Once the setting for progressive scan output is entered, an image will only be visible on a progressive scan compatible TV or monitor. If you set Progressive Scan to On in error, you must reset the unit. First, remove the disc in the DVD Player. Next, press STOP ( $\blacksquare$ ) and hold it for five seconds before releasing it. The video output will be restored to the standard setting, and a picture will once again be visible on a conventional analog TV or monitor.

# **TV Output Select**

Set the player's TV Output Select options according to the TV connection type.

**YPbPr –** When your TV is connected with the COMPONENT / PROGRESSIVE SCAN jacks on this DVD player.

**RGB –** When your TV is connected with the SCART (RGB signal) jack.

# **AUDIO**

Each DVD disc has a variety of audio output options. Set the player's AUDIO options according to the type of audio system you use.

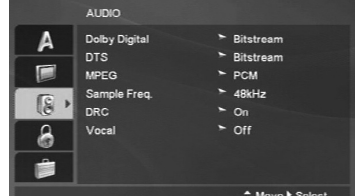

## **Dolby Digital / DTS / MPEG**

**Bitstream –** Select "Bitstream" if you connect this DVD player's DIGITAL OUT jack to an amplifier or other equipment with a Dolby Digital, DTS or MPEG decoder.

**PCM (for Dolby Digital / MPEG) –** Select when connected to a two-channel digital stereo amplifier. DVDs encoded in Dolby Digital or MPEG will be automatically downmixed to two-channel PCM audio.

**Off (for DTS):** If you select "Off", the DTS signal is not output through the DIGITAL OUT jack.

## **Sample Freq. (Frequency)**

If your receiver or amplifier is NOT capable of handling 96 kHz signals, select 48 kHz. When this choice is made, this unit automatically converts any 96 kHz signals to 48 kHz so your system can decode them.

If your receiver or amplifier is capable of handling 96 kHz signals, select 96 kHz.

Check the documentation for your amplifier to verify its capabilities.

## **Dynamic Range Control (DRC)**

With the DVD format, you can hear a program's soundtrack in the most accurate and realistic presentation. However, you may wish to compress the dynamic range of the audio output (the difference between the loudest sounds and the quietest ones). This allows you to listen to a movie at a lower volume without losing clarity of sound. Set DRC to On for this effect.

#### **Vocal**

**12**

Set to On only when a multi-channel karaoke DVD is playing. The karaoke channels on the disc mix into normal stereo sound.

# **LOCK (Parental Control)**

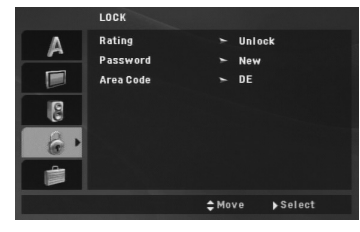

## **Rating**

Blocks playback of rated DVDs based on their contents. Not all discs are rated.

- 1. Select "Rating" on the LOCK menu then  $pres \triangleright$
- 2. To access the LOCK options, you must input the password you have created. If you have not yet entered password, you are prompted to do so. Input a password and press ENTER. Enter it again and press ENTER to verify. If you make a mistake before pressing ENTER, press CLEAR.
- 3. Select a rating from 1 to 8 using the  $\blacktriangle$  /  $\nabla$  buttons.

**Rating 1-8:** Rating one (1) has the most restrictions and rating eight (8) is the least restrictive.

#### **Unlock**

If you select unlock, parental control is not active and the disc plays in full.

4. Press ENTER to confirm your rating selection, then press SETUP to exit the menu.

#### **Password**

You can enter or change password.

1. Select Password on the LOCK menu and then  $pres \rightarrow$ 

#### 2. **To make a new password:**

Press ENTER when the "New" option is highlighted. Enter a new password using the numerical buttons then press ENTER. Enter the password again to verify.

## **To change the password:**

Press ENTER when the "Change" option is highlighted. Enter a current password using the numbered buttons then press ENTER. Enter a new password using the numbered buttons then press ENTER. Enter the password again to verify.

3. Press SETUP to exit the menu.

## *If you forget your password*

If you forget your password, you can clear it using the following steps:

- 1. Press SETUP to display the Setup menu.
- 2. Input the 6-digit number "210499" and the security code is cleared.

## **Area Code**

Enter the code of the area whose standards were used to rate the DVD video disc, based on the list on page 21.

- 1. Select "Area Code" on the LOCK menu then  $pres \triangleright$ .
- 2. Follow the step 2 as shown previous page (Rating).
- 3. Select the first character using  $\blacktriangle / \blacktriangledown$  buttons.
- 4. Press ENTER and select the second character using  $\blacktriangle$  /  $\nabla$  buttons.
- 5. Press ENTER to confirm your Area code selection.

# **OTHERS**

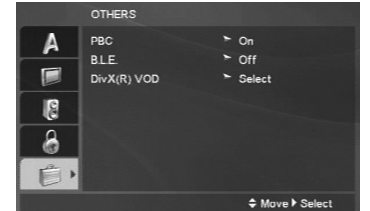

# **PBC**

Set Playback Control (PBC) to On or Off.

- **On**: Video CDs with PBC are played according to the PBC.
- **Off**: Video CDs with PBC are played in the same way as Audio CDs.

## **B.L.E. (Black Level Expansion)**

To select the black level of playback pictures. Set your preference and monitor's ability.

- **On:** Expanded grey scale. (0 IRE cut off)
- **Off:** Standard grey scale. (7.5 IRE cut off)

#### Note:

The B.L.E. function works NTSC system only.

# **DivX(R) VOD**

We provide you the DivX<sup>®</sup> VOD (Video On Demand) registration code that allows you to rent and purchase videos based on the DivX® VOD service. For more information, visit www.divx.com/vod.

- 1. Select "DivX(R) VOD" option and then press  $\blacktriangleright$ .
- 2. Press ENTER while "Select" is selected and the registration code will appear. Use the registration code to purchase or rent the videos from DivX® VOD service at www.divx.com/vod. Follow the instructions and download the video onto a disc for playback on this unit.

3. Press ENTER to exit.

## Note:

All the downloaded videos from DivX® VOD can only be played back on this unit.

Installation and Setup **Installation and Setup**

# **Operations**

 $\mathbf{r}$ 

# **General Features**

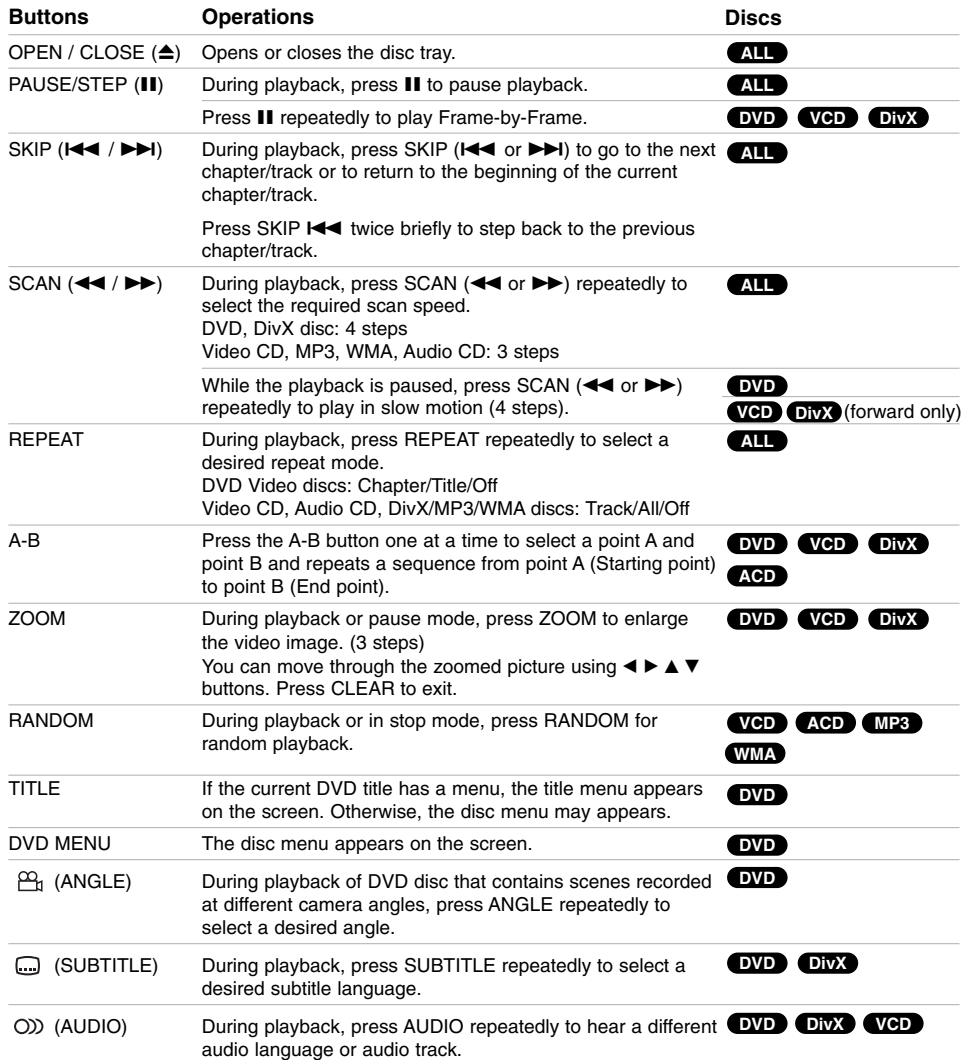

 $\mathbb{L}$ 

 $\begin{array}{c} \hline \end{array}$ 

**14**

 $\frac{1}{\sqrt{2}}$ 

#### Notes on general features:

- On a Video CD with PBC, you must set PBC to Off on the setup menu to use the repeat function (See "PBC" on page 13).
- If you press SKIP ( $\blacktriangleright$ ) once during Repeat Chapter (Track) playback, the repeat playback cancels.
- Zoom may not work on some DVDs.
- When you are playing a DVD disc that contains scenes recorded at different camera angles, the angle indicator will blink on the TV screen during the oprations as an indication that angle switching is possible.
- If you press  $\blacktriangleleft$  once within 3 seconds after the chapter/track has started, the playback goes to the previous chapter/track.

# **Additional Features**

#### **Time Search DVD VCD DivX**

To start playing at any chosen time on the disc:

- 1. Press DISPLAY during playback.
- 2. Press  $\triangle$  /  $\nabla$  to select the time clock icon and "- $:-$ " appears.
- 3. Use numerical buttons to input the required start time in hours, minutes, and seconds from left to right. If you enter the wrong numbers, press CLEAR to remove the numbers you entered. Then input the correct numbers.
- 4. Press ENTER to confirm. Playback starts from the selected time.

#### **Marker Search DVD VCD DivX**

#### **To enter a Marker**

You can start playback from up to nine memorized points. To enter a marker, press MARKER at the desired point on the disc. The Marker icon appears on the TV screen briefly. Repeat to enter up to nine markers.

#### **To Recall or Clear a Marked Scene**

- 1. During disc playback, press SEARCH. The marker search menu appears on the screen.
- 2. Within 9 seconds, press  $\blacktriangleleft$  /  $\blacktriangleright$  to select a marker number that you want to recall or clear.
- 3. Press ENTER and playback starts from the marked scene. Or Press CLEAR and the marker number is erased from the list.
- 4. You can play any marker by inputting its number on the marker search menu.

### **Last Scene Memory DVD ACD VCD1.1**

This player memorizes last scene from the last disc that is viewed. The last scene remains in memory even if you remove the disc from the player or switch off the player. If you load a disc that has the scene memorized, the scene is automatically recalled.

## Note:

This player does not memorize the scene of a disc if you switch off the player before commencing to play the disc.

#### **Screen Saver**

The screen saver appears when you leave the DVD player in Stop mode for about five minutes. If the Screen Saver is displayed for five minutes, the DVD Player automatically turns itself off.

## **System Select**

You must select the appropriate system mode for your TV system. If NO dSC appears in the display window, press and hold PAUSE/STEP for more than 5 seconds to be able to select a system (PAL, NTSC, or AUTO).

# **Operation Operation**

# **Playing an Audio CD or MP3/WMA file**

This unit can play Audio CDs or MP3/WMA files.

#### **MP3/ WMA/ Audio CD**

Once you insert an MP3/WMA files recorded media or Audio CD, a menu appears on the TV screen. Press  $\blacktriangle$  /  $\blacktriangledown$  to select a track/file and then press PLAY

or ENTER and playback starts. You can use variable playback functions. Refer to page 14-15.

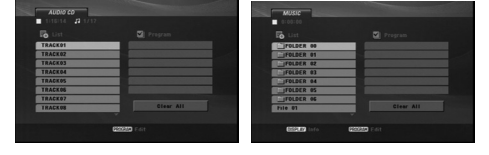

## **ID3 TAG**

• When playing a file containing information such as track titles, you can see the information by pressing DISPLAY.

[ Title, Artist, Album, Year, Comment ]

# Tips:

- Press DVD MENU to move to the next page.
- On a DISC with MP3/WMA, JPEG and MOVIE file, you can switch MUSIC, PHOTO and MOVIE menu. Press TITLE, and MUSIC, PHOTO or MOVIE word on top of the menu is highlighted.

#### **MP3 / WMA disc compatibility with this player is limited as follows:**

- Sampling frequency: within 8 48 kHz (MP3), within 32 - 48kHz (WMA)
- Bit rate: within 8 320kbps (MP3),
- 32 192kbps (WMA)
- The player cannot read an MP3/WMA file that has a file extension other than ".mp3" / ".wma".
- CD-R physical format should be ISO 9660
- If you record MP3 / WMA files using software that cannot create a file system (eg. Direct-CD) it is impossible to playback MP3 / WMA files. We recommend that you use Easy-CD Creator, which
- creates an ISO 9660 file system. • File names should have a maximum of 8 letters
- and must incorporate an .mp3 or .wma extension. • They should not contain special letters such as / ?  $* \cdot " << 1$  etc.
- The total number of files on the disc should be less than 650.
- This DVD player requires discs and recordings to meet certain technical standards in order to achieve optimal playback quality. Pre-recorded DVDs are automatically set to these standards. There are many different types of recordable disc formats (including CD-R containing MP3 or WMA files) and these require certain pre-existing conditions (see above) to ensure compatible playback.

**Customers should note that permission is required in order to download MP3 / WMA files and music from the Internet. Our company has no right to grant such permission. Permission should always be sought from the copyright owner.**

# **Programmed Playback**

The program function enables you to store your favorite tracks from any disc in the player memory. A program can contain 30 tracks.

- 1. Insert an Audio CD or MP3/WMA files recorded media. AUDIO CD or MUSIC menu appears.
- 2. Press PROGRAM. The <sup>@</sup> mark will appear. Note:

Press PROGRAM again to exit the program edit mode, then the  $\bullet$  mark will disappear.

**Video CD:** Press PROGRAM while playback is stopped. The program menu appears. Press PROGRAM again to exit the menu.

## Note:

On a Video CD with PBC, you must set PBC to Off on the setup menu to use the programmed playback (See "PBC" on page 13).

- 3. Select a track on the "List" and then press ENTER to place the selected track on the "Program" list. Repeat to place additional tracks on the list.
- 4. Select the track you want to start playing on the "Program" list.
- 5. Press PLAY or ENTER to start. Playback begins in the order in which you programmed the tracks. Playback stops after all of the tracks on the "Program" list have played once.
- 6. To resume normal playback from programmed playback, select a track on the list and then press PLAY.

## **Repeat Programmed Tracks**

Press REPEAT to select a desired repeat mode.

- Track: repeats the current track
- All: repeats all the tracks on the "Program" list.
- Off (No display): does not play repeatedly.

## Note:

If you press  $\blacktriangleright\blacktriangleright$  once during Repeat Track playback, the repeat playback cancels.

#### **Erasing a Track from Program List**

- 1. Use  $\blacktriangle \blacktriangledown \blacktriangle \blacktriangleright$  to select the track that you wish to erase from the Program list.
- 2. Press CLEAR. Repeat step 1-2 to erase additional tracks on the list.

## **Erasing the Complete Program List**

Use  $\blacktriangle \blacktriangledown \blacktriangle \blacktriangleright$  to select "Clear All", then press ENTER.

#### Note:

The programs are also cleared when the power is off or the disc is removed.

# **Playing a DVD VR format Disc**

This unit will play DVD-R/RW disc that are recorded using the DVD-Video format that have been finalized using a DVD-recorder.

- This unit will play DVD-RW disc that are recorded using the Video Recording (VR) format.
- 1. Insert a disc and close the tray. The DVD-VR menu appears on the TV screen.

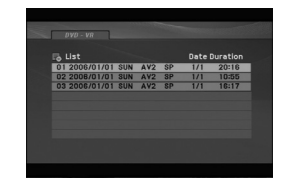

- 2. Press  $\blacktriangle$  /  $\nabla$  to select a track then press PLAY or ENTER and playback starts.
- 3. Press DVD MENU to move to the list menu.

#### Note:

- Unfinalized DVD-R/RW discs cannot be played in this player.
- Some DVD-VR disc are made with CPRM data by DVD RECORDER. Player does not support these kinds of discs.

#### **What is 'CPRM'?**

CPRM is a copy protection system (with scramble system) only allowing the recording of 'copy once' broadcast programs. CPRM stands for Content Protection for Recordable Media.

**Operation**  Operation

# **Viewing a JPEG file**

This unit can play JPEG files.

1. Insert a JPEG files recording media. The PHOTO menu appears on the TV screen.

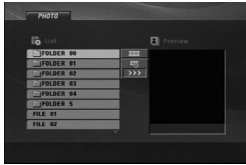

- 2. Press  $\blacktriangle$  /  $\nabla$  to select a folder and then press ENTER. A list of files in the folder appears.
- 3. If you want to view a particular file, press  $\blacktriangle$  /  $\blacktriangledown$  to highlight a file and press ENTER or PLAY.
- 4. To return to the PHOTO menu while watching pictures, press STOP.

#### Tips:

- If you are in a file list and want to return to the previous Folder list, use  $\blacktriangle$  /  $\nabla$  buttons to highlight **a** and press ENTER.
- Press DVD MENU to move to the next page.
- There are three Slide Speed options  $\blacksquare$  : >>> (Fast), >> (Normal) and > (Slow).

Use  $\blacktriangle \blacktriangledown \blacktriangle \blacktriangleright$  to highlight  $\equiv$ . Then, use  $\blacktriangle \blacktriangle \blacktriangleright$  to select the option you want to use then press ENTER.

- On a DISC with MP3/WMA, JPEG and MOVIE file, you can switch MUSIC, PHOTO and MOVIE menu. Press TITLE, and MUSIC, PHOTO or MOVIE word on top of the menu is highlighted.
- While watching a picture, press RETURN to hide the help menu.

## **Slide Show**

Use  $\blacktriangle \blacktriangledown \blacktriangle \blacktriangleright$  to highlight the  $\blacksquare$  (Slide Show) then press ENTER.

# **Still Picture**

- 1. Press PAUSE/STEP during the slide show. The player will now go into the PAUSE mode.
- 2. To return to the slide show, press PLAY or press PAUSE/STEP again.

## **Moving to another File**

Press SKIP (K**44** or  $\blacktriangleright$ H) or cursor (**4** or  $\blacktriangleright$ ) once during viewing a picture to advance to the next or previous file.

#### **Zoom**

During watching pictures, press ZOOM to enlarge the video image (3 steps).

You can move through the zoomed picture using  $\blacktriangleleft$   $\blacktriangleright$  $\triangle$   $\nabla$  buttons.

#### **Rotating the picture**

Press  $\blacktriangle$  /  $\nabla$  during showing a picture to rotate the picture clockwise or counter clockwise.

#### **To listen to MP3/WMA music while watching picture**

- 1. Insert the disc containing the two types of file in the player.
- 2. Press TITLE to display the PHOTO menu.
- 3. Press  $\blacktriangle$  /  $\nabla$  to select a photo file.
- 4. Use  $\blacktriangleright$  to select  $\blacksquare$  icon then press ENTER. Playback starts. The playback will continue until STOP is pressed.

## Tip:

To listen to only the desired music while watching pictures, program the desired tracks from the "MUSIC" menu and then proceed as above.

#### **JPEG disc compatibility with this player is limited as follows:**

- Depending upon the size and the number of JPEG files, it could take a long time for this unit to read the disc's contents. If you do not see an onscreen display after several minutes, some of the files may be too large — reduce the resolution of the JPEG files to less than 2M pixels as 2760 x 2048 pixels and burn another disc.
- The total number of files on the disc should be less than 650.
- Some discs may be incompatible due to a different recording format or the condition of disc.
- Ensure that all the selected files have the ".jpg" extensions when copying into the CD layout.
- If the files have ".jpe" or ".jpeg" extensions, please rename them as ".jpg" file.
- File names without ".jpg" extension will not be able to be read by this DVD player. Even though the files are shown as JPEG image files in Windows Explorer.

# **Playing a DivX Movie file**

Using this DVD Player you can play DivX file.

1. Insert a DivX file recording media. The MOVIE menu appears on the TV screen.

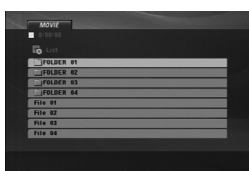

- 2. Press  $\blacktriangle$  /  $\nabla$  to select a folder and then press ENTER. A list of files in the folder appears.
- 3. If you want to view a particular file, press  $\blacktriangle / \blacktriangledown$  to highlight a file and press ENTER or PLAY. You can use variable playback functions. Refer to page 14-15.
- 4. To return to the MOVIE menu during playback, press STOP.

## Tips:

- If you are in a file list and want to return to the previous Folder list, use  $\blacktriangle$  /  $\nabla$  buttons to highlight **and press ENTER.**
- Press DVD MENU to move to the next page.
- On a DISC with MP3/WMA, JPEG and MOVIE file, you can switch MUSIC, PHOTO and MOVIE menu. Press TITLE, and MUSIC, PHOTO or MOVIE word on top of the menu is highlighted.
- The disc subtitle may not be displayed properly, if a DivX subtitle is downloaded through the internet.
- If the disc subtitle setup menu does not have the DivX subtitle language you are going to play, the subtitle language may not be displayed properly.

### **Notice for displaying the DivX subtitle**

If the subtitle does not display properly, please follow the steps below.

- 1. Press PAUSE/STEP when the subtitle appears.
- 2. Press and hold SUBTITLE for about 3 seconds. The language code will appear.
- 3. Press  $\blacktriangleleft$  /  $\blacktriangleright$  to select another language code until the subtitle is displayed properly.
- 4. Press  $PLAY(\triangleright)$  to continue playback.

#### Note:

The DivX subtitle file name has to be identified with the DivX file name to display by this unit.

#### **DivX disc compatibility with this player is limited as follows:**

- Available resolution size of the DivX file is under 720x576 (W x H) pixel.
- The file name of the DivX subtitle is available by 56 characters.
- If there is impossible code to express in the DivX file, it may be displayed as " \_ " mark on the display.
- **If the number of the screen frame is over 30 per 1 second, this unit may not operate normally.**
- **If the video and audio structure of recorded file is not interleaved, either video or audio is outputted.**
- **If the file is recorded with GMC, the unit supports only 1-point of the record level.** \* GMC?

GMC is the acronym for Global Motion Compensation. It is an encoding tool specified in MPEG4 standard. Some MPEG4 encoders, like DivX, have this option. There are different levels of GMC encoding, usually called 1-point, 2-point, or 3-point GMC.

# **Playable DivX file**

.avi, .mpg, .mpeg

# **Playable Subtitle format**

SubRip(\*.srt/\*.txt) SAMI(\*.smi) SubStation Alpha(\*.ssa/\*.txt) MicroDVD(\*.sub/\*.txt) SubViewer 2.0(\*.sub/\*.txt) TMPlayer(\*.txt) Dvd Subtitle System(\*.txt) VobSub  $(*.sub) \rightarrow Sub/idx$ , stream based format.

## **Playable Codec format**

"DIVX3.xx ", "DIVX4.xx ", "DIVX5.xx ", "MP43 ", "3IVX ".

#### **Playable Audio format**

- "Dolby Digital ", "DTS ", "PCM ", "MP3 ", "WMA ". **•** Sampling frequency: within 8 - 48 kHz (MP3),
- within 32 48kHz (WMA) **•** Bit rate: within 8 - 320kbps (MP3), 32 - 192kbps (WMA)

# **Reference**

# **Controlling other TVs with the remote control**

You can control the sound level, input source, and power switch of your LG TV with the supplied remote control.

You can control the sound level, input source, and power switch of non-LG TVs as well. If your TV is listed in the table below, set the appropriate manufacturer code.

- 1. While holding down TV POWER button, press the number buttons to select the manufacturer code for your TV (see the table below).
- 2. Release TV POWER button.

#### **Code numbers of controllable TVs**

If more than one code number is listed, try entering them one at a time until you find the one that works with your TV.

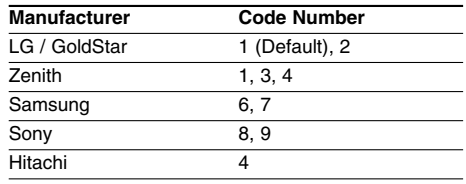

#### Notes:

**20**

- Depending on your TV, some or all buttons may not function on the TV, even after entering the correct manufacturer code.
- If you enter a new code number, the code number previously entered will be erased.
- When you replace the batteries of the remote, the code number you have set may be reset to the default setting. Set the appropriate code number again.

# **Video Mode Setting**

- With certain discs, the playback picture may be flickering or Dot Crawl is shown on straight lines. That means Vertical interpolation or De-interlace is not perfectly matched with the disc. In this case, the picture quality may be improved by changing the .<br>video mode.
- To change the video mode, press and hold DISPLAY about 3 seconds during disc playback. The new video mode number selected is displayed on the TV screen. Check whether the video quality has improved. If not, repeat the above procedure until picture quality is improved.
- Video mode change sequence:  $MODE1 \rightarrow MODE2 \rightarrow MODE3 \rightarrow MODE1$
- If you turn off the power, the video mode will be back to initial state (MODE1).

#### Tip:

#### **Detailed Descriptions for Video Modes**

**MODE1:** The source material of the DVD video (film material or video material) is determined from disc information.

**MODE2:** Suitable for playing film based content or video based material recorded by the progressive scan method.

**MODE3:** Suitable for playing video based content with comparatively little motion.

## Note:

The video mode setting only works when the Progressive Scan mode is set to "On" in the Setup menu.

#### **Language Codes**

 $\Box$ 

Use this list to input your desired language for the following initial settings:

Disc Audio, Disc Subtitle, Disc Menu.

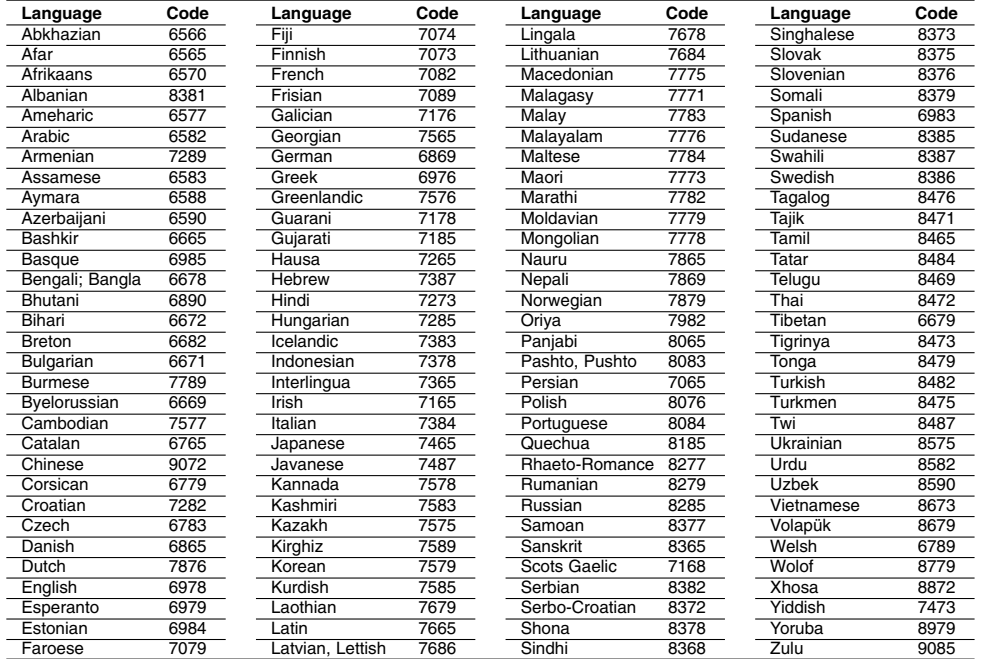

# **Area Codes**

 $\overline{\phantom{a}}_1$ 

Choose an area code from this list.

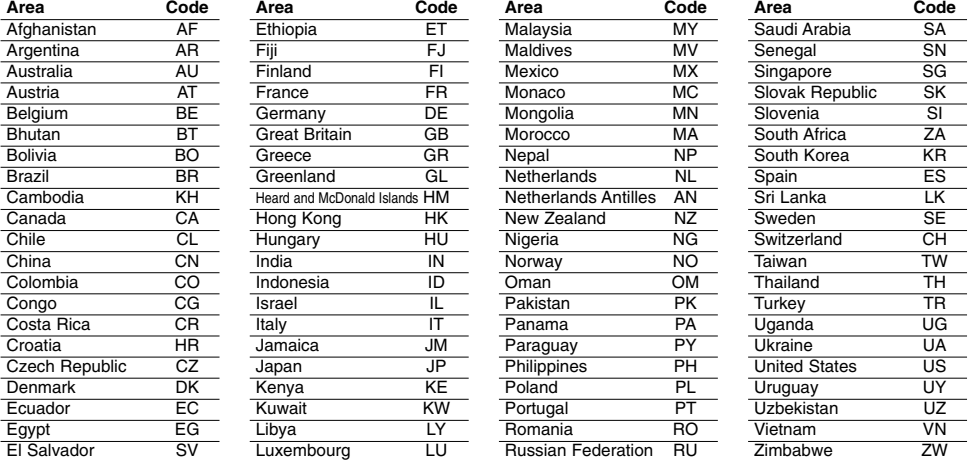

# Reference **Reference**

# **Troubleshooting**

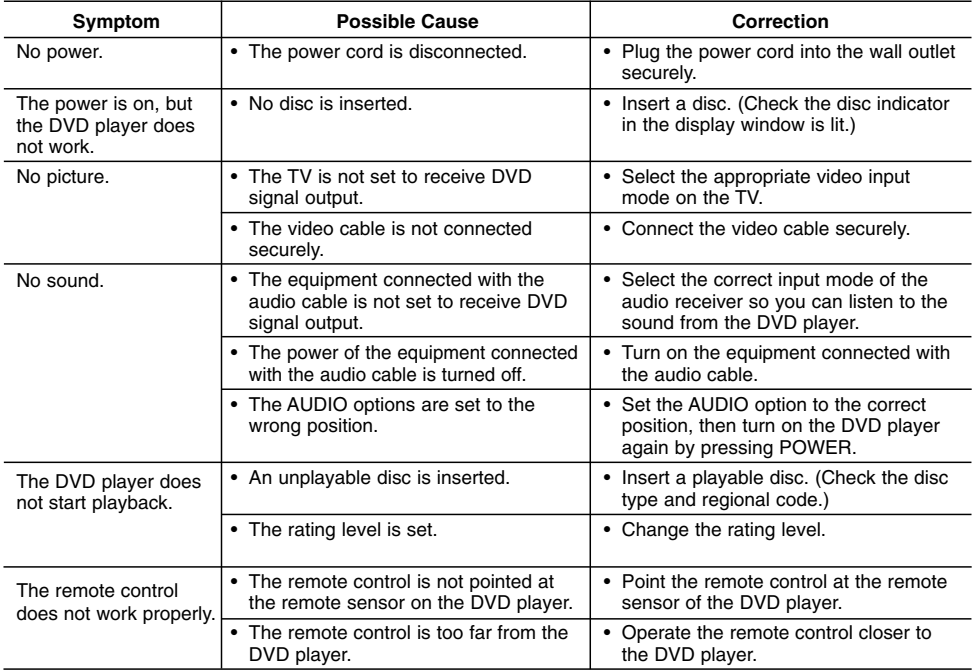

# **Specifications**

# **General**

**Power requirements:** AC 200-240 V , 50/60 Hz **Power consumption:** 8W

**Dimensions (Approx.):** 430 x 35 x 202 mm (17 x 1.4 x 7.9 inches) (W x H x D) without foot

**Net Weight (Approx.):** 1.6 kg (3.5 lbs)

**Operating temperature:** 5 °C to 35 °C (41 °F to 95 °F) **Operating humidity:** 5 % to 90 %

# **Outputs**

**VIDEO OUT:** 1.0 V (p-p), 75  $\Omega$ , sync negative, RCA jack x 1 /

SCART (TO TV) **COMPONENT VIDEO OUT:**

(Y) 1.0 V (p-p), 75 Ω,negative sync, RCA jack x 1 (Pb)/(Pr) 0.7 V (p-p), 75 Ω, RCA jack x 2

# **AUDIO OUT:**

**22**

2.0 Vrms (1 KHz, 0 dB), 600  $\Omega$ , RCA jack (L, R) x 1 / SCART (TO TV)

# **DIGITAL OUT (COAXIAL):**

0.5 V (p-p), 75 Ω, RCA jack x 1

# **System Laser:**

Semiconductor laser, wavelength 650 nm **Signal system:** PAL/NTSC

# **Frequency response:**

DVD (PCM 96 kHz): 8 Hz to 44 kHz DVD (PCM 48 kHz): 8 Hz to 22 kHz CD: 8 Hz to 20 kHz

# **Signal-to-noise ratio:**

More than 90 dB (ANALOG OUT connectors only) **Harmonic distortion:** Less than 0.02%

# **Dynamic range:**

More than 95 dB (DVD/CD)

#### **Accessories:**

Video cable (1), Audio cable (1), Remote control (1), Batteries (2)

Note: Design and specifications are subject to change without prior notice.

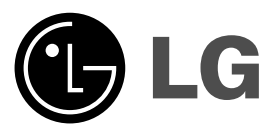

# **DVD-SPIELER**

# **Bedienungsanleitung**

**MODELL : DVX276 / DVX286**

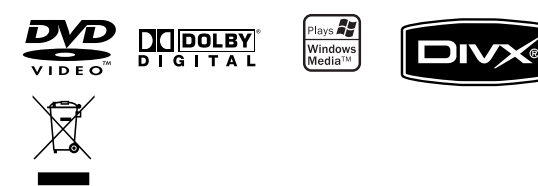

**Lesen Sie diese Anleitung bitte vor dem Anschluss, der Inbetriebnahme oder der Einstellung des Produktes sorgfältig**

 $\mathbb{L}$ 

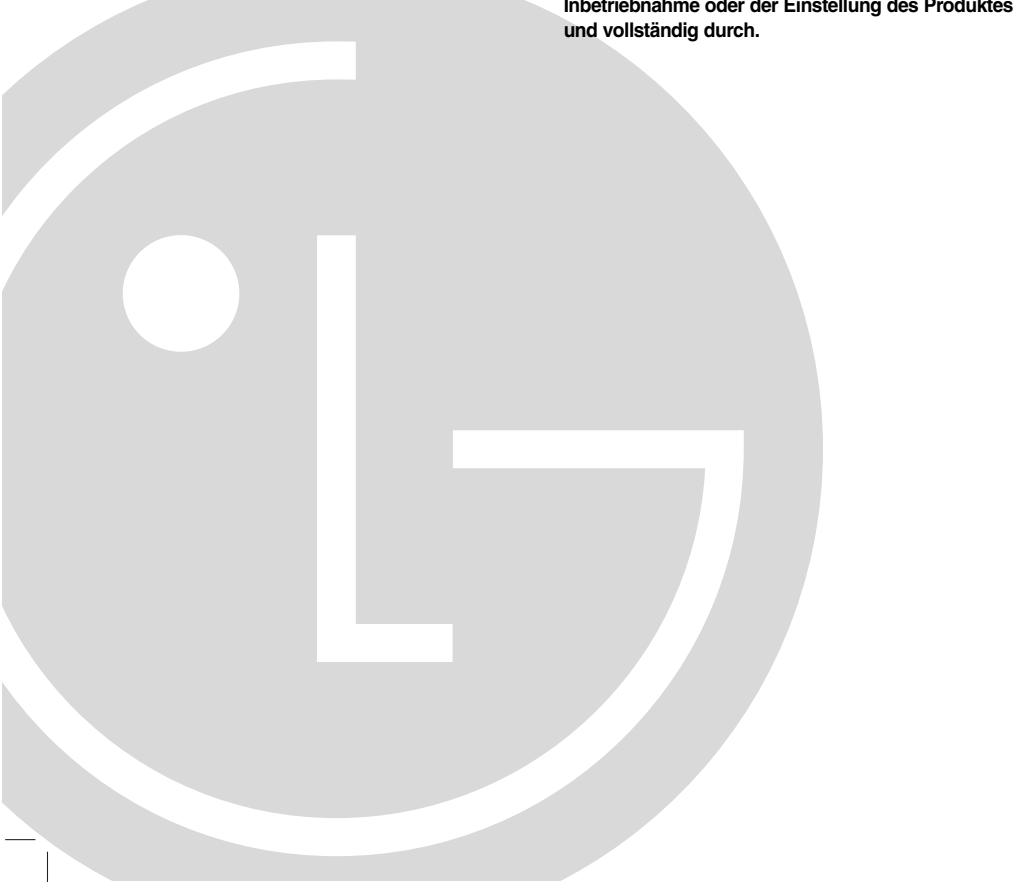

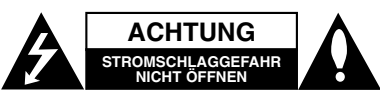

ACHTUNG: UM DIE GEFAHR VON<br>STROMSCHLÄGEN ZU VERMEIDEN, DAS GEHÄUSE<br>(BZW. DIE RÜCKSEITE) NICHT ABNEHMEN<br>ES BEFINDEN SI CH KEINE BAUTEILE IM GERÄT,<br>IE VOM BENUTZER REPARTUREN STETS VOM FACHMANN<br>REPARATUREN, STETS VOM FACHMAN AUSFÜHREN LASSEN.

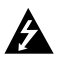

Der Blitz mit der Pfeilspitze im gleichseitigen Dreieck dient dazu, den Benutzer vor unisolierten und gefährlichen spannungsführenden Stellen innerhalb des Gerätegehäuses zu warnen, an denen die Spannung groß genug ist, um für den Menschen die Gefahr eines Stromschlages zu bergen.

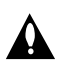

Das Ausrufezeichen im gleichseitigen Dreieck dient dazu, den Benutzer auf wichtige vorhandene Betriebs- und Wartungsanleitungen in der produktbegleitenden Dokumentation hinzuweisen.

**WARNUNG:** UM BRANDGEFAHR UND DIE GEFAHR EINES STROMSCHLAGES ZU VERMEIDEN, SETZEN SIE DAS GERÄT WEDER REGEN NOCH SONSTIGER FEUCHTIGKEIT AUS.

**WARNUNG:** Installieren Sie das Gerät nicht in einem geschlossenen Raum, z.B. einem Bücherregal, oder an einem ähnlichen Ort.

**ACHTUNG:** Die Belüftungsöffnungen niemals verdecken. Das Gerät immer laut Herstellerangaben anschließen.

Schlitze und Öffnungen im Gehäuse dienen der Belüftung, gewährleisten einen störungsfreien Betrieb des Gerätes und schützen es vor Überhitzung. Öffnungen sollten niemals durch Aufstellen des Gerätes auf

einem Bett, Sofa, Teppich oder ähnlichen Untergründen verdeckt werden. Das Gerät sollte z. B. nicht in einem Bücherregal oder Schrank aufgestellt werden, wenn keine ausreichende Belüftung gewährleistet werden kann oder die Anleitungen missachtet wurden.

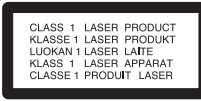

#### **VORSICHT:**

Dieses Gerät besitzt ein Laser-System.

Um das Gerät richtig zu verwenden, lesen Sie dieses Benutzerhandbuch sorgfältig durch und bewahren Sie es auf. Setzen Sie sich zur Wartung mit einem qualifizierten Servicebetrieb in Verbindung. Durch Bedienung,

Einstellungen oder Verfahren, die in diesem Handbuch nicht erwähnt werden, können gefährliche Strahlungen verursacht werden.

Um direkten Kontakt mit dem Laserstrahl zu vermeiden, darf das Gehäuse nicht geöffnet werden. Ansonsten tritt eine sichtbare Laserstrahlung auf. NIEMALS DIREKT IN DEN LASERSTRAHL BLICKEN.

**Vorsicht:** Das Gerät darf nicht mit Wasser (Tropf- oder Spritzwasser) in Berührung kommen und es sollten keine mit Flüssigkeiten gefüllten Behälter auf das Gerät gestellt werden, wie z. B. Vasen.

#### **VORSICHTSHINWEISE zum Netzkabel**

#### **Die meisten Geräte sollten an einen eigenen Stromkreis angeschlossen werden.**

D. h. eine separate Steckdose ohne weitere Anschlüsse oder Zweigleitungen, über die ausschließlich dieses Gerät mit Strom versorgt wird. Beachten Sie hierzu die technischen Daten des Gerätes in diesem Benutzerhandbuch.

Steckdosen niemals überlasten. Bei überlasteten, lockeren oder beschädigten Steckdosen, Verlängerungskabeln, bei abgenutzten Kabeln oder beschädigter Isolierung besteht die Gefahr von Stromschlägen oder Bränden. Die Gerätekabel sollten regelmäßig überprüft werden. Bei Beschädigungen oder Abnutzungen der Kabel sofort den Netzstecker ziehen und das Kabel von einem qualifizierten Techniker durch ein gleiches Modell austauschen lassen.

Das Netzkabel vor mechanischen Beschädigungen, schützen, wie z. B. Verdrehen, Knicken, Eindrücken, Einklemmen in einer Tür oder Darauftreten. Achten Sie besonders auf die Stecker, Steckdosen und den Bereich, an dem das Kabel aus dem Gerät austritt.

Ziehen Sie zum Unterbrechen der Stromversorgung den Netzstecker. Achten Sie beim Aufstellen des Gerätes darauf, dass der Netzstecker leicht erreichbar bleibt.

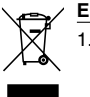

**Entsorgung von Altgeräten**

- 1. Wenn dieses Symbol eines durchgestrichenen Abfalleimers auf einem Produkt angebracht ist, unterliegt dieses Produkt der europäischen Richtlinie
- 2002/96/EC. 2. Alle Elektro- und Elektronik-Altgeräte müssen getrennt vom Hausmüll über dafür staatlich vorgesehene Stellen entsorgt werden.
- 3. Mit der ordnungsgemäßen Entsorgung des alten Geräts vermeiden Sie Umweltschäden sowie eine Gefährdung der eigenen Gesundheit.
- 4. Weitere Informationen zur Entsorgung des alten Geräts erhalten Sie bei der Stadtverwaltung, beim Entsorgungsamt oder im Geschäft, in dem Sie das Produkt erworben haben.

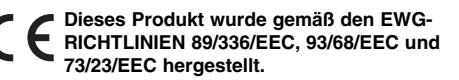

# **Inhalt**

 $\Box$ 

 $-$ 

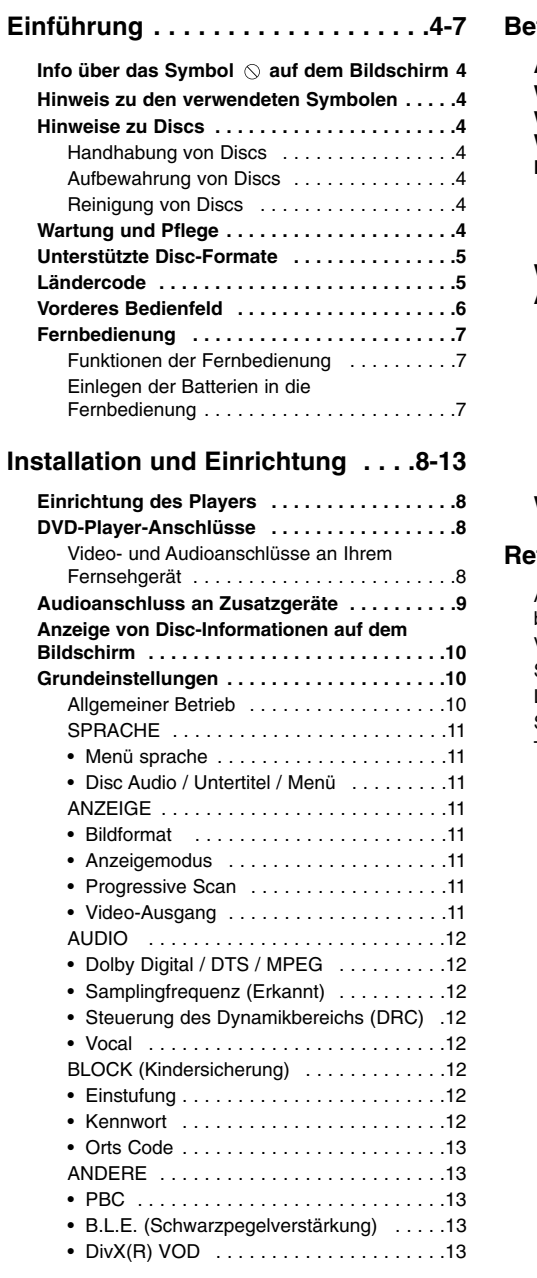

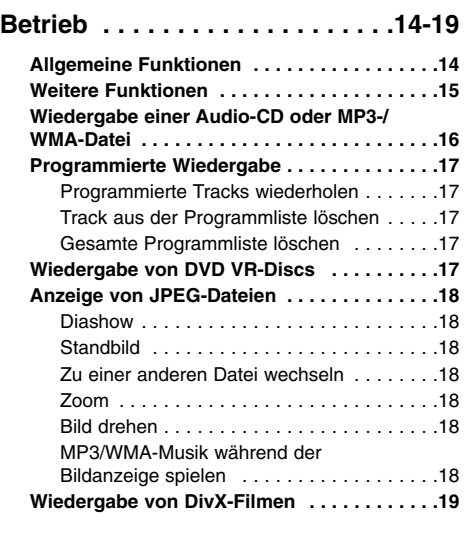

# **Referenzinformationen . . . . . . .20-22**

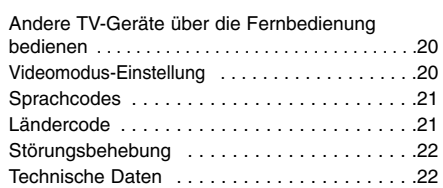

# **Einführung**

Lesen Sie zur richtigen Bedienung des Gerätes dieses Benutzerhandbuch sorgfältig durch und bewahren Sie es zum späteren Nachschlagen auf.

Dieses Handbuch enthält Informationen über die Bedienung und Wartung Ihres DVD-Players. Wenn dieses Gerät repariert werden muss, wenden Sie sich an einen autorisierten Fachhändler.

# Info über das Symbol  $\Diamond$  auf **dem Bildschirm**

"  $\heartsuit$  " kann während des Betriebs auf dem Bildschirm Ihres Fernsehgerätes angezeigt werden. Das Symbol zeigt dann an, dass die in der vorliegenden Gebrauchsanleitung erläuterte Funktion auf dieser bestimmten DVD-Video-Disc nicht verfügbar ist.

# **Hinweis zu den verwendeten Symbolen**

## Hinweis:

Weist auf besondere Hinweise und Betriebsmerkmale hin.

# Tipp:

Weist auf Tipps und Tricks hin, die die Bedienung dieses Geräts vereinfachen.

Enthält der Titel eines Kapitels eines der folgenden Symbole, ist dies nur auf die durch das Symbol dargestellte Disc anwendbar.

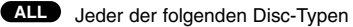

DVD und finalisierte DVD±R/RW **DVD**

Video-CDs **VCD**

- Audio-CDs **ACD**
- MP3-Dateien **MP3**
- WMA-Dateien **WMA**
- DivX DivX-Dateien
- 

# **Hinweise zu Discs**

#### **Handhabung von Discs**

Berühren Sie nicht die bespielte Seite der Disc. Fassen Sie die Disc an den Rändern an, um nicht die Oberfläche mit den Fingern zu berühren. Bringen Sie auf keiner der beiden Seiten der Disc Papier oder Aufkleber an.

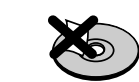

# **Aufbewahrung von Discs**

Legen Sie die Disc nach der Wiedergabe wieder in die zugehörige Hülle. Setzen Sie die Disc keiner direkten Sonneneinstrahlung oder Wärmequellen aus und lassen Sie sie nie in einem Auto liegen, das direkt in der Sonne geparkt wird.

#### **Reinigung von Discs**

Fingerabdrücke und Staub auf der Disc können die Bild- und Tonqualität beeinträchtigen. Reinigen Sie die Disc vor der Wiedergabe mit einem sauberen Tuch. Wischen Sie die Disc von der Mitte zum Rand hin ab.

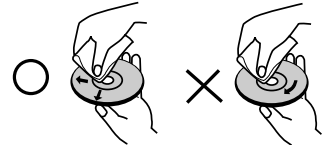

Verwenden Sie keine starken Lösungsmittel wie Alkohol, Benzin, Verdünner, handelsübliche Reiniger oder für Schallplatten bestimmte Antistatik-Sprays.

# **Wartung und Pflege**

Lesen Sie die Informationen in diesem Kapitel, bevor Sie sich an einen Servicetechniker wenden.

# **Handhabung des Gerätes**

# **Transport und Versand des Gerätes**

Bewahren Sie den Original-Versandkarton und das Verpackungsmaterial auf. Wenn Sie das Gerät einsenden müssen, verpacken Sie es wieder so, wie es ab Werk geliefert wurde, um es optimal zu schützen.

## **Außenseiten sauber halten**

- Verwenden Sie keine flüchtigen Flüssigkeiten wie Insektensprays in der Nähe des Geräts.
- Gummi- oder Kunststoffgegenstände sollten nie längere Zeit mit dem Gerät in Kontakt bleiben. Sie hinterlassen Spuren auf der Oberfläche.

#### **Reinigung des Gerätes**

Reinigen Sie den Player mit einem weichen, trockenen Tuch. Wenn die Oberfläche stark verschmutzt ist, verwenden Sie ein mit einer milden Putzmittellösung angefeuchtetes weiches Tuch.

Verwenden Sie keine starken Lösungsmittel wie Alkohol, Benzin oder Verdünner, da sie die Oberfläche des Gerätes angreifen können.

# **Wartung und Pflege des Gerätes**

Der DVD-Player ist ein Hightech-Präzisionsgerät. Wenn die optische Abtastlinse und die Teile des Disc-Laufwerks verschmutzt oder abgenutzt sind, kann sich die Bildqualität verschlechtern.

Je nach Betriebsbedingungen empfehlen wir eine regelmäßige Prüfung und Wartung nach jeweils 1.000 Betriebsstunden.

Informationen erhalten Sie bei einem Händler in Ihrer Nähe.

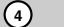

# **Unterstützte Disc-Formate**

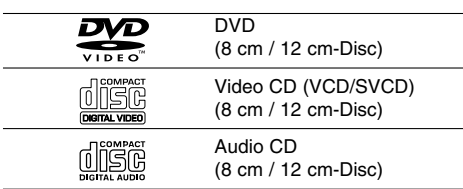

Zusätzlich können auf diesem Gerät DVD±R/RW-CD-R/RW- und Dual-Discs mit Audiotiteln, DivX-, MP3-, WMA- und/oder JPEG-Dateien wiedergegeben werden.

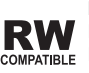

Dies ist ein Hinweis auf eine Produktfunktion, die im Video-Recording-**ATIBLE** Format aufgezeichnete DVD-RW-Discs abspielen kann.

## Hinweise:

- Abhängig von den Voraussetzungen des Aufnahmegerätes oder der CD-R/RW- (bzw. DVD±R/RW-) Disc können bestimmte CD-R/RW- (bzw. DVD±R/RW-) Discs nicht auf diesem Gerät wiedergegeben werden.
- Verwenden Sie keine ungewöhnlich geformten CDs (z. B. herzförmig oder achteckig). Andernfalls sind Fehlfunktionen nicht auszuschließen.

# **Ländercode**

Der Ländercode dieses Players ist auf der Geräterückseite aufgedruckt. Es können nur DVD-Discs mit derselben Bezeichnung wie auf der Geräterückseite oder mit der Bezeichnung "ALLE" wiedergegeben werden.

### **Hinweise zu Ländercodes**

- Bei den meisten DVDs finden Sie einen Globus mit einer oder mehreren Nummern gut sichtbar auf der Hülle. Diese Nummer muss mit dem Regionalcode Ihres DVD-Players übereinstimmen, damit Sie die Disc wiedergeben können.
- Wenn Sie eine DVD mit einem anderen Ländercode mit Ihrem Player wiedergeben möchten, wird die Meldung "Vérification Code Régional" auf dem Bildschirm des Fernsehgerätes angezeigt.

## **Hinweise zum Copyright:**

Es ist gesetzlich verboten, urheberrechtlich geschütztes Material ohne Genehmigung zu kopieren, auszustrahlen, vorzuführen, über Kabel zu senden, öffentlich wiederzugeben oder zu verleihen. Dieses Gerät ist mit der von Macrovision entwickelten Kopierschutzfunktion ausgestattet. Auf einigen Discs sind Kopierschutzsignale aufgezeichnet. Wenn Sie die Bilder dieser Discs auf einem Videorekorder aufzeichnen und wiedergeben, können Bildstörungen auftreten. Dieses Gerät verwendet Technologien zum Urheberrechtsschutz, die durch Verfahrensansprüche bestimmter US-Patente und sonstiger Rechte zum Schutz geistigen Eigentums der Macrovision Corporation und anderer Rechteeigentümer geschützt sind. Die Verwendung dieser Urheberrechtsschutz-Technologie muss von der Macrovision Corporation genehmigt werden und gilt nur für den privaten oder sonstigen eingeschränkten Gebrauch, sofern keine spezielle Genehmigung der Macrovision Corporation vorliegt. Nachbau und Auseinandernehmen sind verboten.

ES IST ZU BEACHTEN, DASS NICHT JEDER HIGH-DEFINITION-FERNSEHER VOLL KOMPATIBEL MIT DIESEM PRODUKT IST UND DASS BEI DER DARSTELLUNG DES BILDES ARTEFAKTE AUFTRETEN KÖNNEN. BEI FEHLERHAFTER ANZEIGE EINES 525 ODER 625 PROGRESSIVE SCAN-BILDES WIRD EMPFOHLEN, DEN ANSCHLUSS AUF DEN 'STANDARD DEFINITION'- AUSGANG EINZUSTELLEN. BEI FRAGEN ZUR KOMPATIBILITÄT DES TV-GERÄTES MIT DIESEM DVD-PLAYER SETZEN SIE SICH BITTE MIT UNSEREM KUNDENDIENST IN VERBINDUNG.

# **Vorderes Bedienfeld**

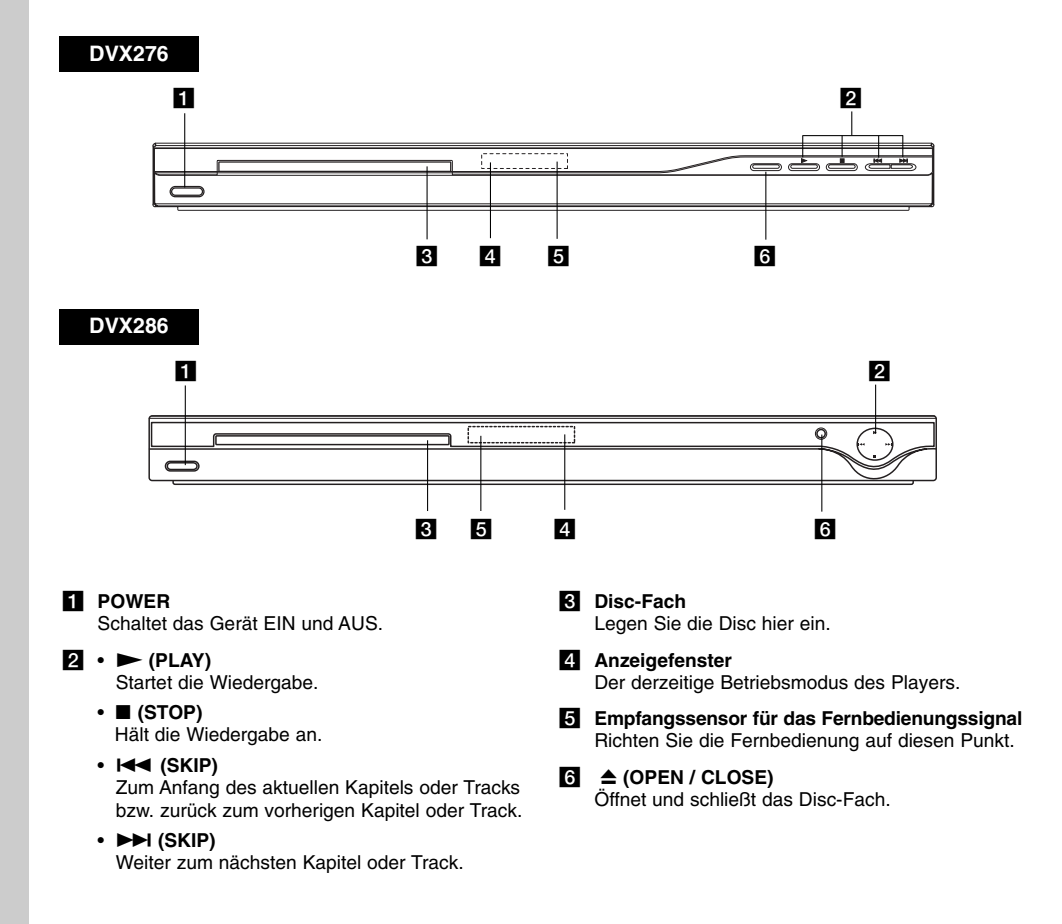

 $\mathbf{L}$ 

# **Fernbedienung**

# **POWER-Taste**

Schaltet den DVD-Player ein und aus. **OPEN/CLOSE-Taste (≜)** Öffnet und schließt das Disc-Fach. **Nummerntasten 0-9**

Wählt nummerierte Menüpunkte aus.

# **CLEAR-Taste**

Entfernt eine Track-Nummer aus der Programmliste oder eine Markierung aus dem Menü Markierungssuche.

#### **TV-Steuerungstasten** POWER: TV-Gerät ein- oder ausschalten. AV: Auswahl TV-Quelle. PR/CH +/–: Auswahl TV-Kanal. VOL +/–: Einstellung der TV-Lautstärke.

**DVD MENU** Zugriff auf das Menü einer DVD-Disc. **TITLE**

Zeigt das Titel-Menü an, sofern vorhanden.

 $\blacktriangleleft$  /  $\blacktriangleright$  /  $\blacktriangle$  /  $\blacktriangledown$ **(links/rechts/oben/unten)**  Wählt einen Menüpunkt aus.

**ENTER** Bestätigt die Menüauswahl. **DISPLAY-Taste**

Zugriff auf die Bildschirmanzeige.

**RETURN** ( $\delta$ <sup>2</sup>) Blendet ein Menü aus. Blendet das Menü einer Video-CD mit PBC ein.

### **Funktionen der Fernbedienung**

Richten Sie die Fernbedienung auf den Sensor, und drücken Sie die Taste.

# Vorsicht:

Verwenden Sie nie gleichzeitig neue und alte Batterien. Verwenden Sie keine unterschiedlichen Batterietypen, wie z. B. Standard und Alkaline.

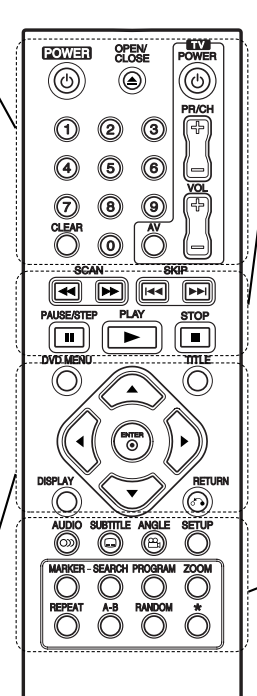

**SCAN-Taste (44 /**  $\blacktriangleright\blacktriangleright$ **)** Suchlauf zurück oder vor.

**SKIP-Taste (** $|\blacktriangleleft \blacktriangleleft |$  **/**  $\rightharpoonup \blacktriangleright$ **)** Weiter zum nächsten Kapitel oder Track. Zurück zum Anfang des aktuellen Kapitels bzw. Tracks oder zum vorherigen Kapitel bzw. Track.

**PAUSE/STEP-Taste (II)** Unterbricht die Wiedergabe vorübergehend. Für die Einzelbild-Wiedergabe wiederholt drücken.

**PLAY** ( $\blacktriangleright$ ) Startet die Wiedergabe. **STOP (**x**)**

Hält die Wiedergabe an.

# **AUDIO-Taste**

Auswahl der Audiosprache bzw. eines Tonkanals.

**SUBTITLE-Taste**  Wählt eine Untertitelsprache aus.

**ANGLE-Taste**  Wählt einen DVD-Kamerawinkel aus, sofern vorhanden.

**SETUP-Taste**  Blendet das Setup-Menü ein bzw. aus.

**MARKER-Taste**  Markiert einen Punkt während der Wiedergabe.

**SEARCH-Taste**  Zeigt das Menü MARKIERUNGSSUCHE ein.

**PROGRAM-Taste** Aufrufen des Programmierungsmodus.

**ZOOM-Taste** Vergrößert das Videobild.

**REPEAT-Taste** Kapitel, Track, Titel, alle wiederholen. **A-B**

Abschnitt von Punkt A bis Punkt B wiederholen.

**RANDOM-Taste** Gibt Tracks in zufälliger Reihenfolge wieder.

### **Einlegen der Batterien in die Fernbedienung**

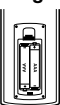

Nehmen Sie die Abdeckung des Batteriefachs auf der Rückseite der Fernbedienung ab und legen Sie zwei Batterien (Größe AAA) mit der richtigen Polung  $\oplus$  und  $\ominus$  ein.

# **Installation und Einrichtung**

# **Einrichtung des Players**

Bild und Ton eines Fernsehgerätes, eines Videorekorders oder eines Radios in der Nähe können verzerrt wiedergegeben werden. Ist dies der Fall, stellen Sie den Player nicht in der Nähe eines Fernsehgerätes, Videorekorders oder Radios auf, oder schalten Sie das Gerät nach der Entnahme der Disc aus.

# **DVD-Player-Anschlüsse**

Die Anschlussmöglichkeiten des Players richten sich nach Ihrem Fernsehgerät und anderen Geräten. Weitere Anschlussinformationen entnehmen Sie nach Bedarf der Begleitdokumentation Ihres Fernsehgerätes, der Stereoanlage oder anderer Geräte.

## **Rear of TV Rückseite des Fernsehgerätes**

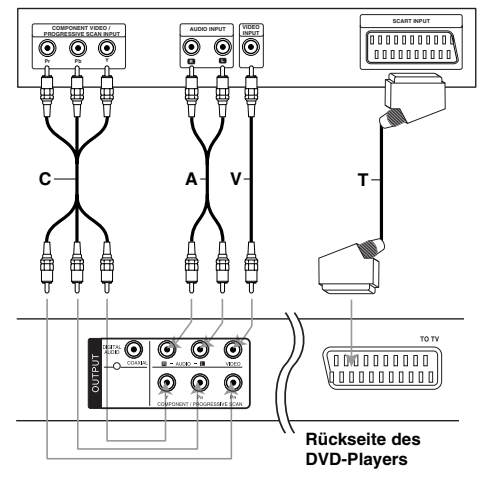

# Vorsicht:

Zur Verwendung der COMPONENT- oder PROGRESSIVE SCAN-Buchse bzw. des SCART-RGB-Signals muss die Option Auswahl Video-Ausgang im Setup-Menü eingestellt werden (siehe Seite 11.)

# **Video- und Audioanschlüsse an Ihrem Fernsehgerät**

Achten Sie darauf, dass der DVD-Player direkt an das Fernsehgerät und nicht an einen Videorekorder angeschlossen ist. Andernfalls könnte das DVD-Bild durch das Kopierschutzsystem verzerrt werden.

**SCART-Anschluss** – Verbinden Sie die TO TV SCART-Buchse des DVD-Players über das SCART-Kabel **(T)** mit der entsprechenden SCART-Buchse am Fernsehgerät.

**Video** – Verbinden Sie die VIDEO OUT-Buchse des DVD-Players über das Videokabel **(V)** mit der Video-Eingangsbuchse das Fernsehgerätes.

**Audio** – Verbinden Sie die linke und die rechte AUDIO OUT-Buchse des DVD-Players über die Audiokabel mit der linken und rechten Eingangsbuchse am Fernsehgerät **(A)**. Verbinden Sie die AUDIO OUT-Buchse des DVD-Players nicht mit der Phone-Eingangsbuchse (Aufnahmeteil) Ihres Audiosystems.

**Component Video** – Verbinden Sie die COMPONENT/PROGRESSIVE SCAN-Buchsen des Gerätes über ein Y PB PR-Kabel **(C)** mit den entsprechenden Eingangsbuchsen des Fernsehers.

#### **Progressive Scan**

- Wenn es sich bei Ihrem Fernseher um ein HDTV- oder ein "Digital Ready"-Gerät handelt, können Sie den Progressive Scan-Ausgang des DVD-Players verwenden, um die höchstmögliche Bildauflösung zu erhalten.
- Setzen Sie Progressive Scan im Setup-Menü für das Progressive Scan-Signal auf "Ein". (siehe Seite 11.)
- Progressive Scan funktioniert nicht mit den analogen Videoanschlüssen (gelbe VIDEO OUT-Buchse).

# **Audioanschluss an Zusatzgeräte**

Sie haben die Möglichkeit, den DVD-Player zur Audioausgabe an Ihre Zusatzgeräte anzuschließen.

## **Rückseite des DVD-Players**

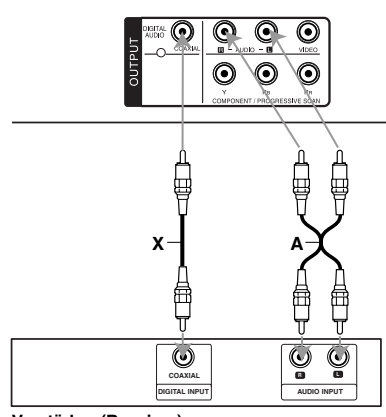

**Verstärker (Receiver)**

**Hergestellt unter der Lizenz von Dolby Laboratories. "Dolby", "Pro Logic" und das Doppel-D-Symbol sind Markenzeichen von Dolby Laboratories.** 

**DTS und DTS Digital Out sind Markenzeichen von Digital Theater Systems, Inc.**

## **Verstärker mit analogem Zweikanal-Stereo oder Dolby Pro Logic II/Pro Logic:**

Verbinden Sie die linke und die rechte AUDIO OUT-Buchse des DVD-Players über die Audiokabel **(A)** mit der linken und rechten AUDIO-Eingangsbuchse des Verstärkers, Receivers oder der Stereoanlage.

## **Verstärker mit digitalem Zweikanal-Stereo (PCM) oder Audio-/Video-Receiver mit Mehrkanaldecoder (Dolby Digital™, MPEG 2 oder DTS):**

Verbinden Sie die DIGITAL AUDIO OUT-Buchse des DVD-Players (COAXIAL **X**) über ein zusätzliches digitales Audiokabel (COAXIAL **X**) mit der entsprechenden Buchse am Verstärker.

## **Digitaler Mehrkanal-Ton**

Ein digitaler Mehrkanal-Anschluss bietet die beste Tonqualität. Sie benötigen dafür einen Mehrkanal-Audio-/Video-Empfänger, der eines oder mehrere der von Ihrem DVD-Player unterstützten Audioformate, z. B. MPEG 2, Dolby Digital und DTS, unterstützt. Hinweise finden Sie in der Begleitdokumentation des Receivers und auf den Logos auf seiner Vorderseite.

## Hinweise:

- Wenn das Audioformat der digitalen Ausgabe nicht den Fähigkeiten Ihres Receivers entspricht, erzeugt dieser einen lauten, verzerrten oder überhaupt keinen Ton.
- Sechskanal-Digital Surround Sound über die digitale Verbindung ist dann möglich, wenn Ihr Receiver mit einem Digital-Mehrkanal-Decoder ausgerüstet ist.

# **Anzeige von Disc-Informationen auf dem Bildschirm**

Auf dem Bildschirm können verschiedene Informationen über die eingelegte Disc angezeigt werden.

1. Drücken Sie auf DISPLAY, um verschiedene Wiedergabeinformationen einzublenden. Je nach eingelegter Disc oder Wiedergabeart werden unterschiedliche Informationen angezeigt.

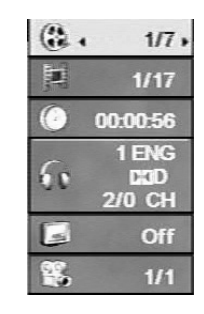

- 2. Wählen Sie mit  $\triangle$  /  $\nabla$  einen Eintrag aus und ändern bzw. wählen Sie mit ◀ / ▶ die Einstellung.
	- Titel (Track) Aktuelle Titel- (bzw. Track-) nummer/Gesamtanzahl der Titel (bzw. Tracks).
	- Kapitel Aktuelle Kapitelnummer/Gesamtanzahl der Kapitel.
	- Zeit Verstrichene Spielzeit.
	- Audio Ausgewählte Audiosprache oder
	- gewählter Tonkanal.
	- Untertitel Ausgewählte Untertitel.
	- Winkel Ausgewählter Winkel/Gesamtanzahl der Kamerawinkel.

## Hinweis:

**10**

Nach einigen Sekunden ohne Tastendruck wird das Bildschirmmenü ausgeblendet.

# **Grundeinstellungen**

Mit Hilfe des Setup-Menüs können Sie beispielsweise das Bild und den Ton einstellen. Außerdem können Sie eine Sprache für die Untertitel und das Setup-Menü einstellen. Einzelheiten über die einzelnen Optionen des Setup-Menüs finden Sie auf den Seiten 11 bis 13.

## **So blenden Sie das Menü ein und aus:**

Drücken Sie SETUP, um das Menü anzuzeigen. Wenn Sie SETUP erneut drücken, kehren Sie zum ersten Bildschirm zurück.

**So gehen Sie zur nächsten Ebene:**  Drücken Sie ▶ auf der Fernbedienung

**So kehren Sie zur vorherigen Ebene zurück:** Drücken Sie < auf der Fernbedienung.

# **Allgemeiner Betrieb**

1. Drücken Sie SETUP. Das Setup-Menü wird angezeigt.

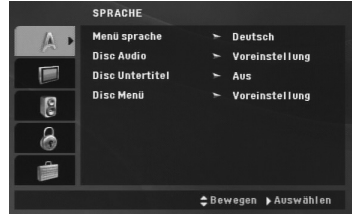

- 2. Verwenden Sie ▲ / ▼, um die gewünschte Option auszuwählen. Drücken Sie danach ▶, um zur zweiten Ebene zu gelangen. Auf dem Bildschirm werden die aktuelle Einstellung für die aktuelle Option sowie Alternativeinstellungen angezeigt.
- 3. Betätigen Sie die Tasten ▲ / ▼, um die nächste gewünschte Option auszuwählen und drücken Sie für die dritte Ebene auf  $\blacktriangleright$ .
- 4. Verwenden Sie ▲ / ▼, um die gewünschte Einstellung auszuwählen, und bestätigen Sie Ihre Auswahl mit ENTER. Bei einigen Optionen sind weitere Schritte erforderlich.
- 5. Drücken Sie SETUP oder PLAY, um das Setup-Menü auszublenden.

# **SPRACHE**

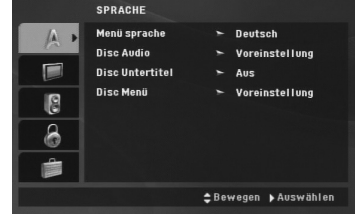

## **Menü sprache**

Wählen Sie eine Sprache für das Setup-Menü und die Bildschirmmenüs aus.

#### **Disc Audio / Untertitel / Menü**

Wählen Sie die gewünschte Sprache für Audiotitel (Disc Audio), Untertitel und das Disc-Menü aus.

**Voreinstellung** – Bezieht sich auf die Originalsprache, in der die Disc aufgezeichnet wurde.

**Andere** – Geben Sie zur Auswahl einer anderen Sprache die vierstellige Nummer der gewünschten Sprache laut Sprachcodeliste auf Seite 21 ein und drücken Sie auf ENTER. Drücken Sie bei einer falschen Eingabe die Taste CLEAR.

## **ANZEIGE**

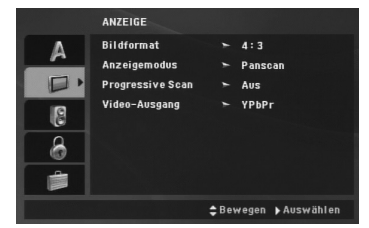

#### **Bildformat**

**4:3 –** Wählen Sie diese Einstellung, wenn ein herkömmliches Fernsehgerät angeschlossen ist.

**16:9 –** Wählen Sie diese Einstellung, wenn ein Breitbild-Fernsehgerät angeschlossen ist.

#### **Anzeigemodus**

Die Bildmodus-Einstellung funktioniert nur, wenn das Bildformat des Fernsehers auf 4:3 gesetzt ist.

**Letterbox –** Aufnahmen im Breitbildformat erscheinen mit schwarzen Balken am oberen und unteren Bildschirmrand.

**Panscan –** Zeigt automatisch das Bildmaterial auf dem gesamten Bildschirm an, schneidet aber bei Bedarf Bereiche an den beiden Seiten ab.

## **Progressive Scan**

Progressive Scan-Video liefert die bestmögliche Bildqualität mit geringerem Flimmern. Wenn die Component Video-Buchsen zum Anschluss an ein Progressive Scan-kompatibles TV- oder Monitor-Gerät verwendet werden, ist Progressive Scan eingestellt.

## **So schalten Sie Progressive Scan ein:**

Verbinden Sie den Component Video Out-Ausgang des Players mit dem Eingang des Fernsehers/Monitors und stellen Sie den Fernseher bzw. Monitor auf Component-Eingang.

- 1. Wählen Sie "Progressive Scan" im Menü ANZEIGE und drücken Sie ▶.
- 2. Wählen Sie mit den Tasten ▲ / ▼ die Option "Ein".
- 3. Durch Drücken auf ENTER wird der Player auf Progressive Scan eingestellt.
- 4. Wenn das Bestätigungsmenü angezeigt wird, ist die Option Abbrechen standardmäßig markiert. Markieren Sie Enter mit den Tasten </br />
- 5. Durch Drücken auf ENTER wird der Player auf Progressive Scan eingestellt.

#### Vorsicht:

Nach der Einstellung der Progressive Scan-Ausgabe wird ein Bild nur auf Progressive Scan-kompatiblen Fernsehern oder Monitoren angezeigt. Falls Progressive Scan versehentlich aktiviert wird, muss ein Reset des Gerätes erfolgen. Nehmen Sie zuerst die Disc aus dem DVD-Player. Halten Sie dann die STOP-Taste auf der Fernbedienung ( $\blacksquare$ ) mind. fünf Sekunden lang gedrückt. Der Videoausgang wird auf die Standardeinstellung gesetzt und das Bild erscheint wieder auf einem analogen Fernseher bzw. Monitor.

#### **Video-Ausgang**

Stellen Sie die Option für Video-Ausgang des Players gemäß dem Anschlusstyp des Fernsehers ein.

**YPbPr –** Wenn der Fernseher an die COMPONENT/PROGRESSIVE SCAN-Buchsen des DVD-Players angeschlossen wird.

**RGB –** Wenn der Fernseher an die SCART-Buchse (RGB-Signal) angeschlossen wird.

(11)

# **AUDIO**

Jede DVD-Disc hat mehrere Audio-Ausgabeoptionen. Legen Sie die AUDIO-Optionen des Players in Übereinstimmung mit dem Typ des Audiosystems fest, das Sie einsetzen.

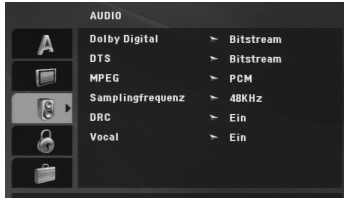

## **Dolby Digital / DTS / MPEG**

**Bitstream –** Wählen Sie "Bitstream", wenn Sie die DIGITAL OUT-Buchse des DVD-Players mit einem Verstärker oder ein anderes Gerät mit einem Dolby Digital-, DTS- oder MPEG-Decoder verbunden haben.

**PCM (für Dolby Digital / MPEG) –** Wählen Sie diese Option, wenn das Gerät mit einem digitalen Zweikanal-Stereo-Verstärker verbunden ist. Bei in Dolby Digital oder MPEG codierten DVDs werden die Tonspuren zu Zweikanal-PCM-Audiogemischt.

**Aus (für DTS):** Wenn Sie "Aus" auswählen, wird das DTS-Signal nicht über die DIGITAL OUT-Buchse ausgegeben.

#### **Samplingfrequenz (Erkannt)**

Wenn Ihr Receiver oder Verstärker NICHT für 96-kHz-Signale ausgelegt ist, wählen Sie 48 kHz. Wenn Sie diese Auswahl getroffen haben, konvertiert das Gerät automatisch 96-kHz-Signale in 48 kHz-Signale, die das System verarbeiten kann.

Wenn Ihr Receiver oder Verstärker dagegen für 96-kHz-Signale ausgelegt ist, wählen Sie 96 kHz. Weitere Informationen über den Funktionsumfang Ihres Verstärkers entnehmen Sie der Begleitdokumentation des Geräts.

## **Steuerung des Dynamikbereichs (DRC)**

Im DVD-Format wird die Tonspur eines Programms dank der digitalen Audio-Technologie möglichst naturgetreu und realistisch wiedergegeben. Vielleicht möchten Sie jedoch die dynamische Reichweite der Audioausgabe unterdrücken (das heißt den Unterschied zwischen den lautesten und den leisesten Tönen). Auf diese Weise können Sie einen Film auch bei geringer Lautstärke ansehen, ohne dass die Tonqualität an Brillanz verliert. Schalten Sie zu diesem Zweck die Funktion DRC auf Ein.

#### **Vocal**

**12**

Schalten Sie die Gesangsoption auf Ein, wenn Sie eine Mehrkanal-Karaoke-DVD abspielen möchten. Die Karaoke-Kanäle auf der Disc werden in normalen Stereoton umgewandelt.

# **BLOCK (Kindersicherung)**

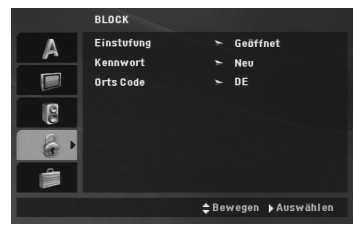

#### **Einstufung**

Verhindert die Wiedergabe von nicht jugendfreien DVDs. Es sind jedoch nicht alle DVDs eingestuft.

- 1. Wählen Sie im BLOCK-Menü "Einstufung" aus und drücken Sie ▶.
- 2. Um diese Optionen aufrufen zu können, müssen Sie das von Ihnen erstellte Kennwort eingeben. Falls noch kein Kennwort vorhanden ist, müssen Sie eines anlegen.

Geben Sie ein Kennwort ein, drücken Sie ENTER, wiederholen Sie das Kennwort und drücken Sie nochmals ENTER. Um eine falsch Eingabe zu löschen, drücken Sie auf CLEAR.

3. Wählen Sie mit den Schaltflächen ▲ / ▼ eine Einstufung zwischen 1 und 8 aus.

**Einstufung 1-8:** Stufe 1 bedeutet niedrigste Wiedergabeeinschränkungen. Stufe 8 bedeutet höchste Wiedergabeeinschränkungen.

**Freigabe:** Wenn Sie diese Option wählen, ist die Kindersicherung deaktiviert und die Disc wird ohne Einschränkungen wiedergegeben.

4. Drücken Sie ENTER, um Ihre Einstufungsauswahl zu bestätigen. Drücken Sie SETUP, um das Menü zu verlassen.

#### **Kennwort**

Ein Kennwort kann wie folgt eingegeben oder geändert werden.

- 1. Wählen Sie im Menü BLOCK den Eintrag Kennwort und drücken Sie die Taste ▶.
- 2. **Ein neues Kennwort erstellen:**

Markieren Sie die Option "Neu" und drücken Sie ENTER. Geben Sie über die Nummerntasten das neue Kennwort ein und drücken Sie ENTER. Sie ENTER und bestätigen Sie das Kennwort nochmals.

#### **Kennwort ändern:**

Markieren Sie die Option "Ändern" und drücken Sie ENTER. Geben Sie über die Nummerntasten das aktuelle Kennwort ein und drücken Sie ENTER. Geben Sie nun über die Nummerntasten ein neues Kennwort ein, drücken Sie ENTER und bestätigen Sie das Kennwort nochmals.

3. Drücken Sie zum Verlassen des Menüs auf SETUP.

#### *Wenn Sie das Kennwort vergessen haben*

Falls Sie das Kennwort vergessen haben, kann es mit folgenden Schritten gelöscht werden:

- 1. Drücken Sie zum Aufrufen des Setup-Menüs auf SETUP.
- 2. Geben Sie die sechsstellige Nummer "210499" ein und drücken Sie ENTER. Das Kennwort wird gelöscht.

## **Orts Code**

Geben Sie den Code für das jeweilige Land ein, in dem die Freigabe der DVD-Video-Disc erstellt wurde (siehe Liste der Orts Code auf Seite 21).

- 1. Wählen Sie im BLOCK-Menü den "Orts Code" aus und drücken Sie ▶
- 2. Führen Sie Schritt 2 auf der vorherigen Seite aus (Einstufung).
- 3. Wählen Sie das erste Zeichen mit den Tasten  $\triangle$  /  $\nabla$  aus.
- 4. Drücken Sie ENTER und wählen Sie das zweite Zeichen mit den Tasten ▲ / ▼ aus.
- 5. Drücken Sie zur Bestätigung der Auswahl auf ENTER.

# **ANDERE**

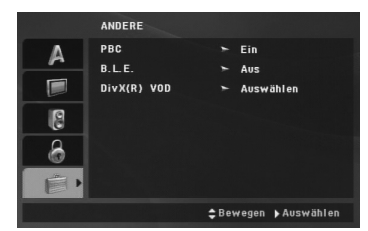

#### **PBC**

Setzen Sie PBC (Wiedergabesteuerung) auf Ein oder Aus.

- **Ein:** Video-CDs mit PBC werden in Übereinstimmung mit der PBC wiedergegeben.
- **Aus:** Video-CDs mit PBC werden in gleicher Weise wie Audio-CDs abgespielt.

## **B.L.E. (Schwarzpegelverstärkung)**

Auswahl des Schwarzpegels des Wiedergabebildes. Bevorzugte und für den Monitor erforderliche Einstellungen.

**Ein:** Verstärkte Graustufe (0 IRE cut off). **Aus:** Standard-Graustufe (7.5 IRE cut off).

#### Hinweis:

Die B.L.E.-Funktion ist nur für die NTSC-Norm verfügbar.

## **DivX(R) VOD**

Sie erhalten von uns einen DivX® VOD-Registrierungscode (Video On Demand), mit dem Sie Filme über den DivX® VOD-Dienst ausleihen oder kaufen können. Weitere Infos erhalten Sie unter www.divx.com/vod.

- 1. Wählen Sie die Option "DivX(R) VOD" und drücken Sie ▶.
- 2. Drücken Sie bei markierter Option "Auswahl" auf ENTER, um den Registrierungscode anzuzeigen. Dieser Registrierungscode berechtigt Sie zum Kauf oder zur Ausleihe von Videofilmen des DivX® VOD-Dienstes unter www.divx.com/vod. Folgen Sie den Anweisungen und speichern Sie den heruntergeladenen Film zur Wiedergabe mit diesem Player auf einer Disc.
- 3. Drücken Sie zum Beenden auf ENTER.

#### Hinweis:

Über den DivX® VOD-Dienst heruntergeladene Filme können ausschließlich auf diesem Player wiedergegeben werden.

nstallation und Einrichtung **Installation und Einrichtung**

# **Betrieb**

 $\mathbf{r}$ 

# **Allgemeine Funktionen**

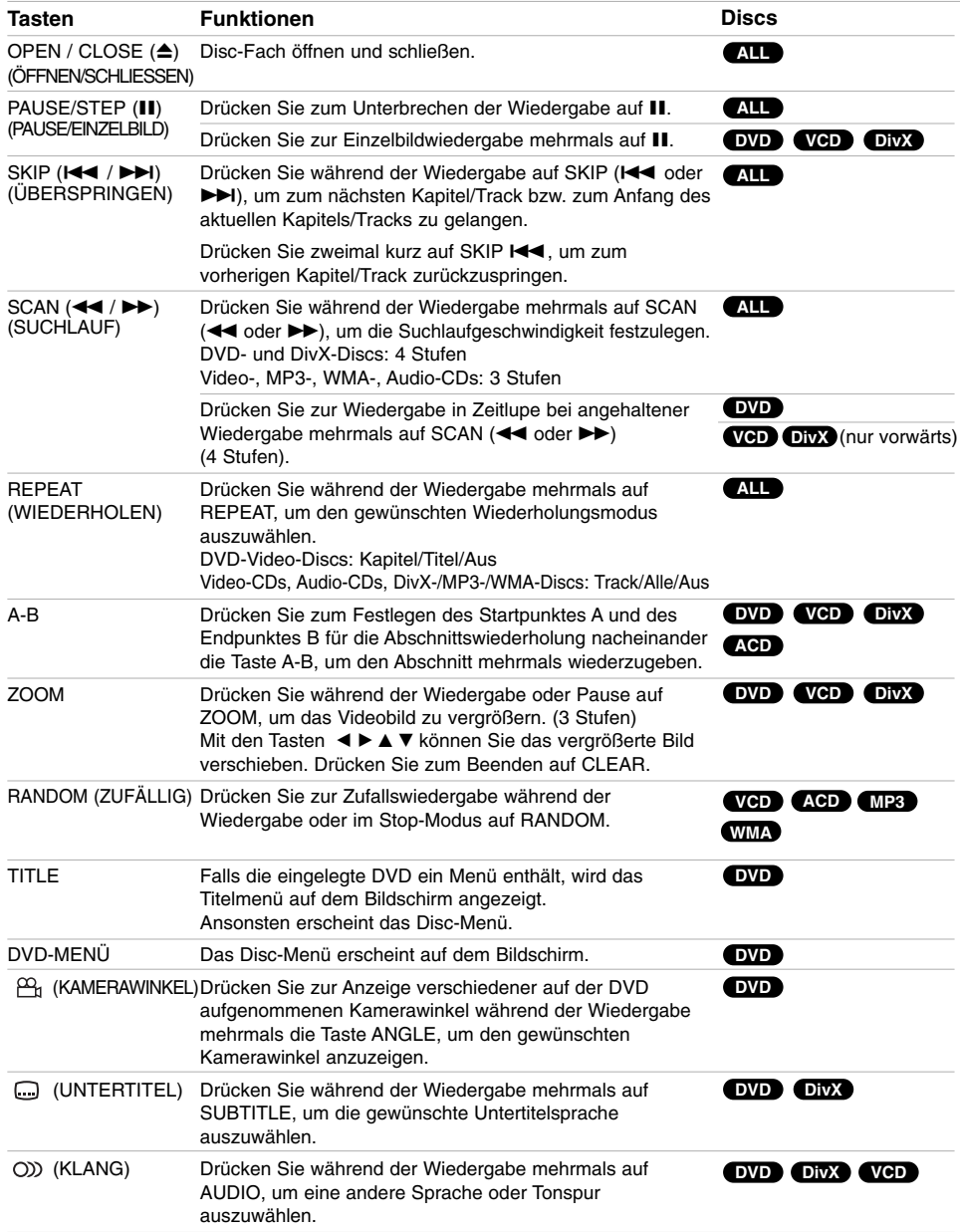

 $\mathbb{L}$ 

 $\overline{\mathbb{F}}$ 

**14**

 $\overline{\phantom{0}}_1$
#### Hinweise zu allgemeinen Funktionen:

- Auf einer Video-CD mit PBC müssen Sie im Setup-Menü PBC ausschalten, um die Wiederholungsfunktion zu verwenden (siehe "PBC" auf Seite 13).
- Wenn Sie während der wiederholten Wiedergabe<br>eines Kapitels (Tracks) einmal auf SKIP (▶▶I) drücken, wird die wiederholte Wiedergabe beendet.
- Die Zoom-Funktion steht eventuell nicht für alle DVDs zur Verfügung.
- Bei der Wiedergabe von DVD-Discs mit Szenen, die in verschiedenen Kamerawinkeln aufgenommenen wurden, blinkt das Kamerawinkel-Symbol auf dem Bildschirm, um zu signalisieren, dass mehrere Kamerawinkel zur Auswahl stehen.
- Drücken Sie innerhalb der ersten vier Sekunden eines Kapitels/Titels einmal die Taste I<4, um zum vorherigen Kapitel/Titel zu springen.

### **Weitere Funktionen**

#### **Zeitsuche DVD VCD DivX**

Wiedergabe von einem beliebigen Zeitpunkt der Disc:

- 1. Drücken Sie während der Wiedergabe auf DISPLAY.
- 2. Drücken Sie ▲ / ▼, um das Uhrsymbol auszuwählen. "-:--:--" wird eingeblendet.
- 3. Geben Sie die gewünschte Startzeit in Stunden, Minuten und Sekunden ein. Falls Sie die falschen Werte eingegeben haben, drücken Sie CLEAR, um die Eingabe zu löschen. Geben Sie dann die richtigen Werte ein.
- 4. Drücken Sie zur Bestätigung ENTER. Die Wiedergabe beginnt am ausgewählten Zeitpunkt.

#### **Markierungssuche DVD VCD DivX**

## **So geben Sie eine Markierung ein**

Sie können die Wiedergabe an einer von neun gespeicherten Stellen starten. Geben Sie eine Markierung ein, indem Sie an der gewünschten Stelle auf der Disc MARKER drücken. Auf dem Fernsehbildschirm wird kurz das Markierungssymbol angezeigt. Wiederholen Sie diese Schritte, um bis zu neun Markierungen einzugeben.

#### **So rufen Sie eine markierte Szene ab oder löschen Sie**

- 1. Drücken Sie während der Disc-Wiedergabe auf SEARCH. Das Menü für die Markierungssuche wird auf dem Bildschirm angezeigt.
- 2. Drücken Sie innerhalb von 9 Sekunden  $\blacktriangleleft / \blacktriangleright$ , um eine Markierungsnummer auszuwählen, die Sie abrufen oder löschen möchten.
- 3. Drücken Sie ENTER. Die Wiedergabe startet ab der markierten Szene. Drücken Sie auf CLEAR, um die Markierungsnummer aus der Liste zu löschen.
- 4. Sie können jede Markierung wiedergeben, indem Sie ihre Nummer im Menü für die Markierungssuche eingeben.

#### **Speicher für letzte Szene DVD ACD VCD1.1**

Der Player speichert die letzte Szene der letzten Disc, die wiedergegeben wird. Die Szene bleibt so lange gespeichert, bis Sie die Disc aus dem Player nehmen oder ihn ausschalten. Wenn Sie eine Disc mit der gespeicherten Szene laden, wird sie automatisch aufgerufen.

#### Hinweis:

Dieser Player speichert die Einstellung nicht auf einer Disc, wenn Sie den Player ausschalten, bevor Sie die Wiedergabe der Disc starten.

#### **Bildschirmschoner**

Der Bildschirmschoner wird eingeblendet, wenn der DVD-Player ca. fünf Minuten im Stopp-Modus betrieben wird. Nachdem der Bildschirmschoner fünf Minuten aktiviert ist, schaltet sich der DVD-Player selbst aus.

#### **Systemauswahl**

Für das Fernsehgerät muss eine geeignete Fernsehnorm ausgewählt werden. Falls NO dSC im Anzeigefenster erscheint, halten Sie PAUSE/STEP länger als 5 Sekunden gedrückt, um eine Norm (PAL, NTSC oder Auto) auszuwählen.

## **Betrieb**

## **Wiedergabe einer Audio-CD oder MP3-/WMA-Datei**

Mit diesem Player können Audio-CDs oder MP3-/ WMA-Dateien wiedergegeben werden.

#### **MP3/ WMA/ Audio-CD**

Bei eingelegter MP3-/WMA-Disc oder Audio-CD wird ein Menü eingeblendet.

Wählen Sie mit ▲ / ▼ einen Track/eine Datei und drücken Sie zur Wiedergabe auf PLAY bzw. ENTER. Dabei stehen verschiedene Wiedergabefunktionen zur Verfügung (siehe Seite 14-15).

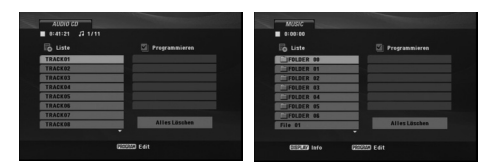

#### **ID3 TAG**

• Beim Abspielen einer Datei, die z. B. Track-Titel enthält, können diese Informationen durch Drücken auf DISPLAY angezeigt werden. [ Title, Artist, Album, Year, Comment ]

#### Tipps:

- Drücken Sie DVD MENU für die nächste Seite.
- Bei gemischten Discs mit MP3-/WMA-/JPEG- und SPIELFILM-Dateien können Sie das Musik-, Fotobzw. Spielfilm-Menü aufrufen. Drücken Sie das jeweils im oberen Menübereich hervorgehobene Wort TITEL, MUSIK, FOTO oder FILM.

#### **Die Kompatibilität von MP3-/WMA-Discs und diesem Player unterliegt den folgenden Einschränkungen:**

- Abtastfrequenz: zwischen 8 48 kHz (MP3), zwischen 32 - 48 kHz (WMA)
- Übertragungsgeschwindigkeit: zwischen 8 und 320 Kbit/s (MP3), 32 – 192 Kbit/s (WMA)
- Der Player kann MP3-/WMA-Dateien mit anderen Dateierweiterungen als ".mp3" / ".wma" nicht lesen.
- Das physikalische Format der CD-R sollte ISO 9660 entsprechen.
- Bei der Aufnahme von MP3-/WMA-Dateien mit einer Software, die kein Dateisystem erstellen kann (z. B. Direct-CD), ist die Wiedergabe von MP3-/WMA-Dateien nicht möglich. Wir empfehlen die Verwendung von Easy-CD Creator. Diese Software erstellt ein Dateisystem, das ISO 9660 entspricht.
- Dateinamen dürfen maximal acht Buchstaben lang sein und müssen die Erweiterung .mp3 oder .wma besitzen.
- Dateinamen dürfen keine Sonderzeichen wie beispielsweise / ? \* : " < > l usw. enthalten.
- Die Gesamtzahl aller auf der Disc enthaltenen Dateien sollte 650 nicht überschreiten.
- Um eine optimale Wiedergabequalität zu erzielen, müssen die auf dem DVD-Player abgespielten Discs und Aufnahmen bestimmte technische Standards erfüllen. Für bereits bespielte DVDs werden diese Standards automatisch eingestellt. Beschreibbare Disc-Formate können viele unterschiedliche Formate aufweisen (z. B. eine CD-R mit MP3- oder WMA-Dateien), die bestimmte Voraussetzungen erfüllen müssen (s. o.), um die Kompatibilität bei der Wiedergabe zu gewährleisten.

**Außerdem ist zu beachten, dass für das Herunterladen von MP3-/WMA-Dateien und Musik aus dem Internet eine Genehmigung erforderlich ist. Unser Unternehmen ist nicht zur Erteilung einer solchen Genehmigung berechtigt. Die benötigten Genehmigungen sind stets bei dem jeweiligen Inhaber des Urheberrechts einzuholen.**

## **Programmierte Wiedergabe**

Mit der Programmfunktion können Sie Ihre Lieblingstracks beliebiger Discs im DVD-Player speichern. Es können 30 Tracks programmiert werden.

- 1. Legen Sie die Audio CD-bzw. MP3-/WMA-Disc ein. Daraufhin erscheint das AUDIO CD- bzw. das Musikmenü.
- 2. Drücken Sie auf PROGRAM. Daraufhin erscheint das Symbol <sup>®</sup>.

#### Hinweis:

Drücken Sie zum Verlassen des Programmierungsmodus erneut auf PROGRAM. Daraufhin wird das Symbol @ ausgeblendet. **Video-CD:** Drücken Sie zum Einblenden des Programm-Menüs bei angehaltener Wiedergabe die Taste PROGRAM. Betätigen Sie zum Ausblenden des Menüs die Taste nochmals.

#### Hinweis:

Zur programmierten Wiedergabe muss PBC bei einer Video-CD mit PBC im Setup-Menü deaktiviert werden (siehe "PBC" auf Seite 13).

- 3. Wählen Sie einen Track aus der Liste und drücken Sie ENTER, um den ausgewählten Track in der Programmliste aufzunehmen. Wiederholen Sie dies für weitere Tracks in der Liste.
- 4. Wählen Sie den wiederzugebenden Track aus der Programmliste.
- 5. Drücken Sie zum Starten PLAY oder ENTER. Die Wiedergabe erfolgt in der programmierten Reihenfolge der Tracks und endet nach der Wiedergabe aller Tracks in der Programmliste.
- 6. Um von der programmierten zur normalen Wiedergabe zurückzukehren, wählen Sie einen Track aus der Liste und drücken Sie auf PLAY.

#### **Programmierte Tracks wiederholen**

Drücken Sie REPEAT für den gewünschten Wiederholungsmodus zu wählen.

- Track: Wiederholt den aktuellen Track.
- Alle: Wiederholt alle Tracks der Programmliste. • Aus (Keine Anzeige): Keine Wiederholung.
- 

#### Hinweis:

Wenn Sie während der wiederholten Wiedergabe einmal  $\blacktriangleright$ I drücken, wird die wiederholte Wiedergabe beendet.

## **Track aus der Programmliste löschen**

- 1. Markieren Sie mit ▲ ▼ < ▶ den Track, der von der Programmliste entfernt werden soll.
- 2. Drücken Sie auf CLEAR. Wiederholen Sie Schritt 1-2, um weitere Tracks aus der Liste zu löschen.

#### **Gesamte Programmliste löschen**

Wählen Sie mit  $\blacktriangle \blacktriangledown \blacktriangle \blacktriangleright$  "Alles Löschen" und drücken Sie ENTER.

#### Hinweis:

Die Programmierung wird beim Ausschalten des Gerätes oder beim Auswerfen der Disc ebenfalls gelöscht.

## **Wiedergabe von DVD VR-Discs**

Dieses Gerät kann DVD-R/RW-Discs abspielen, die in einem DVD-Videoformat erstellt und mit einem DVD-Rekorder finalisiert wurden.

Dieses Gerät kann DVD-RW-Discs abspielen, die im Videoaufzeichnungsformat (VR) aufgenommen wurden.

1. Legen Sie eine Disc ein und schließen Sie das Fach. Das DVD-VR-Menü wird auf dem Bildschirm angezeigt.

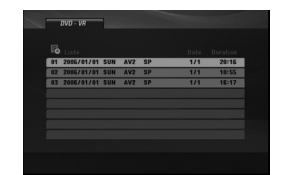

- 2. Wählen Sie mit  $\blacktriangle$  /  $\nabla$  einen Track aus und drücken Sie PLAY oder ENTER. Die Wiedergabe beginnt.
- 3. Drücken Sie die Taste DVD MENU, um die Menüliste aufzurufen.

#### Hinweis:

- Nicht finalisierte DVD-R/RW-Discs können in diesem Player nicht abgespielt werden.
- Einige DVD-VR-Discs werden vom DVD RECORDER mit CPRM-Daten versehen. Dieser Player unterstützt solche Discs nicht.

#### **Was ist 'CPRM'?**

CPRM ist ein Kopierschutzsystem (mit Verschlüsselung), bei dem nur 'einmalig kopierbare' Sendungen aufgenommen werden können. CPRM steht für Content Protection for Recordable Media.

**Betrieb**

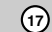

## **Anzeige von JPEG-Dateien**

Mit diesem Gerät können JPEG-Dateien angezeigt werden.

1. Legen Sie die Disc mit den enthaltenen JPEG-Dateien ein. Das Fotomenü wird auf dem Fernsehbildschirm angezeigt.

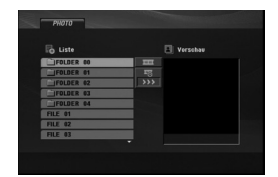

- 2. Wählen Sie mit ▲ / ▼ einen Ordner und drücken Sie ENTER. Im Ordner erscheint eine Dateiliste.
- 3. Um eine bestimmte Datei anzuzeigen, markieren Sie diese mit ▲ / ▼ und drücken Sie ENTER oder PLAY.
- 4. Um während der Bildanzeige zum Fotomenü zurückzukehren, drücken Sie auf STOP.

#### Tipps:

- Um von der Dateiliste zur vorherigen Ordnerliste zu gelangen, markieren Sie mit ▲ / ▼ das Symbol and und drücken Sie ENTER.
- Drücken Sie DVD MENU für die nächste Seite.
- Es stehen vier Geschwindigkeiten zur Verfügung  $\equiv$  : >>> (Schnell), >> (Normal) und > (Langsam). Markieren Sie mit den Tasten A ▼ 4 ► die Option **E**. Wählen Sie dann mit < / > die gewünschte Option aus.
- Bei gemischten Discs mit MP3-/WMA-/JPEG- und SPIELFILM-Dateien können Sie das MUSIK-, FOTO- bzw. FILM-Menü aufrufen. Drücken Sie das jeweils im oberen Menübereich hervorgehobene Wort TITEL, MUSIK, FOTO oder FILM.
- Drücken Sie während der Bildanzeige die Taste RETURN, um das Hilfemenü auszublenden.

#### **Diashow**

Verwenden Sie ▲ ▼ ◀ ▶, um die ■ (Slide Show) Diashow zu markieren, und drücken Sie ENTER.

#### **Standbild**

**18**

- 1. Drücken Sie während der Diashow auf PAUSE/STEP. Der Player wechselt nun in den PAUSE-Modus.
- 2. Drücken Sie PLAY oder erneut PAUSE/STEP, um zur Diashow zurückzukehren.

#### **Zu einer anderen Datei wechseln**

Drücken Sie während Bildanzeige einmal auf SKIP (I<< oder D→I) bzw. die Taste (< oder D), um zur nächsten bzw. vorherigen Datei zu springen.

#### **Zoom**

Drücken Sie während der Wiedergabe auf ZOOM, um das Videobild zu vergrößern (3 Stufen). Mit den Tasten < > ▲ ▼ können Sie das vergrößerte Bild verschieben.

#### **Bild drehen**

Drücken Sie ▲ / ▼ während der Bildanzeige, um es im bzw. entgegen dem Uhrzeigersinn zu drehen.

#### **MP3/WMA-Musik während der Bildanzeige spielen**

- 1. Legen Sie die Disc mit diesen beiden Dateitypen in den Player ein.
- 2. Drücken Sie TITLE, um das PHOTO-Menü anzuzeigen.
- 3. Drücken Sie ▲ / ▼, um eine Fotodatei auszuwählen.
- 4. Wählen Sie mit > das Symbol  $\blacksquare$  aus und drücken Sie ENTER. Die Wiedergabe beginnt, bis Sie auf STOP drücken.

#### Tipp:

Um während der Anzeige beliebige Musiktitel abzuspielen, müssen die Titel im Menü "MUSIK" programmiert werden. Fahren Sie anschließend wie oben fort.

#### **Die Kompatibilität von JPEG-Discs und diesem Player unterliegt den folgenden Einschränkungen:**

- Abhängig von der Größe und Anzahl der JPEG-Dateien kann das Lesen der Disc längere Zeit dauern. Wenn nach mehreren Minuten keine Bildschirmanzeige erscheint, sind einige der Dateien u. U. zu groß - verringern Sie die Auflösung der JPEG-Dateien auf unter 2 MPixel und 2760 x 2048 Pixeln und brennen Sie die Disc neu.
- Die Gesamtzahl aller auf der Disc enthaltenen Dateien und Ordner darf maximal 650 betragen.
- Manche Discs sind aufgrund ihres Zustands oder abweichender Aufzeichnungsformate nicht kompatibel.
- Alle ausgewählten Dateien müssen die Erweiterung ".jpg" haben, wenn in das CD-Layout kopiert wird.
- Dateien mit der Erweiterung ".jpe" oder ".jpeg" müssen in ".jpg" umbenannt werden.
- Dateien ohne die Erweiterung ".jpg" können nicht von diesem DVD-Player gelesen werden, auch wenn die Dateien in Windows-Explorer als JPEG-Bilddateien angezeigt werden.

## **Wiedergabe von DivX-Filmen**

Mit diesem DVD-Player können DivX-Dateien wiedergegeben werden.

1. Legen Sie die Disc mit der enthaltenen DivX-Aufnahme ein. Daraufhin wird das Menü FILM auf dem Bildschirm angezeigt.

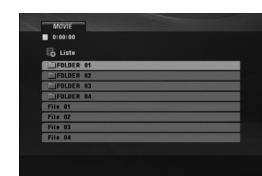

- 2. Wählen Sie mit ▲ / ▼ einen Ordner und drücken Sie ENTER. Im Ordner erscheint eine Dateiliste.
- 3. Um eine bestimmte Datei wiederzugeben, markieren Sie diese mit ▲ / ▼ und drücken Sie auf ENTER oder PLAY. Dabei stehen verschiedene Wiedergabefunktionen zur Verfügung (siehe Seite 14-15).
- 4. Um während der Wiedergabe zum Film-Menü zurückzukehren, drücken Sie auf STOP.

#### Tipps:

- Um von der Dateiliste zur vorherigen Ordnerliste zu gelangen, markieren Sie mit ▲ / ▼ das Symbol und drücken Sie ENTER.
- Drücken Sie DVD MENU für die nächste Seite. • Bei gemischten Discs mit MP3-/WMA-/JPEG- und SPIELFILM-Dateien können Sie das MUSIK-,
- FOTO- bzw. FILM-Menü aufrufen. Drücken Sie das jeweils im oberen Menübereich hervorgehobene Wort TITEL, MUSIK, FOTO oder FILM. • Bei einem DivX-Titel aus dem Internet werden die
- Untertitel der Disc u. U. nicht richtig angezeigt.
- Falls das Setup-Menü für Disc-Untertitel keine DivX-Untertitel in der gewünschten Sprache enthält, werden die Untertitel u. U. nicht richtig angezeigt.

## **Hinweise zur Anzeige von DivX-Untertiteln**

Falls die Untertitel nicht korrekt angezeigt werden, führen Sie die folgenden Schritte durch:

- 1. Drücken Sie bei angezeigtem Untertitel auf PAUSE/STEP.
- 2. Halten Sie die Taste SUBTITLE ca. drei Sekunden lang gedrückt. Daraufhin erscheint der Sprachcode.
- 3. Wählen Sie mit < /> + b einen anderen Sprachcode aus, bis die Untertitel richtig angezeigt werden.
- 4. Drücken Sie zum Fortsetzen der Wiedergabe auf  $PLAY$  ( $\blacktriangleright$ ).

#### Hinweis:

Der Name der DivX-Untertiteldatei muss mit dem auf diesem Gerät angezeigten DivX-Dateinamen übereinstimmen.

#### **Die Kompatibilität dieses DVD-Players mit DivX-Discs unterliegt folgenden Einschränkungen:**

- Die Auflösung einer DivX-Datei muss unterhalb von 720 x 576 (BxH) Bildpunkten liegen.
- Die Länge des Dateinamens des DivX-Untertitels darf 56 Zeichen nicht überschreiten.
- Falls kein gültiger Code zur Wiedergabe der DivX-Datei verfügbar ist, erscheint in der Anzeige u. U. das Symbol "
- **Falls die Anzahl der Bilder pro Sekunde mehr als 30 beträgt, ist u. U. keine normale Wiedergabe möglich.**
- **Falls die Video- und Audiostruktur der aufgezeichneten Datei nicht interleaved ist, wird nur das Bild bzw. nur der Ton ausgegeben.**
- **Falls die Datei mit GMC aufgenommen wurde, unterstützt das Gerät nur den 1-Punkt-Aufnahmepegel.** \* Was bedeutet GMC?

GMC ist ein Akronym für Global Motion Compensation, ein Codierungswerkzeug des MPEG4-Standards. Einige MPEG4-Codierer wie DivX besitzen diese Option. Es gibt verschiedene GMC-Codierungsstufen. Diese sind 1-Punkt-, 2- Punkt- oder 3-Punkt-GMC.

#### **Abspielbare DivX-Dateien**

.avi, .mpg, .mpeg

#### **Abspielbare Untertitelformate**

SubRip(\*.srt/\*.txt) SAMI(\*.smi) SubStation Alpha(\*.ssa/\*.txt) MicroDVD(\*.sub/\*.txt) SubViewer 2.0(\*.sub/\*.txt) TMPlayer(\*.txt) DVD-Untertitelsystem(\*.txt) VobSub  $(*sub) \rightarrow Sub/idx$ , Stream-Format.

#### **Abspielbare Codec-Formate**

"DIVX3.xx ", "DIVX4.xx ", "DIVX5.xx ", "MP43 ", "3IVX ".

#### **Abspielbare Audioformate**

- "Dolby Digital ", "DTS ", "PCM ", "MP3 ", "WMA ". **•** Abtastrate: 8 bis 48 kHz (MP3),
- 32 bis 48 kHz (WMA) **•** Bitrate: 8 bis 320 kbps (MP3), 32 bis 192 kbps (WMA)

## **Referenzinformationen**

## **Andere TV-Geräte über die Fernbedienung bedienen**

Lautstärke, Eingangsquelle und das Ein-/Ausschalten des LG TV-Gerätes können über die mitgelieferte Fernbedienung bedient werden.

Lautstärke, Eingangsquelle und das Ein-/Ausschalten von Nicht-LG TV-Geräten können ebenfalls bedient werden. Wenn Ihr TV-Gerät in der folgenden Liste aufgeführt wird, stellen Sie den entsprechenden Herstellercode ein.

- 1. Halten Sie die Taste TV POWER gedrückt und wählen Sie den Herstellercode für Ihr TV-Gerät über das Nummernfeld aus (siehe folgende Tabelle).
- 2. Lassen Sie die Taste TV POWER los.

#### **Codenummern bedienbarer TV-Geräte**

Wenn mehr als eine Codenummer aufgeführt ist, versuchen Sie eine Nummer nach der anderen, bis eine der Nummern mit Ihrem TV-Gerät funktioniert.

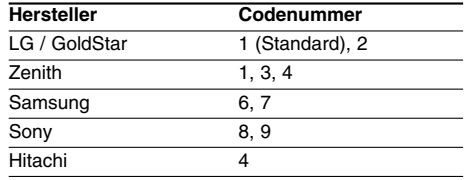

#### Hinweise:

- Abhängig von Ihrem TV-Gerät funktionieren u. U. einige oder keine der Tasten mit dem Gerät, selbst wenn der richtige Herstellercode eingegeben wurde.
- Wenn Sie eine neue Codenummer eingeben, wird die zuvor eingegebene Nummer gelöscht.
- Wenn die Batterien der Fernbedienung ausgetauscht werden, wird die eingegebene Codenummer möglicherweise auf die Standardeinstellung zurückgesetzt. Geben Sie die entsprechende Codenummer erneut ein.

## **Videomodus-Einstellung**

- Bei bestimmten Discs kann das Wiedergabe-Bild flimmern oder auf geraden Linien werden schimmernde Muster angezeigt. Dies bedeutet, dass die vertikale Interpolation oder De-interlace nicht perfekt auf die Disc abgestimmt ist. In diesem Fall können Sie die Bildqualität verbessern, indem Sie den Videomodus ändern.
- Um in den Video-Modus umzuschalten, halten Sie DISPLAY während der Disc-Wiedergabe drei Sekunden gedrückt. Die Nummer des ausgewählten neuen Video-Modus wird auf dem TV-Bildschirm angezeigt. Prüfen Sie, ob sich die Video-Qualität verbessert hat. Ist dies nicht der Fall, wiederholen Sie die obigen Schritte, bis die Bildqualität besser ist.
- Videomodusänderungsfolge:  $MODE1 \rightarrow MODE2 \rightarrow MODE3 \rightarrow MODE1$
- Wenn Sie das Gerät ausschalten, kehrt der Videomodus in den ursprünglichen Zustand (MODE 1) zurück.

#### Tipps:

#### **Ausführliche Beschreibung der Video-Modi**

**MODE1:** Das Ausgangsmaterial von DVD-Video (Filmmaterial oder Videomaterial) wird anhand der Disc-Informationen ermittelt.

**MODE2:** Geeignet für die Wiedergabe von filmbasierten Inhalten oder videobasiertem Material, das mit der Progressive-Scan-Methode aufgezeichnet wurde.

**MODE3:** Geeignet für die Wiedergabe von videobasiertem Inhalt mit relativ wenig Bewegung.

#### Hinweis:

Die Video-Modus-Einstellung ist nur dann funktionsfähig, wenn der Progressive-Scan-Modus im Setup-Menü auf "Ein" gesetzt ist.

## **Sprachcodes**

 $\Box$ 

Geben Sie die Codenummer der gewünschten Sprache für die folgenden Grundeinstellungen ein: Disc Audio, Disc Untertitel, Disc Menü.

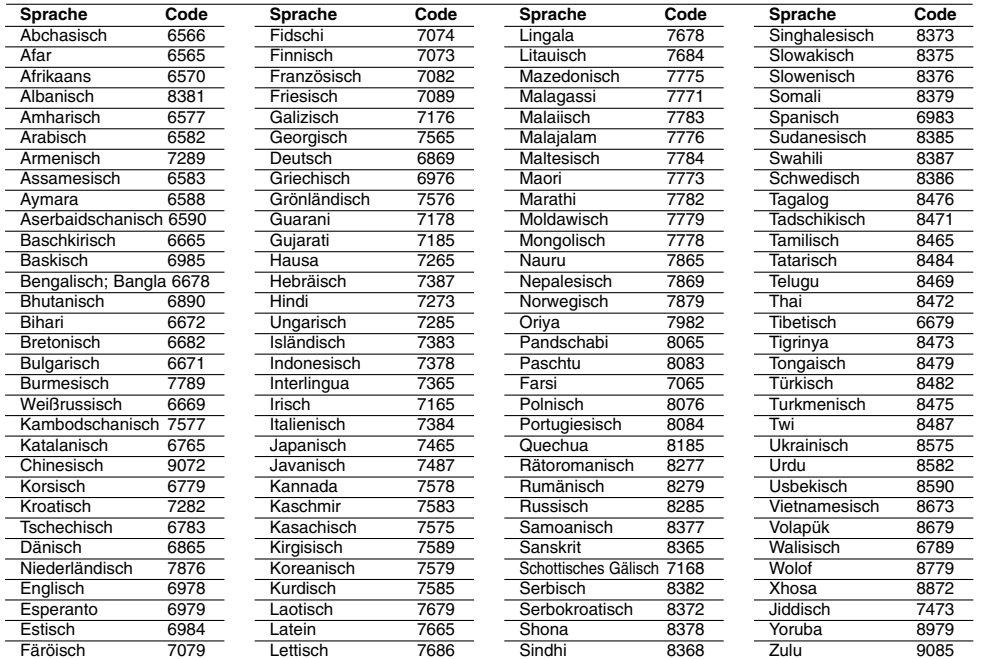

## **Ländercode**

 $\overline{\phantom{a}}_1$ 

Wählen Sie einen Orts Code aus der Liste.

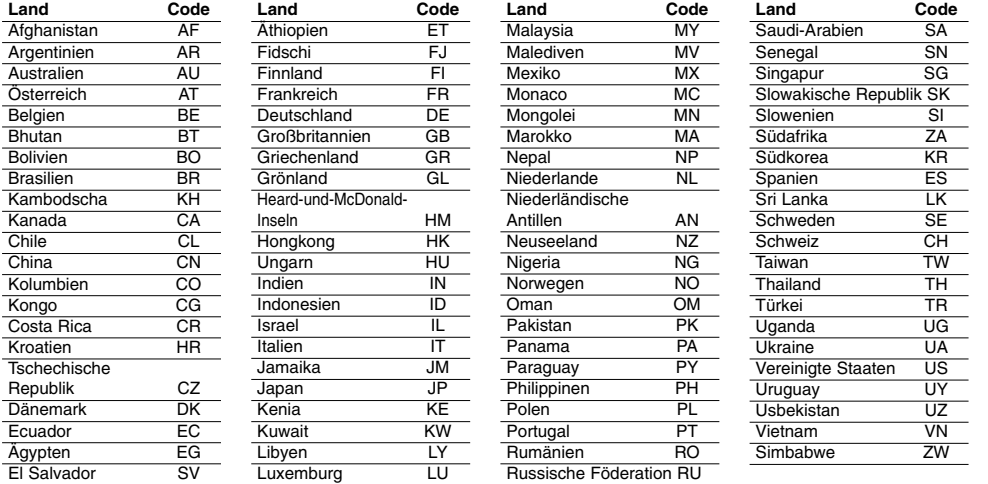

# Referenzinformationen **Referenzinformationen**

## **Störungsbehebung**

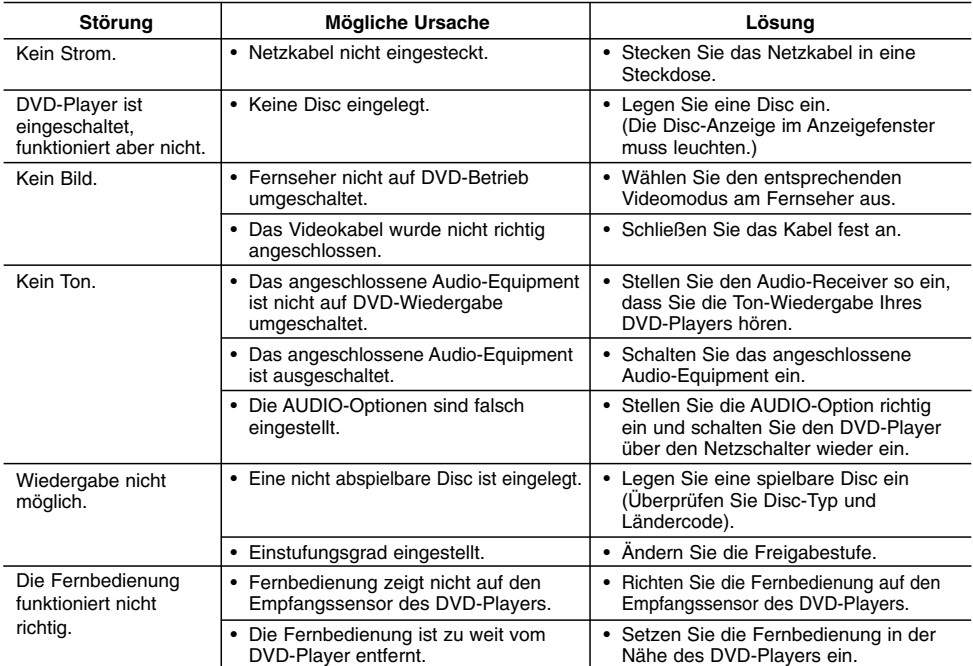

## **Technische Daten**

#### **Allgemein**

**Stromversorgung:** AC 200-240 V , 50/60 Hz **Leistungsaufnahme:** 8W

**Abmessungen (Ca.):** 430 x 35 x 202 mm (B x H x T) ohne Standfuß

**Gesamtgewicht (ca.):** 1,6 kg

**Betriebstemperatur:**

5 °C bis 35 °C

**Luftfeuchtigkeit bei Betrieb:** 5 % bis 90 %

## **Ausgänge**

**VIDEO-Ausgang:**

1,0 V (p-p), 75Ω, negative Sync., Cinch-Buchse x1/ SCART (zu TV)

**COMPONENT VIDEO-Ausgang:**

(Y) 1,0 V (p-p), 75  $\Omega$ , negative sync, Cinch-Buchse x 1 (Pb)/(Pr) 0,7 V (p-p), 75 Ω, Cinch-Buchse x 2

#### **AUDIO-Ausgang:**

**22**

2,0 Vrms (1 kHz, 0 dB), 600Ω, Cinch-Buchse (L,R) x1/ SCART (zu TV)

#### **Digitalausgang (koaxial):**

0,5 V (p-p), 75Ω, Cinch-Buchse x1

#### **System**

**Laser:** Halbleiter-Laser, Wellenlänge 650 nm

## **Signalnorm:** PAL/NTSC

**Frequenzbereich:** DVD (PCM 96 kHz): 8 Hz bis 44 kHz DVD (PCM 48 kHz): 8 Hz bis 22 kHz CD: 8 Hz bis 20 kHz

**Signal-/Rauschabstand:**

Über 90 dB (nur ANALOG OUT-Anschlüsse) **Klirrfaktor:** Weniger als 0,02%

**Dynamikbereich:** Über 95 dB (DVD/CD)

**Zubehör:**

Videokabel (1), Audiokabel (1), Fernbedienung (1), Batterien (2)

Hinweis: Änderungen an Ausführung und technischen Daten sind ohne Vorankündigung vorbehalten.

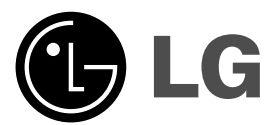

## **LECTEUR DVD MODE D'EMPLOI**

**MODÈLE : DVX276 / DVX286**

 $\frac{\mathsf{Plays}}{\mathsf{Windows}}$ <br>Mindows

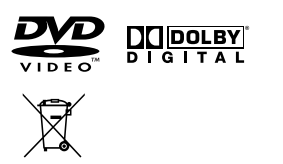

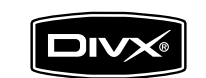

 $\mathbb{L}$ 

**Avant de raccorder, de faire fonctionner ou de régler cet appareil, prière de lire soigneusement et au complet ce mode d'emploi en entier.**

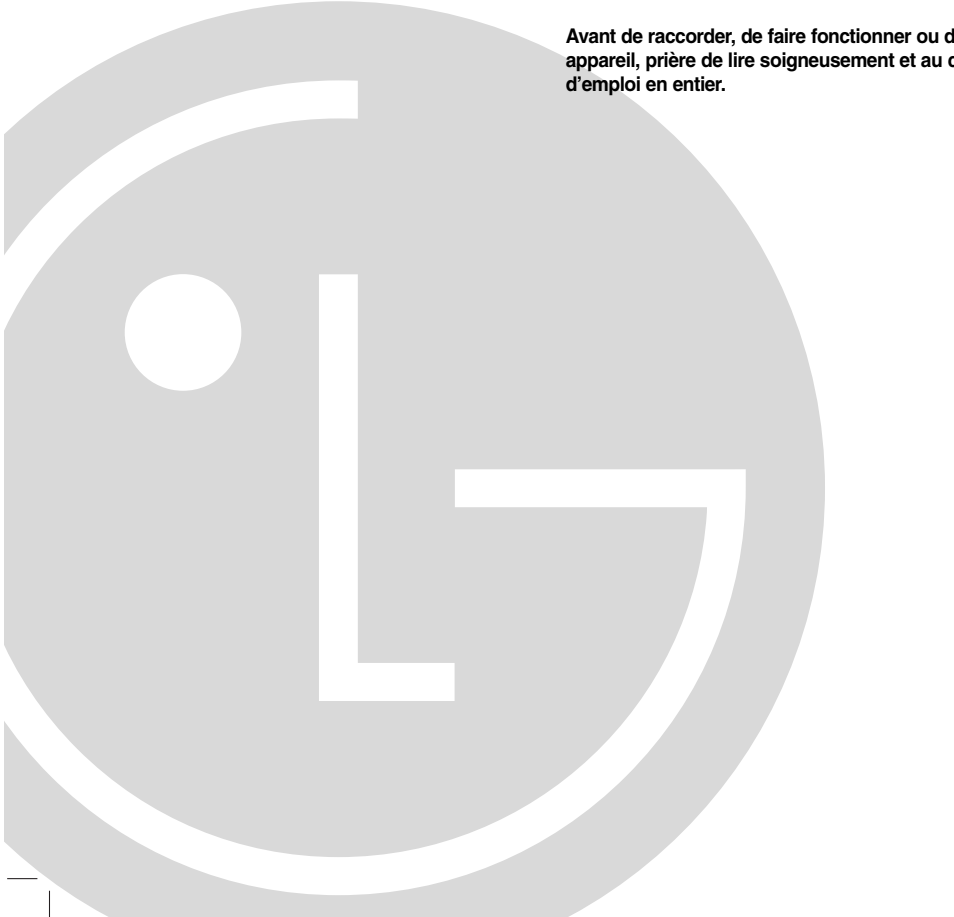

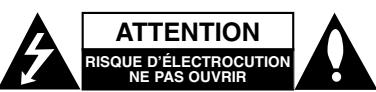

**ATTENTION:** AFIN DE MINIMISER LES RISQUES DE CHOC ELECTRIQUE

NE PAS RETIRER LE COUVERCLE (OU LA PARTIE) IL N'Y A PAS DE PIECES POUVANT ETRE REPAREES<br>PAR L'UTILISATEUR DANS DE CETTE UNITÉ CONFIER À PERSONNEL QUALIFIÉ.

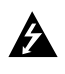

flèche dans un triangle équilatéral a pour but d'avertir l'utilisateur de la présence d'un voltage dangereux non isolé, dans le boîtier de l'appareil, qui peut s'avérer d'une amplitude suffisante pour provoquer un risque d'électrocution.

Ce témoin clignotant avec le symbole d'une

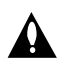

Le point d'exclamation qui se trouve dans un triangle équilatéral a pour but d'avertir l'utilisateur de la présence de directives de fonctionnement ou d'entretien importantes dans le manuel d'instruction qui accompagne l'appareil.

**AVERTISSEMENT:** AFIN DE MINIMISER LES RISQUES DE CHOC ELECTRIQUE, NE PAS EXPOSER CET APPAREIL A LA PLUIE OU A L'HUMIDITE.

**AVERTISSEMENT :** Ne pas installer cet équipement à un endroit confiné tel qu'une bibliothèque ou similaire

**ATTENTION :** Ne pas bloquer les ouvertures d'aération. Installez l'appareil en respectant les instructions du constructeur.

Les fentes et les ouvertures de l'appareil ont été conçues pour assurer une bonne ventilation et un bon fonctionnement du produit en le protégeant de toute surchauffe. Les ouvertures ne doivent jamais être bloquées en installant le produit sur un lit, un canapé, un tapis ou sur toute autre surface similaire. Cet appareil ne doit pas être installé dans un emplacement fermé comme une bibliothèque ou une étagère à moins que vous assuriez une ventilation particulière ou que les instructions de constructeur l'autorisent.

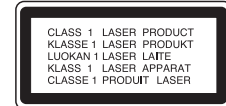

#### **ATTENTION:**

**2**

Ce produit utilise un système laser.

Afin de garantir l'utilisation correcte de ce produit, veuillez lire attentivement ce manuel de l'utilisateur et le conserver pour future consultation. Si cette unité requiert du service

technique, contactez un point de service après-vente agréé. L'utilisation de commandes, réglages ou l'emploi de procédures autres que celles spécifiées ici peut résulter dans une exposition dangereuse à la radiation.

Pour éviter l'exposition directe au faisceau laser, n'essayez pas d'ouvrir le boîtier. Il y a de la radiation laser visible lorsqu'il est ouvert. NE FIXEZ PAS LE REGARD SUR LE FAISCEAU.

**ATTENTION:** L'appareil ne doit pas être exposé à l'eau (par mouillure ou éclaboussure) et aucun objet rempli de liquide, comme par exemple un vase, ne devrait être placé sur l'appareil.

#### **PRÉCAUTION concernant le câble d'alimentation Il est recommandé, pour la plupart des appareils, de les brancher sur un circuit spécialisé.**

Cela veut dire qu'un circuit comportant une prise de courant simple alimente uniquement cet appareil et qu'il n'a ni d'autres prises de courant ni d'autres circuits secondaires. Vérifiez la page des spécifications dans ce manuel de l'utilisateur pour en être sûr.

Évitez de surcharger les prises murales. Les prises murales surchargées, les prises murales desserrées ou endommagées, les rallonges, les câbles d'alimentation effilochés, ou l'isolation des câbles endommagée ou fêlée sont dangereux. Toutes ces conditions risquent de provoquer un choc électrique ou un incendie. Examinez périodiquement le câble de votre appareil, et si son aspect indique qu'il est endommagé ou détérioré, débranchez-le, arrêtez momentanément l'utilisation de l'appareil, et demandez à un technicien autorisé de remplacer le câble par la pièce de rechange appropriée. Protégez le câble d'alimentation de tout emploi abusif, évitant par exemple qu'il soit tordu, entortillé ou pincé, que l'on ferme une porte ou que l'on marche sur le câble. Faites très attention aux fiches, aux prises

murales et au point où le câble sort de l'appareil. Pour déconnecter l'appareil du réseau électrique, retirez la prise du câble d'alimentation. Lors de l'installation de l'appareil, assurez-vous que la prise soit facilement accessible.

#### **Rejet de votre ancien appareil**

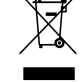

1. Ce symbole, représentant une poubelle sur roulettes barrée d'une croix, signifie que le produit est couvert par la directive

- européenne 2002/96/EC. 2. Les éléments électriques et électroniques doivent être jetés séparément, dans les vide-ordures prévus à cet effet par votre municipalité.
- 3. Une élimination conforme aux instructions aidera à réduire les conséquences négatives et les risques éventuels pour l'environnement et la santé humaine.
- 4. Pour plus d'information concernant le rejet de votre ancien appareil, veuillez contacter votre mairie, le service des ordures ménagères ou bien le magasin où vous avez acheté ce produit.

**Ce produit a été fabriqué en conformité avec les directives européennes 89/336/EEC, 93/68/EEC et 73/23/EEC.**

## **Table des matières**

 $\Box$ 

 $\Box$ 

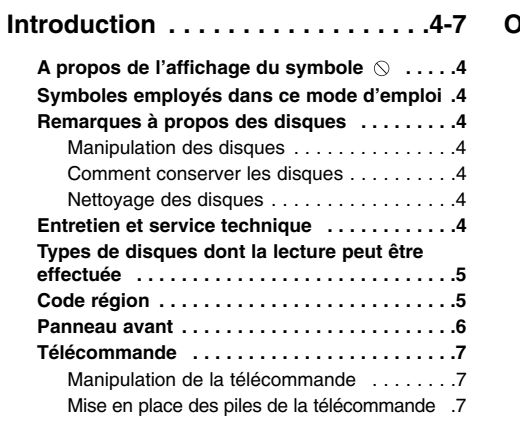

## **Installation et Configuration . . . .8-13**

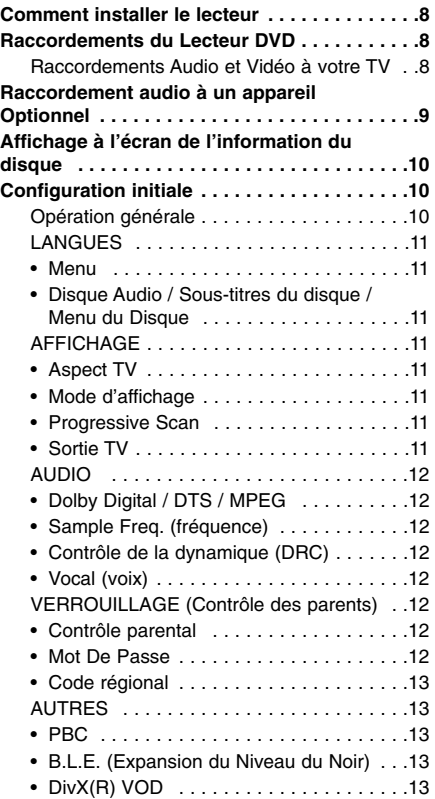

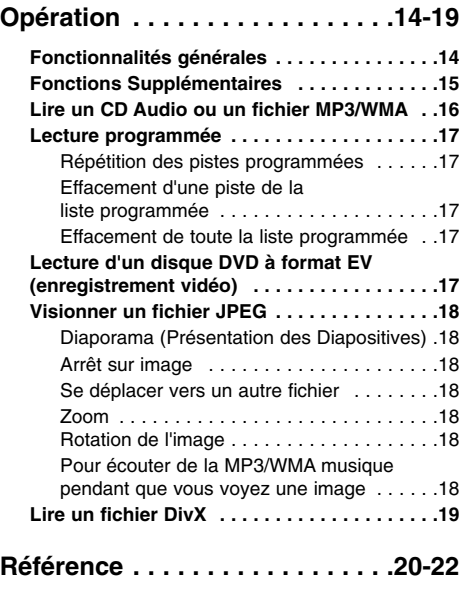

Commander d'autres téléviseurs au moyen de votre télécommande . . . . . . . . . . . .20 La configuration de mode Vidéo . . . . . . . . . . . . . .20

Codes des langues . . . . . . . . . . . . . . . . . . . . .21 Code régional . . . . . . . . . . . . . . . . . . . . . . . . .21 Dépannage . . . . . . . . . . . . . . . . . . . . . . . . . . .22 Spécifications . . . . . . . . . . . . . . . . . . . . . . . . .22

## **Introduction**

Pour assurer une utilisation correcte de cet appareil, veuillez lire soigneusement ce mode d'emploi et le conserver pour référence ultérieure.

Ce mode d'emploi vous fournit de l'information sur l'utilisation et l'entretien de votre lecteur DVD. Veuillez contacter le service technique autorisé pour toute réparation si nécessaire.

## **A propos de l'affichage du symbole**

"  $\Diamond$  " peut apparaître affiché sur le moniteur de votre téléviseur lors de l'opération pour indiquer que la fonction expliquée dans le mode d'emploi n'est pas disponible sur ce disque vidéo DVD spécifique.

## **Symboles employés dans ce mode d'emploi**

#### Remarque:

Vous indique des remarques et des caractéristiques spéciales concernant l'utilisation.

#### Conseil:

Vous donne des conseils et vous donne des indications qui facilitent la tâche.

Une section dont le titre comporte l'un des symboles suivants n'est applicable qu'au disque représenté par ce symbole.

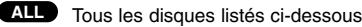

DVD et DVD±R/RW finalisé **DVD**

CD Vidéo **VCD**

CD Audio **ACD**

Fichiers MP3 **MP3**

Fichiers WMA **WMA**

Fichiers DivX **DivX**

## **Remarques à propos des disques**

#### **Manipulation des disques**

Manipuler avec soin le disque en le tenant par les bords afin de ne pas toucher avec vos doigts la surface de lecture. Ne jamais coller de papier ou de ruban adhésif sur le disque.

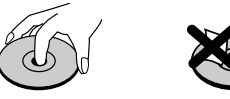

#### **Comment conserver les disques**

Mettez le disque dans son étui après vous en être servi. Evitez d'exposer le disque directement au soleil ou à des températures élevées. Ne jamais le laisser exposé au soleil directement dans une voiture garée.

#### **Nettoyage des disques**

Les empreintes digitales et la poussière risquent d'appauvrir la qualité de l'image et de modifier le son. Il est préférable de nettoyer préalablement le disque à l'aide d'un chiffon propre du centre vers le bord.

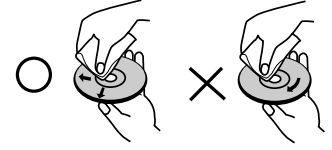

Ne jamais utiliser de solvants tels que de l'alcool, de la benzine, du diluant, des nettoyeurs disponibles sur le marché ni d'atomiseurs antistatiques employés auparavant pour les disques de vinyle.

### **Entretien et service technique**

Lisez cette information avant de contacter le personnel du service technique.

## **Manipulation de l´appareil**

**Au moment de le déplacer**

Prière de conserver le carton et les matériaux d´emballage. Si vous avez besoin de déplacer l´appareil, il est préférable de l´emballer tel qu´il a été délivré originairement depuis l´usine afin d´en assurer une meilleure protection.

#### **Conservez les surfaces extérieures propres**

- N´employez pas de liquide volatil, tels que des insecticides près de l´appareil.
- Ne placez pas d´objets en plastique ou en caoutchouc en contact avec l´appareil pour longtemps car ils laissent des marques sur la surface.

#### **Nettoyage du lecteur**

Pour nettoyer le lecteur, employez un chiffon sec. Si les surfaces sont très sales, employez un chiffon à peine mouillé avec une solution détergente douce.

N´employez pas de solvants forts, tels que de l´alcool, de la benzine ou du diluant car ils peuvent endommager la surface de l´appareil.

#### **Entretien du lecteur**

Le lecteur DVD est un appareil de haute technologie et précision. Si la lentille optique et les pièces de tournage du disque sont sales ou usées, la qualité de l´image peut être diminuée.

En fonction de l'usage, un contrôle régulier et un service d´entretien sont recommandés après toutes les 1.000 heures de lecture.

Pour plus de détails, veuillez contacter votre revendeur le plus proche.

## **Types de disques dont la lecture peut être effectuée**

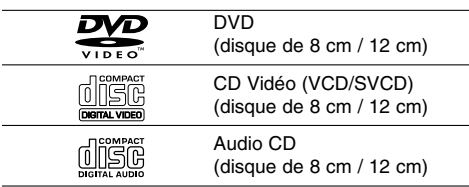

De plus, l'appareil peut lire des DVD±R/RW et des CD-R/RW, des disques Dual qui contiennent des fichiers audio, MP3, DivX, WMA et/ou JPEG.

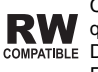

Ceci indique une caractéristique du produit RW qui est capable de lire des disques DVD-RW enregistrés en format Enregistrement Vidéo.

#### Remarques:

- Selon les conditions de l'appareil d'enregistrement ou du disque CD-R/RW (ou DVD±R/RW) proprement dit, quelques disques CD-R/RW (ou DVD±R/RW) ne peuvent pas être lus par cet appareil.
- Ne pas utiliser de disques de formes non standard (par exemple en forme de coeur ou octogonal) car ils risquent de causer des anomalies dans le fonctionnement de l´appareil.

### **Code région**

Un code région est indiqué au dos de l'appareil. Ceci signifie qu'il ne peut lire que les DVD de la même zone ou encore les DVD "ALL (Tout)".

#### **Remarques sur les Codes des Régions**

- La plupart des disques DVD comporte une planète comprenant un ou plusieurs chiffres dedans clairement visibles sur la couverture. Ce numéro doit coïncider avec le code régional de votre lecteur DVD. Le cas échéant, la lecture ne pourra pas être effectuée par cet appareil.
- Si vous essayez de lire un DVD dont le code de région est différent à celui de votre lecteur, vous verrez affiché sur le moniteur TV le message suivant "Vérification Code Régional".

#### **Remarques sur les droits d'auteur:**

La Loi interdit de copier, transmettre, diffuser, transmettre par câble, reproduire devant un public, ou louer du matériel protégé par des droits d'auteur sans autorisation. Cet appareil possède la fonction de protection contre copie développée par Macrovision. Les marques de protection contre copie sont enregistrées sur quelques disques. Lorsque l'on enregistre et l'on reproduit les images de ces disqueslà vous constaterez du bruit d'image. Cet appareil comporte une technologie de protection de droits d'auteur qui est protégée par des droits des méthodes de quelques brevets des EEUU et par d'autres droits de propriété intellectuelle qui sont la propriété de Macrovision Corporation ainsi que d'autres détenteurs de droits. L'emploi de cette technologie de protection de droits d'auteur doit être autorisée par Macrovision Corporation, et est destinée uniquement à l´utilisation domestique ou à d'autres espaces de diffusion limitée sauf autorisation contraire de la part de Macrovision Corporation. Le désassemblage et le démontage de cet appareil sont interdits.

LES CLIENTS DOIVENT TENIR COMPTE QUE CERTAINS POSTES DE TÉLEVISION HAUTE DÉFINITION NE SONT PAS COMPLÈTEMENT COMPATIBLES AVEC CE PRODUIT ET QUE CELA PEUT PROVOQUER DES PROBLÈMES D'IMAGE. EN CAS DE PROBLÈMES D'IMAGE DANS LE BALAYAGE PROGRESSIF 525 OU 625, IL EST RECOMMANDÉ DE CHANGER LA CONNEXION VERS LA SORTIE "DÉFINITION STANDARD". SI VOUS AVEZ DES QUESTIONS CONCERNANT LA COMPATIBILITÉ DE VOTRE POSTE DE TÉLÉVISION AVEC CE MODÈLE DE LECTEUR DVD 525p ET 625p, N'HÉSITEZ PAS À CONTACTER NOTRE SERVICE ASSISTANCE CLIENTÈLE.

## **Panneau avant**

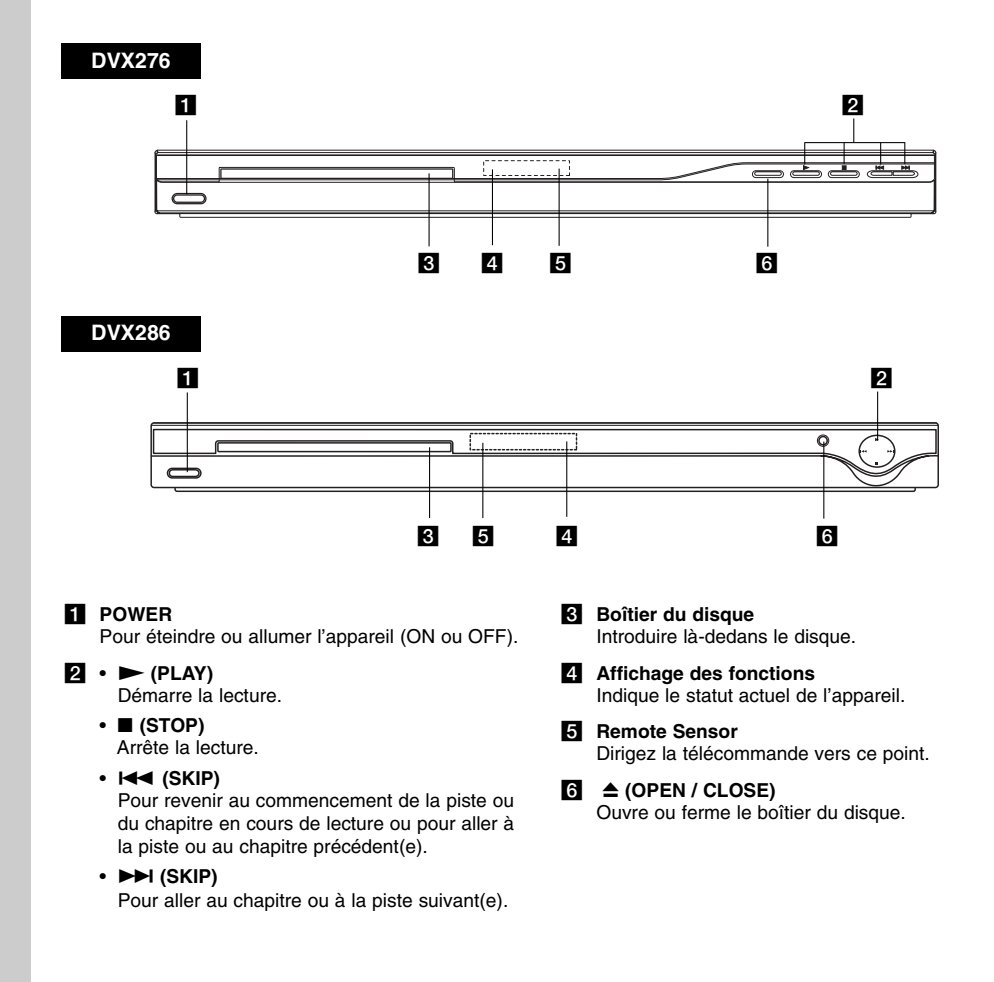

## **Télécommande**

#### **POWER**

Allume et éteint le lecteur DVD. **OPEN / CLOSE (** $\triangle$ **)** Ouvre et ferme le boîtier.

**Touches numériques 0-9** Choisit les items numérotés d´un menu.

#### **CLEAR**

Annule un numéro de piste de la liste du programme ou une marque du menu MARKER SEARCH. **Boutons de commande du téléviseur** POWER: Allume ou éteint le téléviseur. AV: Sélectionne la source TV. PR/CH +/–: Sélectionne la chaîne télévisée. VOL +/–: Règle le volume du téléviseur.

#### **DVD MENU**

Accède au menu d´un disque DVD. **TITLE** Montre le menu des titres, si

disponible.  $\blacktriangleleft$  /  $\blacktriangleright$  /  $\blacktriangle$  /  $\blacktriangledown$ 

**(gauche/droite/haut/bas)** Choisit un item du menu.

**ENTER** Confirme la sélection du menu.

**DISPLAY** Accède à l´information affichée sur l´écran.

**RETURN** ( $\Diamond$ ) Supprime le menu réglage. Affiche le menu du CD vidéo avec PBC.

#### **Manipulation de la télécommande**

Pointez la télécommande vers le capteur et appuyez sur les touches.

#### Attention:

Ne pas mélanger des piles anciennes et neuves. Ne jamais mélanger de différentes classes de piles, telles que normales, alcalines, etc.

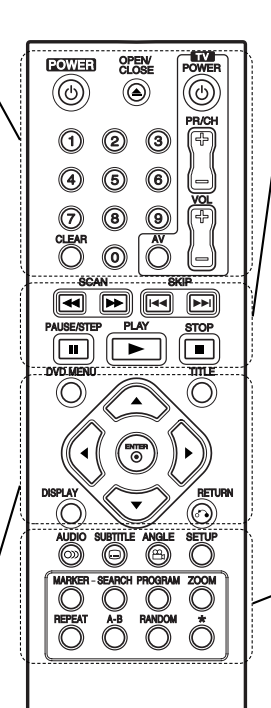

## **SCAN (44/MM)**

Recherche en avance ou en retour. **SKIP (** $|\blacktriangleleft \blacktriangleleft |$  $\rangle$  $\rangle$  $\rangle$ )

Pour aller au chapitre ou à la piste suivant(e). Pour revenir au commencement de la piste ou du chapitre en cours de lecture ou pour aller à la piste ou au chapitre précédent(e).

#### **PAUSE / STEP (**  $\textbf{II}$  **)**

Arrête momentanément la lecture/ appuyer plusieurs fois pour la lecture trame par trame.

 $PLAY$   $(\blacktriangleright)$ Démarre la lecture.

**STOP (**x**)** Arrête la lecture.

#### **AUDIO**

Pour sélectionner une langue ou un canal audio. **SUBTITLE**

Choisit une langue pour les sous-titres. **ANGLE**

Choisit un angle de visionnement DVD si disponible.

#### **SETUP**

Affiche ou fait disparaître le menu de configuration.

#### **MARKER**

Marque un point lors de la lecture. **SEARCH**

Montre le menu MARKER SEARCH (recherche des marqueurs)

**PROGRAM**

Entre le mode d'édition de programme.

**ZOOM** Élargit l´image de vidéo.

**REPEAT** Répète le chapitre, piste, titre, tout. **A-B**

Pour répéter la séquence comprise entre le point A et le point B. **RANDOM**

lit les pistes dans un ordre aléatoire.

**Mise en place des piles de la télécommande**

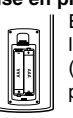

Enlever le couvercle de la partie arrière de la télécommande et introduire deux piles (taille AAA) en respectant les indications de polarité  $\oplus$  et  $\ominus$ .

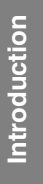

## **Installation et Configuration**

## **Comment installer le lecteur**

L´image et le son de tout TV, VCR ou radio peuvent être modifiés lors de la lecture. Le cas échéant, placez le lecteur loin du TV, VCR ou radio ou éteignez l´appareil après avoir retiré le disque du boîtier.

## **Raccordements du lecteur DVD**

Il existe plusieurs manières de raccorder votre lecteur selon le TV et les autres composants dont vous disposez. Veuillez se reporter aux modes d´emploi de votre TV, système audio et tout autre appareil si nécessaire afin d´obtenir des renseignements supplémentaires à propos du raccordement.

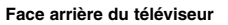

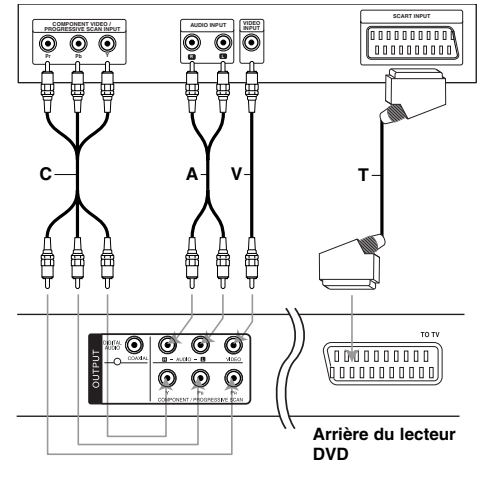

#### Attention:

Vous devez voir l'option Sortie TV dans le menu de réglage pour pouvoir utiliser la prise COMPONENT/PROGRESSIVE SCAN ou le signal RVB de la prise PERITEL. (voir page 11.)

### **Raccordements audio et vidéo à votre TV**

Vérifier que le lecteur DVD soit raccordé directement au téléviseur et non au VCR, dans ce cas l´image du DVD risque d´être modifiée par le système de protection contre copie.

**Connexion à la prise SCART** – Raccorder le TO TV SCART du lecteur DVD au SCART correspondant du téléviseur TV à l´aide du câble SCART **(T)**.

**Vidéo** – Raccorder la borne VIDEO OUT du lecteur DVD à la borne d´entrée de vidéo (vidéo in) du téléviseur à l´aide du câble de vidéo **(V)**.

**Audio** – Raccorder les AUDIO OUT gauche (L) et droit (R) du lecteur DVD aux bornes d´entrée audio gauche et droite (AUDIO IN / INPUT) du téléviseur à l´aide des câbles audio **(A)**. Ne pas raccorder le AUDIO OUT du lecteur DVD à la borne de Phone in (unité d´enregistrement) de votre système audio.

**Component Video** – Raccordez les prises COMPONENT/ PROGRESSIVE SCAN de l'appareil aux prises d'entrée correspondantes du téléviseur à l'aide d'un câble Y PB PR **(C)**.

#### **Progressive Scan**

- Si votre téléviseur est de type « haute définition » ou « prêt à numérique », vous pouvez profiter de la sortie balayage progressif de ce lecteur DVD pour obtenir la meilleure netteté d'image vidéo possible.
- Réglez le Progressive Scan sur la position "Marche" dans le menu réglage (setup menu) pour obtenir un signal progressive scan. (voir page 11.)
- Le Progressive Scan ne marche pas avec les connexions vidéo analogiques (prise jaune VIDEO OUT).

## **Raccordement audio à un appareil optionnel**

Raccorder votre lecteur DVD à votre appareil optionnel pour la sortie audio.

#### **Arrière du lecteur DVD**

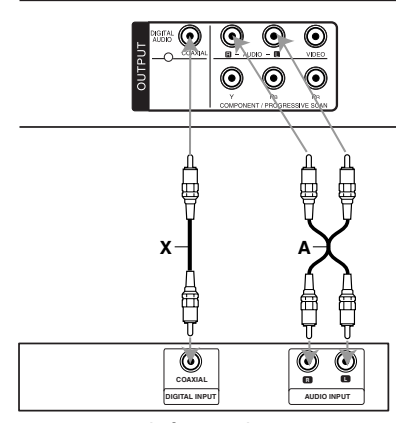

**Amplificateur (Récepteur)**

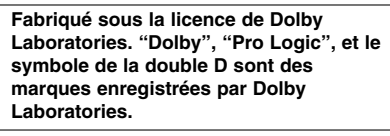

**DTS et DTS Digital Out sont des marques enregistrées de Digital Theater Systems, Inc.**

**Amplificateur équipé d´un stéréo analogique à 2 canaux ou Dolby Pro Logic ll / Pro Logic:** Raccordez AUDIO OUT gauche (L) et droit (R) du lecteur DVD à l´ AUDIO IN gauche (L) et droit (R) de votre amplificateur, récepteur ou système stéréo à l´aide des câbles audio **(A)**.

#### **Amplificateur équipé d´un stéréo numérique à 2 canaux (PMC) ou récepteur audio / vidéo équipé** d'un décodeur multicanaux (Dolby Digital<sub>TM</sub>, MPEG **2, ou DTS):** Raccordez une des prises DIGITAL AUDIO OUT (COAXIAL **X**) du lecteur DVD à la prise d'entrée correspondante de votre amplificateur. Utilisez un câble audio numérique (COAXIAL **X**) disponible en option.

#### Son numérique multicanal

Une connexion numérique multicanal vous fournit la meilleure qualité de son. Pour ce faire, vous avez besoin d´un récepteur audio / vidéo multicanal acceptant l´un ou plusieurs des formats audio de votre lecteur DVD tels que MPEG 2, Dolby Digital et DTS. Consultez le mode d´emploi du récepteur ainsi que les logos du panneau avant du récepteur.

#### Remarques:

- Si le format audio de la sortie numérique ne coïncide pas avec les capacités de votre récepteur, celui-ci produit un fort son modifié ou bien aucun son.
- Le son multicanaux numérique Digital Surround Sound- à six canaux par voie de connexion numérique ne peut s´obtenir que si votre récepteur est équipé d´un décodeur Numérique Multicanal.

## **Affichage à l'écran de l'information du disque**

Vous pouvez afficher à l'écran diverses informations relatives au disque inséré.

1. Appuyez sur DISPLAY pour afficher plusieurs informations sur la lecture. Les informations affichées varient en fonction du type de disque ou du statut de lecture.

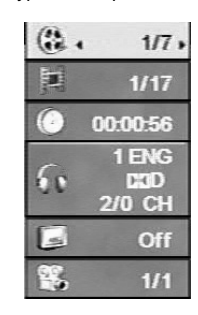

- 2. Vous pouvez sélectionner un élément en appuyant sur  $\triangle$  /  $\nabla$  et modifier ou sélectionner le réglage en appuyant sur  $\blacktriangleleft$  /  $\blacktriangleright$ .
	- Titre (Plage) Numéro du titre en cours
	- (ou Plage) / nombre total de titres (ou pistes). Chapitre – Numéro du chapitre en cours / Nombre total de chapitres.
	-
	- Heure Temps de lecture écoulé.
	- Audio Langue ou canal audio sélectionné.
	- Sous-titrage Sous-titres sélectionnés.
	- Angle Angle de prise de vue sélectionné / nombre total d'angles de prise de vue.

#### Remarque:

**10**

L'affichage sur écran disparaît si aucune touche n'est pressée au bout de quelques secondes.

## **Configuration initiale**

En vous servant du menu Setup (configuration), vous pouvez réaliser de divers réglages à des items tels que l´image et le son. En outre, vous pouvez choisir une langue pour les sous-titres et le menu de configuration. Se reporter aux pages 11 à 13 pour avoir plus de détails sur les items du menu Setup.

#### **Pour afficher et effacer le menu:**

Appuyez sur SETUP pour montrer le menu. Si vous appuyez une autre fois sur SETUP, vous retournez à l´écran initial.

**Pour passer au niveau suivant:**

Appuyez sur ▶ de la télécommande.

**Pour revenir au niveau antérieur:** Appuyez sur < de la télécommande.

#### **Opération générale**

1. Appuyez sur SETUP. Le menu de configuration apparaît affiché.

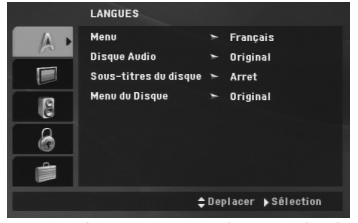

- 2. Employez ▲ / ▼ pour choisir l´option désirée, appuyez après sur  $\blacktriangleright$  pour passer au deuxième niveau. L´écran affiche la configuration actuelle pour l´ item choisi, de même que pour la configuration alternative.
- 3. À l'aide des touches ▲ / ▼. sélectionnez le deuxième élément souhaité et appuyez sur la touche ▶ pour vous déplacer au 3è niveau.
- 4. Employez  $\triangle$  /  $\nabla$  pour choisir la configuration désirée, appuyez après sur ENTER pour confirmer votre choix. Quelques sélections demandent des procédures supplémentaires.
- 5. Appuyez sur SETUP ou PLAY pour quitter le menu de Configuration.

### **LANGUES**

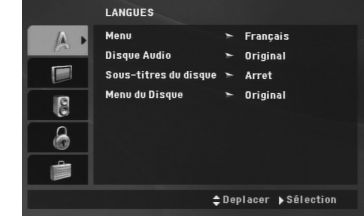

#### **Menu**

Sélectionnez une langue pour le menu de configuration puis pour l'affichage sur écran.

#### **Disque Audio / Sous-titres du disque / Menu du Disque**

Choisissez la langue de votre préférence pour la piste audio (audio du disque), les sous-titres et le menu du disque.

**Original** – Il fait référence à la langue originale dans laquelle le disque a été enregistré.

**Autre** – Pour choisir une autre langue, appuyez sur les touches numériques, et ensuite sur ENTER pour saisir le numéro à 4 chiffres correspondant en fonction de la liste des codes de langue de la page 21. Si vous introduisez un code de langue erroné, appuyez sur CLEAR [EFFACER].

#### **AFFICHAGE**

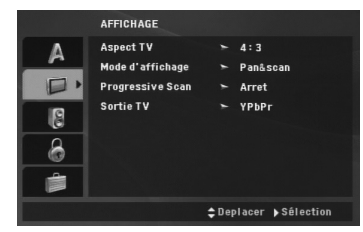

#### **Aspect TV**

**4:3 –** Choisissez-le lorsque l´appareil est raccordé à un moniteur TV de taille standard 4:3.

**16:9 –** Choisissez-le lorsque l´appareil est raccordé à un moniteur TV grand écran de 16:9.

#### **Mode d'affichage**

La configuration mode d´écran fonctionne uniquement lorsque le mode d´Aspect du Téléviseur est en "4:3".

**Letterbox –** Montre une image large avec des bandes en haut et en bas de l´écran.

**Panscan –** Montre automatiquement l´ image large sur la totalité de l´écran et coupe les bords excédants.

#### **Progressive Scan**

Le Progressive Scan vidéo vous offre la plus haute qualité en images avec moins de scintillement. Si vous utilisez les prises Composant Vidéo pour connexion à un téléviseur ou moniteur qui est compatible avec un signal de Progressive Scan, réglez le Progressive Scan sur la position On (marche).

#### **Pour activer le Progressive Scan:**

Raccordez la prise COMPONENT VIDEO OUT de cette unité à la prise d'entrée de votre téléviseur ou moniteur, réglez votre téléviseur ou moniteur sur l'entrée composant.

- 1. Sélectionnez "Progressive Scan" du menu DISPLAY puis appuyez sur  $\blacktriangleright$ .
- 2. A l'aide des boutons ▲ / ▼, sélectionnez "Marche".
- 3. Si vous appuyez sur ENTER le lecteur sera réglé en mode Progressive Scan.
- 4. Lors que le menu de confirmation apparaît sur votre écran, l'option Annuler (Cancel) est remarquée par défaut. Utilisez les boutons  $\blacktriangleleft$  /  $\blacktriangleright$ pour remarquer Entrée.
- 5. Si vous appuyez sur ENTER le lecteur sera réglé en mode Balayage Progressif.

#### Attention:

Une fois le réglage pour la sortie à Progressive Scan introduit, l'image ne sera visible que sur un téléviseur ou moniteur compatible avec le Progressive Scan. Si vous réglez le Progressive Scan sur la position On (marche) par erreur, vous devrez rétablir l'unité. D'abord, enlevez le disque du Lecteur de DVD. Ensuite, appuyez encore une fois sur STOP de la télécommande (■) et maintenez-le enfoncé pendant cinq secondes avant de le lâcher. La sortie vidéo sera rétabli à l'état initial, et l'image sera à nouveau visible sur un téléviseur ou moniteur analogique conventionnel.

#### **Sortie TV**

Réglez les options Sortie TV du lecteur selon le type de raccordement du téléviseur.

**YPbPr –** Quand votre TV est reliée aux jacks de COMPONENT/PROGRESSIVE SCAN sur le lecteur de DVD.

**RGB –** Quand votre TV est reliée au jack de SCART (signal de RVB).

(11)

## **AUDIO**

Chaque disque DVD possède une variété d´options de sortie audio. Introduisez les options AUDIO du lecteur selon le type de système audio dont vous vous servez.

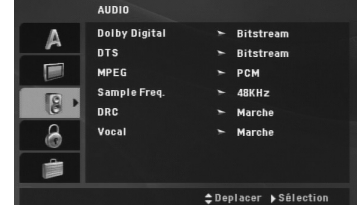

#### **Dolby Digital / DTS / MPEG**

**Bitstream –** choisissez "Bitstream" si vous avez raccordé le DIGITAL OUT du lecteur DVD à un amplificateur ou à un autre appareil ayant un décodeur Dolby Digital, DTS ou MPEG.

**PCM (pour Dolby Digital / MPEG) –** Choisissezle lorsque vous êtes raccordé à un amplificateur stéréo numérique à deux canaux. Les DVD encodés avec Dolby Digital ou MPEG seront mélangés à nouveau automatiquement à un audio PCM de deux canaux.

**Arret (pour DTS):** Si vous choisissez "Arret", le signal DTS du raccordeur DIGITAL OUT n´est pas émis.

#### **Sample Freq. (fréquence)**

Si votre récepteur ou amplificateur N´EST pas capable de recevoir des signaux de 96 kHz, choisissez 48kHz. Lorsque vous modifiez la fréquence, cet appareil transforme automatiquement tout signal de 96 kHz en 48 kHz,votre système peut ainsi les décoder.

Si votre récepteur ou amplificateur est capable de recevoir des signaux de 96kHz, choisissez 96 kHz.

Consultez la documentation de votre amplificateur afin de vérifier ses capacités.

#### **Contrôle de la dynamique (DRC)**

En format DVD, la technologie audio numérique vous permet d'écouter les pistes sonores d'un programme de la manière la plus réaliste et précise possible. Cependant, vous pouvez désirer compresser le rang dynamique de la sortie audio (la différence entre les sons les plus aigus et les plus graves). Cela vous permet d´entendre un film à un volume plus bas sans perdre la clarté du son. Mettez le DRC en Marche afin d´obtenir cet effet.

#### **Vocal (voix)**

Mettre en Marche uniquement lorsque vous êtes en train d´effectuer la lecture d´un DVD de karaoké multicanal. Les canaux de karaoké du disque sont mélangés au son normal stéréo.

#### **VERROUILLAGE (Contrôle des parents)**

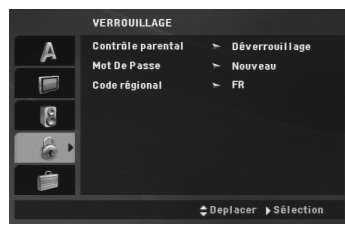

#### **Contrôle parental**

Pour bloquer la lecture des DVD classifiés en fonction de leur contenu. Tous les disques ne sont pas classifiés.

- 1. Choisissez "Contrôle parental" sur le menu VERROUILLAGE appuyez après sur ▶
- 2. Pour accéder aux options VERROUILLAGE (Contrôle des parents), vous devez indiquer le mot de passe que vous avez créé. Si vous n'avez pas encore rentré de mot de passe, vous êtes invité à le faire.

Rentrez un mot de passe puis appuyez sur ENTER. Rentrez-le de nouveau pour vérifier. Si vous vous trompez avant d'appuyer sur ENTER, appuyez sur CLEAR (EFFACER).

3. Choisissez un niveau de 1 à 8 à l´aide des touches  $\blacktriangle$  /  $\blacktriangledown$ 

**Contrôle parental 1-8:** Le niveau un (1) a le plus grand nombre de restrictions et le niveau huit (8) est le moins sévère.

**Déverrouillage:** Si vous choisissez debloque, le contrôle des parents n´est pas activé et le disque peut être lu en entier.

4. Appuyez sur ENTER pour confirmer votre choix de niveau d´interdiction, appuyez après sur SETUP pour quitter le menu.

#### **Mot De Passe**

Vous pouvez indiquer ou modifier votre mot de passe.

- 1. Sélectionnez l'option Mot de passe dans le menu de VERROUILLAGE puis appuyez sur ▶.
- 2. **Pour créer un nouveau code:** Appuyez sur ENTER lorsque l'option "Nouveau" (New) est surlignée. Saisissez un nouveau mot de passe à l'aide des touches numériques puis appuyez sur ENTER. Rentrez une nouvelle fois le code pour vérification.

#### **Pour modifier le code d'accès :**

Appuyez sur ENTER lorsque l'option "Changement" (Change) est surlignée. Rentrez le code actuel à l'aide des touches numériques puis appuyez sur ENTER. Indiquez un nouveau code à l'aide des touches numériques puis appuyez sur ENTER. Indiquez une deuxième fois le nouveau code pour vérification.

3. Appuyez sur SETUP (RÉGLAGE) pour quitter le menu.

#### *Si vous oubliez votre mot de passe*

Si vous oubliez votre mot de passe, vous pouvez l'effacer en respectant les indications suivantes :

- 1. Appuyez sur SETUP pour afficher le menu Réglage. 2. Introduisez le numéro à 6 chiffres "210499" et le
- code de sécurité est ainsi effacé.

#### **Code régional**

Indiquez le code de la zone dont les standards ont été utilisés pour classifier le DVD. Voir la liste page 21.

- 1. Choisissez "Code régional" sur le menu VERROUILLAGE, appuyez après sur ▶.
- 2. Suivez l'étape 2 comme montré page précédente (Contrôle parental).
- 3. Choisissez le premier caractère à l´aide des touches  $\blacktriangle$  /  $\nabla$ .
- 4. Appuyez sur ENTER et choisissez le deuxième caractère à l'aide des touches  $\blacktriangle / \blacktriangledown$ .
- 5. Appuyez sur ENTER pour confirmer le code régional choisi.

#### **AUTRES**

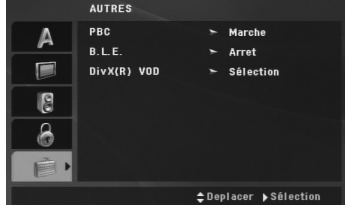

#### **PBC**

Mettre le contrôle de lecture (PBC) en Marche ou Arret.

- **Marche:** Les CD vidéo ayant PBC sont lus selon le PBC.
- **Arret:** La lecture des CD-Vidéo comportant la fonction PBC est effectuée de la même manière que pour les CD-Audio.

#### **B.L.E. (Expansion du Niveau du Noir)**

Pour sélectionner le niveau de noir des images lues. Réglez-le suivant votre préférence et la capacité du moniteur.

**Marche:** Echelle des gris élargie. (point de coupure à 0 IRE) **Arret:** Echelle des gris standard. (point de coupure à 7.5 IRE)

#### Remarque:

La fonction B.L.E. ne marche qu'avec le système NTSC.

## **DivX(R) VOD**

Nous vous fournissons le code d'enregistrement DivX® VOD (Video On Demand) qui vous permet de louer ou d'acheter des vidéos via le service DivX® VOD. Pour de plus amples informations, visitez www.divx.com/vod.

- 1. Sélectionnez l'option "DivX(R) VOD" puis appuyez  $sur \blacktriangleright$ .
- 2. Appuyez sur ENTER pendant que "Sélection" est sélectionné. Le code d'enregistrement apparaît. Utilisez ce code d'enregistrement pour acheter ou louer des vidéos grâce au service DivX® VOD sur www.divx.com/vod. Suivez les instructions puis téléchargez la vidéo sur un disque lisible par cet appareil.
- 3. Appuyez sur ENTER pour sortir.

#### Remarque:

Toutes les vidéos téléchargées à partir du système DivX® VOD ne peuvent être lues que sur cet appareil. Installation et Configuration **Installation et Configuration**

## **Opération**

 $\frac{1}{2}$ 

## **Fonctionnalités générales**

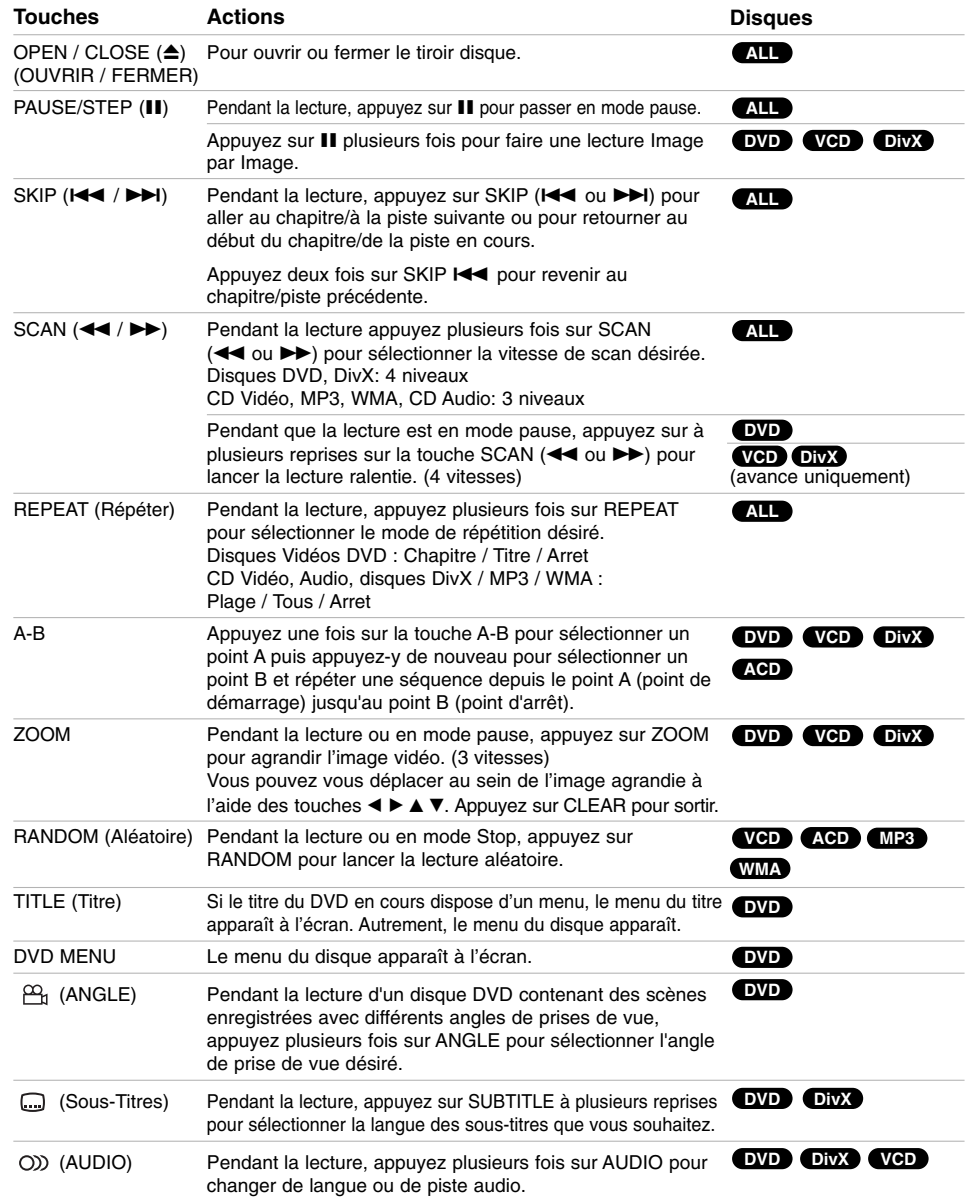

 $\mathbb{L}$ 

 $\overline{\phantom{0}}_1$ 

#### Remarques sur les fonctionnalités générales:

- Pour un disque vidéo ayant PBC, on doit mettre le PBC en Arret sur le menu du réglage initial pour se servir de la fonction de répétition. (Voir "PBC" page 13).
- Si vous appuyez sur SKIP (>>1) une fois lors de la répétition de lecture d´un Chapitre (Piste), celle-ci est annulée.
- Le zoom risque d´être inopérant pour quelques DVD.
- Lors de la lecture d'un disque DVD contenant des scènes enregistrées avec différents angles de vue, le témoin de l'angle de vue clignotera sur l'écran du téléviseur pendant la lecture du disque pour indiquer que vous pouvez sélectionner un autre angle.
- Si vous appuyez une fois sur  $\blacktriangleleft$  dans les 3 premières secondes de lecture d'un chapitre ou d'une piste, le lecteur se déplace au chapitre ou à la piste précédent(e).

## **Fonctions supplémentaires Recherche par l'heure DVD VCD DivX**

Pour démarrer la lecture d'un disque à une heure quelconque choisie:

- 1. Appuyez sur DISPLAY en cours de lecture.
- 2. Appuyez sur ▲ / ▼ pour sélectionner l'icône de l'horloge et le message "-:--:--" s'affichera.
- 3. Introduisez l'heure de démarrage requise en heures, minutes et secondes de gauche à droite. Si vous vous trompez de numéros, appuyez sur CLEAR pour effacer les numéros que vous avez introduit. Puis introduisez les numéros corrects.
- 4. Appuyez sur ENTER pour confirmer. Le lecture démarrera à l'heure sélectionnée.

#### **Recherche du marqueur DVD VCD DivX**

#### **Pour introduire un marqueur**

On peut enclencher la lecture depuis neuf points mémorisés au maximum. Pour introduire un marqueur, appuyez sur MARKER au point désiré du disque. L´icône du Marqueur est affiché brièvement sur le moniteur TV. Répétez cela afin d´introduire les neuf marqueurs.

#### **Pour retourner à une scène marquée ou l´effacer**

- 1. Pendant la lecture, appuyez sur SEARCH. Le menu de recherche du marqueur est affiché sur l´écran.
- 2. Appuyez sur  $\blacktriangleleft$  /  $\blacktriangleright$  pendant 9 secondes pour choisir le numéro de marqueur auquel vous voulez retourner ou celui que vous désirez effacer.
- 3. Appuyez sur ENTER et la lecture commencera depuis la scène marquée. Ou bien appuyez sur CLEAR et le numéro du marqueur sera effacé sur la liste.
- 4. On peut lire une scène marquée quelconque en introduisant son numéro sur le menu de recherche du marqueur.

#### **Mémoire de la dernière scène DVD ACD VCD1.1**

Ce lecteur mémorise la dernière scène du dernier disque lu. La scène reste dans la mémoire même si le disque est enlevé du boîtier ou si l´appareil est débranché. Si l´on introduit un disque ayant une scène mémorisée, la scène est automatiquement lue.

#### Remaraue:

Ce lecteur ne mémorise pas la scène d´un disque si l´appareil est mis hors tension avant de commencer la lecture dudit disque.

#### **Economiseur d´écran**

L´économiseur d´écran est affiché lorsque le lecteur DVD est laissé en mode de lecture arrêtée pendant cinq minutes environ.

Une fois que l´Économiseur d´Ecran s´enclenche pendant cinq minutes, le lecteur DVD s´éteint automatiquement.

#### **Sélection du système**

Vous devez sélectionner le mode du système approprié pour votre système de télévision. Si le message "NO dSC" s'affiche à l'écran d'affichage, appuyez sur le bouton PAUSE/STEP et maintenez-le enfoncé pendant plus de 5 secondes pour activer la sélection d'un système (PAL, NTSC, ou Auto).

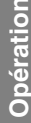

## **Lire un CD Audio ou un fichier MP3/WMA**

Cette unité peut lire des disques CD Audio et des fichiers MP3/WMA.

#### **MP3/WMA/CD Audio**

Une fois que vous avez inséré un support contenant des fichiers MP3/WMA ou un CD audio, un menu apparaît sur l'écran de la télévision.

Appuyez sur  $\blacktriangle$  /  $\nabla$  pour sélectionner une piste/un fichier puis sur PLAY ou ENTRER pour démarrer la lecture. Vous pouvez utiliser différentes fonctions de lecture. Voir pages 14-15.

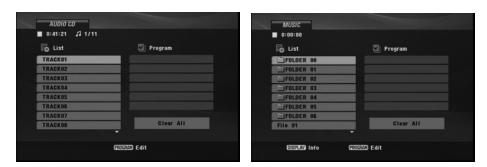

#### **ID3 TAG**

- Lors de la lecture d'un fichier contenant d'information telle que des titres de pistes, vous pouvez voir cette information en appuyant sur DISPLAY.
	- [ Title, Artist, Album, Year, Comment ]

#### Conseils:

- Appuyez sur DVD MENU pour vous déplacer vers la page suivante.
- Sur un disque contenant des fichiers MP3/WMA, JPEG et MOVIE, vous pouvez basculer parmi les menus MUSIC, PHOTO et MOVIE. Appuyez sur les boutons TITLE et les mots MUSIC, PHOTO ou MOVIE en haut du menu seront mis en surbrillance.

#### **La compatibilité du disque MP3 / WMA avec l´appareil est ainsi limitée:**

- Fréquence d´échantillonnage: entre à
- 8 48kHz (MP3), entre 32 48kHz (WMA) • Vitesse de Bit: entre 8 - 320kbps (MP3),
- 32 192kbps (WMA)
- L´appareil ne peut pas effectuer la lecture d´un fichier MP3/WMA comportant autre extension qui ne soit pas ".mp3" / ".wma".
- Le format physique du CD-R devra être ISO 9660.
- Si des fichiers MP3 / WMA sont enregistrés à l´aide d´un logiciel ne pouvant pas créer de système de fichier (ex.: Direct-CD), il est impossible de lire les fichiers MP3/ WMA. L´emploi de Easy-CD Creator créant un système de fichier ISO 9660 est conseillé.
- Les noms des fichiers devront comporter 8 lettres au maximum et incorporer une extension.mp3 ou .wma.
- Ils ne doivent pas comporter de caractères spéciaux tels que / ? \* : " < > l etc.
- Le nombre total de fichiers sur le disque devra être inférieur à 650.
- Ce lecteur DVD exige des disques et des enregistrements conformes à certains standards techniques afin d´atteindre une qualité de lecture optimale. Les DVD pre-enregistrés sont conçus pour respecter automatiquement ces standards. Il existe plusieurs types de formats de disques à enregistrer différents (y compris CD-R, contenant des fichiers MP3 ou WMA) et ceux-ci demandent certaines conditions pre-existantes (voir cidessus) afin d´en assurer une lecture compatible.

**Les clients doivent savoir qu´une autorisation est requise pour télécharger des archives MP3 / WMA ainsi que de la musique depuis l´Internet. Notre entreprise n´a pas le droit d´octroyer cette permission-là. Celle-ci devra être toujours demandée au détenteur de droits d´auteur.**

## **Lecture programmée**

La fonction Programme vous permet de garder vos pistes favorites dans la mémoire du lecteur, à partir d'un disque donné. Un programme peut contenir 30 pistes.

- 1. Insérez un CD Audio ou un support contenant des fichiers MP3/WMA. Le menu AUDIO CD ou MUSIC apparaît.
- 2. Appuyez sur PROGRAM et le · apparaît.

#### Remarque:

Appuyez de nouveau sur PROGRAM pour quitter le mode d'édition du programme, et le **E** disparaît.

**CD vidéo:** Appuyez sur PROGRAM [PROGRAMME] pendant que la lecture est arrêtée. Le menu de programme s'affiche. Appuyez de nouveau sur PROGRAM pour quitter le menu.

#### Remarque:

Pour un CD vidéo à PBC (commande manuelle de lecture), vous devez régler la fonction PBC sur la position Désactivée dans le menu Configuration pour utiliser la fonction de lecture programmée. (Voir "PBC" à la page 13.)

- 3. Sélectionnez une piste dans la "Liste", puis appuyez sur ENTER pour insérer la piste sélectionnée dans la liste "Programme". Répétez le pas 2 pour insérer d'autres pistes dans la liste programmée.
- 4. Sélectionnez la piste de la liste programmée par laquelle vous voulez faire démarrer la lecture.
- 5. Appuyez sur PLAY ou ENTER pour démarrer. La lecture démarre dans l'ordre que vous avez programmé pour les pistes. La lecture s'arrête après une seule lecture des pistes dans la liste programmée.
- 6. Pour revenir à un mode de lecture normal depuis une lecture programmée, sélectionnez une piste dans la liste puis appuyez sur PLAY (LECTURE).

#### **Répétition des pistes programmées**

Appuyez sur REPEAT pour sélectionner le mode de répétition désiré.

- 
- Piste: répète la piste actuelle. Tout: répète toutes les pistes de la liste programmée. Arret (pas d'affichage): ne lit pas à plusieurs reprises.

#### Remarque:

Si vous appuyez une fois sur **>>I** pendant la lecture des pistes en mode répétition, le mode répétition est annulé.

#### **Effacement d'une piste de la liste programmée**

- 1. Utilisez les touches A  $\Psi$  < ▶ pour sélectionner la piste que vous souhaitez effacer de la liste des Programmes.
- 2. Appuyez sur EFFACER (CLEAR). Répétez les étapes 1 et 2 pour effacer d'autres pistes de la liste.

#### **Effacement de toute la liste programmée**

Utilisez les boutons ▲ ▼ ◀ ▶ pour sélectionner "Tout effacer", puis appuyez sur ENTER.

#### Remarque:

Les programmes sont également effacés lorsque l'appareil est éteint ou lorsque le disque est retiré.

## **Lecture d'un disque DVD à format EV (enregistrement vidéo)**

Cette unité pourra lire les disques DVD-R/RW enregistrés au format DVD-Vidéo et finalisés avec un graveur DVD.

Cette unité pourra lire les disques DVD-RW enregistrés au format VR (EV).

1. Insérez un disque puis fermez le tiroir. Le menu DVD-VR s'affiche à l'écran.

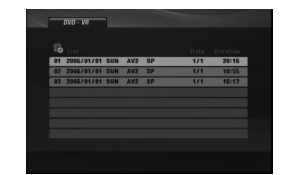

- 2. Appuyez sur  $\blacktriangle$  /  $\nabla$  pour sélectionner une piste, puis appuyez sur PLAY (LECTUR) ou ENTER (ENTRÉE) et la lecture démarrera.
- 3. Appuyez sur DVD MENU pour aller à la liste des menus.

#### Remaraue:

- Les disques DVD-R/RW non finalisés ne peuvent pas être lus sur ce lecteur.
- Certains disques DVD-VR contiennent des données CPRM envoyées par le GRAVEUR DVD. Le lecteur n'est pas compatible avec ce type de disques.

#### **Qu'est-ce que c'est que 'CPRM'?**

CPRM est un système de protection contre la copie (avec système brouillé) permettant seulement l'enregistrement des programmes des émissions "une seule copie". CPRM représente la Protection du Contenu des Médias Enregistrable.

**Opération**

## **Visionner un fichier JPEG**

Cette unité peut lire des fichiers JPEG.

1. Introduisez un support contenant des fichiers JPEG. Le menu PHOTO est affiché sur le moniteur TV.

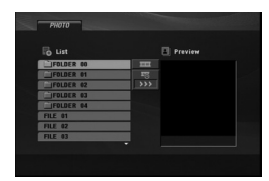

- 2. Appuyez sur  $\blacktriangle$  /  $\nabla$  pour sélectionner un dossier, puis sur ENTER. Une liste des fichiers contenus dans le dossier s'affiche.
- 3. Si vous souhaitez visualiser un fichier en particulier, appuyez sur  $\blacktriangle$  /  $\nabla$  pour sélectionner un fichier puis appuyez sur ENTER ou sur PLAY (LECTURE).
- 4. Pour retourner au menu PHOTO pendant le visionnage de photos, appuyez sur STOP.

#### Conseils:

- Si vous vous trouvez dans une liste de fichiers et que vous souhaitez retourner dans la liste de dossiers précédente, utilisez les touches ▲ / ▼ pour sélectionner **a** puis appuyez sur ENTER.
- Appuyez sur DVD MENU pour vous déplacer vers la page suivante.
- Il existe trois options pour la Vitesse des Diapositives  $\blacksquare$ : >>> (Lent), >> (Normale) et > (Rapide). Utilisez les touches  $\blacktriangle \blacktriangledown \blacktriangle \blacktriangleright$  pour mettre  $\blacktriangledown$  en surbrillance. Puis, sélectionnez l'option de votre choix à l'aide des touches  $\blacktriangleleft$  /  $\blacktriangleright$ .
- Sur un disque contenant des fichiers MP3/WMA, JPEG et MOVIE, vous pouvez basculer parmi les menus MUSIC, PHOTO et MOVIE. Appuyez sur les boutons TITLE et les mots MUSIC, PHOTO ou MOVIE en haut du menu seront mis en surbrillance.
- Pendant le visionnage d'une photo, appuyez sur RETURN pour cacher le menu d'aide.

#### **Diaporama (Présentation des Diapositives)**

Employez  $\blacktriangle \blacktriangledown \blacktriangle \blacktriangleright$  pour sélectionner

**II** (Slide Show) et appuyez après sur ENTER.

#### **Arrêt sur image**

- 1. Appuyez sur PAUSE/STEP pendant le visionnement d´une diapositive. L´appareil sera mis maintenant en mode PAUSE.
- 2. Pour retourner au visionnement de la diapositive, appuyez sur PLAY ou appuyez sur PAUSE/STEP à nouveau.

#### **Se déplacer vers un autre fichier**

Appuyez une fois sur SKIP ( $\blacktriangleright$ ) ou sur le  $c$ urseur ( $\triangleleft$  ou  $\triangleright$ ) tout en visionnant une image, pour passer au fichier suivant ou précédent.

#### **Zoom**

Lors du visionnage d'images, appuyez sur ZOOM pour agrandir l'image vidéo (3 niveaux). Vous pouvez vous déplacer au sein de l'image agrandie en utilisant les touches  $\blacktriangle \blacktriangleright \blacktriangle \blacktriangledown$ .

#### **Rotation de l'image**

Appuyez sur  $\blacktriangle$  /  $\nabla$  pendant que vous voyez une image pour la pivoter dans le sens des aiguilles d'une montre ou dans le sens contraire.

#### **Pour écouter de la MP3/WMA musique pendant que vous voyez une image**

- 1. Insérez dans le lecteur un disque contenant les deux types de fichiers.
- 2. Appuyez sur TITLE (TITRE) pour afficher le menu PHOTO.
- 3. Appuyez sur  $\blacktriangle$  /  $\nabla$  pour sélectionner un fichier photo.
- 4. Utilisez ▶ pour sélectionner l'icône  $\blacksquare$ , puis appuyez sur ENTER (ENTRÉE). La lecture démarre. La lecture continuera jusqu'à ce que vous appuyez sur le bouton STOP.

#### Conseil:

Pour écouter uniquement la musique que vous désirez pendant le visionnage d'images, programmez les pistes désirées à partir du menu "MUSIC" puis procédez comme indiqué ci-dessus.

#### **La compatibilité du disque JPEG avec ce lecteur est ainsi limitée:**

- En fonction de la taille et du nombre de fichiers JPEG, cet appareil peut prendre longtemps pour lire le contenu du disque. Si vous ne voyez pas l'affichage sur écran après plusieurs minutes, c'est peut être que certains fichiers sont trop longs, faites diminuer la résolution des fichiers JPEG au-dessus des 2M pixels comme 2760 x 2048 pixels et enregistrer un autre disque.
- Le nombre de fichiers et de dossiers sur le disque devra être inférieur à 650.
- Quelques disques peuvent être incompatibles vu la différence de format d´enregistrement ou leurs caractéristiques.
- Vérifiez que tous les fichiers sélectionnés aient des extensions ".jpg" au moment de les copier sur le lay-out du CD.
- Si les fichiers ont des extensions ".jpe" ou ".jpeg", prière de les enregistrer comme des fichiers ".jpg".
- Les fichiers sans extension ".jpg" ne pourront pas être lus par ce lecteur DVD. Même dans le cas où les fichiers sont montrés comme des fichiers d´image JPEG sur l´Explorateur de Windows.

## **Lire un fichier DivX**

Vous pouvez lire des fichiers DivX à l'aide de votre lecteur DVD.

1. Insérez un support contenant un fichier DivX. Le menu MOVIE s'affiche à l'écran du téléviseur.

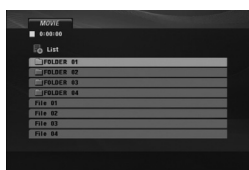

- 2. Appuyez sur ▲ / ▼ pour sélectionner un dossier, puis sur ENTER. Une liste des fichiers contenus dans le dossier s'affiche.
- 3. Si vous souhaitez voir un fichier en particulier,  $\frac{1}{2}$  appuyez sur  $\triangle$  /  $\nabla$  pour sélectionner un fichier puis sur ENTER ou LECTURE (PLAY). Vous pouvez utiliser différentes fonctions de lecture. Voir pages 14-15.
- 4. Pour revenir au menu MOVIE en cours de lecture, appuyez sur STOP.

#### Conseils:

- Si vous vous trouvez dans une liste de fichiers et que vous souhaitez retourner dans la liste de dossiers précédente, utilisez les touches  $\blacktriangle / \blacktriangledown$  pour sélectionner **Deuts** appuyez sur ENTER.
- Appuyez sur DVD MENU pour vous déplacer vers la page suivante.
- Sur un disque contenant des fichiers MP3/WMA, JPEG et MOVIE, vous pouvez basculer parmi les menus MUSIC, PHOTO et MOVIE. Appuyez sur les boutons TITLE et les mots MUSIC, PHOTO ou MOVIE en haut du menu seront mis en surbrillance.
- Les sous-titres du disque pourraient ne pas être correctement affichés si le titre de DivX a été téléchargé depuis l'Internet.
- Si le menu de configuration des sous-titres du disque ne comporte pas la langue de sous-titrage du DivX à lire, la langue des sous-titres pourrait ne pas s'afficher correctement.

#### **Information concernant l'affichage des sous-titres d'un disque DivX**

Au cas où les sous-titres ne s'afficheraient pas correctement, veuillez suivre les pas ci-dessous.

- 1. Appuyez sur PAUSE/STEP lors de l'affichage des sous-titres.
- 2. Appuyez sur la touche SUBTITLE [SOUS-TITRES] et maintenez-la enfoncée pendant environ 3 secondes. Le code de la langue s'affiche.
- 3. Appuyez sur  $\blacktriangleleft$  /  $\blacktriangleright$  pour sélectionner un autre code de langue, et ce jusqu'à ce que les soustitres s'affichent correctement.
- 4. Appuyez sur PLAY (>) pour reprendre la lecture. Remarque:

Le nom du fichier des sous-titres du DivX doit être identifié dans le nom du fichier DivX à lire sur cet appareil.

#### **La compatibilité des disques DivX avec ce lecteur est restreinte comme suit:**

- La taille de résolution disponible du fichier DivX doit être au-dessous de 720x576 (L x H) pixels.
- Le nom du fichier des sous-titres du DivX peut comporter jusqu'à 56 caractères.
- S'il y a un code impossible à exprimer dans le fichier DivX, celui-ci peut être affiché comme une marque " \_ " sur l'écran d'affichage.
- **Si la fréquence d'images est au-dessus de 30 par seconde, cette unité pourrait ne pas marcher normalement.**
- **Si les structures vidéo et audio du fichier enregistré ne sont pas entrelacées, il n'y aura aucune sortie vidéo ni même audio.**
- **Si le fichier est enregistré avec GMC, l'unité ne supporte que 1-point du niveau d'enregistrement.**

#### \* GMC?

GMC, c'est un acronyme de Global Motion Compensation. C'est un outil de codage spécifié en standard MPEG4. Certains encodeurs MPEG4, comme DivX comportent cette option. l y a différents niveaux de codage GMC, appelés normalement 1-point, 2-point ou 3-point GMC.

## **Fichiers DivX pris en charge**

.avi, .mpg, .mpeg

#### **Formats lisibles pour les sous-titres**

SubRip(\*.srt/\*.txt) SAMI(\*.smi) SubStation Alpha(\*.ssa/\*.txt) MicroDVD(\*.sub/\*.txt) SubViewer 2.0(\*.sub/\*.txt) TMPlayer(\*.txt) Dvd Subtitle System(\*.txt) VobSub  $(*sub) \rightarrow Sub/idx$ , format basé sur les données.

#### **Format codec lisible**

"DIVX3.xx ", "DIVX4.xx ", "DIVX5.xx ", "MP43 ", "3IVX ".

#### **Formats audio pris en charge**

- "Dolby Digital ", "DTS ", "PCM ", "MP3 ", "WMA ". **•** Fréquence d'échantillonage: dans les 8 - 48 kHz (MP3), dans les 32 - 48kHz (WMA)
- **•** Débit binaire: 8 320kbps (MP3),
- 32 192kbps (WMA)

## **Référence**

## **Commander d'autres téléviseurs au moyen de votre télécommande**

Vous pouvez contrôler le niveau sonore, l'entrée et le bouton d'alimentation de votre téléviseur LG à l'aide de la télécommande fournie.

Vous pouvez également contrôler le niveau sonore, l'entrée, et le bouton d'alimentation de téléviseurs d'autres marques. Si votre téléviseur est énuméré dans le tableau ci-dessous, choisissez le code fabricant qui convient.

- 1. Tout en maintenant le bouton TV POWER enfoncé, appuyez sur les boutons des chiffres afin de sélectionner la référence du fabricant de votre téléviseur (voir le tableau ci-dessous).
- 2. Relâchez le bouton TV POWER.

#### **Codes de référence des téléviseurs contrôlables**

Si plus d'un code de référence est énuméré, essayez de les entrer un par un, jusqu'à ce que vous trouviez celui qui fonctionne avec votre téléviseur.

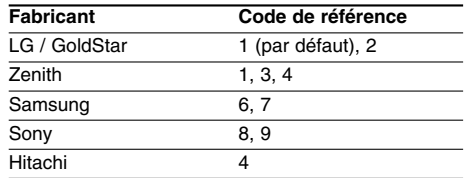

#### Remarques:

- Suivant votre téléviseur un voire tous les boutons peuvent ne pas fonctionner sur le téléviseur, même si vous avez entré le bon code fabricant.
- Si vous entrez un nouveau code de référence, le code de référence entré précédemment sera effacé.
- Orsque vous remplacez les piles de la télécommande, le code de référence que vous avez entré peut être réinitialisé au réglage par défaut. Entrez à nouveau le code de référence qui convient.

## **La configuration de mode Vidéo**

- Avec certains disques, l'image de la lecture peut clignoter ou Dot Crawl est montré sur les lignes droites. Cela signifie que l'interpolation verticale ou De-entrelace n'est pas parfaitement assorti avec le disque. Dans ce cas-ci, la qualité de l'image peut être améliorée en changeant le mode vidéo.
- Pour changer le mode video, appuyez et maintenez DISPLAY pendant 3 secondes pendant la lecture du disque. Le nouveau numéro de mode vidéo sélectionné est affiché sur l'écran TV. Vérifiez si la qualité visuelle s'est améliorée. Si non, répétez le procédé ci-dessus jusqu'à ce que la qualité de l'image soit soit améliorée.
- Video mode séquence:  $MODE1 \rightarrow MODE2 \rightarrow MODE3 \rightarrow MODE1$
- Si vous coupez le courant, le mode visuel reviendra à l'état de défaut initial ( MODE1).

#### Conseils:

**Description détaillée de chaque de mode vidéo MODE1:** Le matériel de source de la vidéo de DVD (film matériel ou matériel vidéo) est déterminé à partir de l'information de disque.

**MODE2:** Approprié pour jouer le contenu du film ou le matériel vidéo enregistrée par la méthode progressive de balayage.

**MODE3:** Approprié pour jouer le contenu vidéo avec comparativement peu de mouvement.

#### Remarque:

Le réglage du mode vidéo ne fonctionne que si le mode "Progressive Scan" du menu des réglages est placé à "Marche".

## **Codes des langues**

 $\Box$ 

Consultez cette liste afin d´introduire la langue choisie pour les configurations initiales suivantes: Disque Audio, Sous-titre di disque, Menu du Disque.

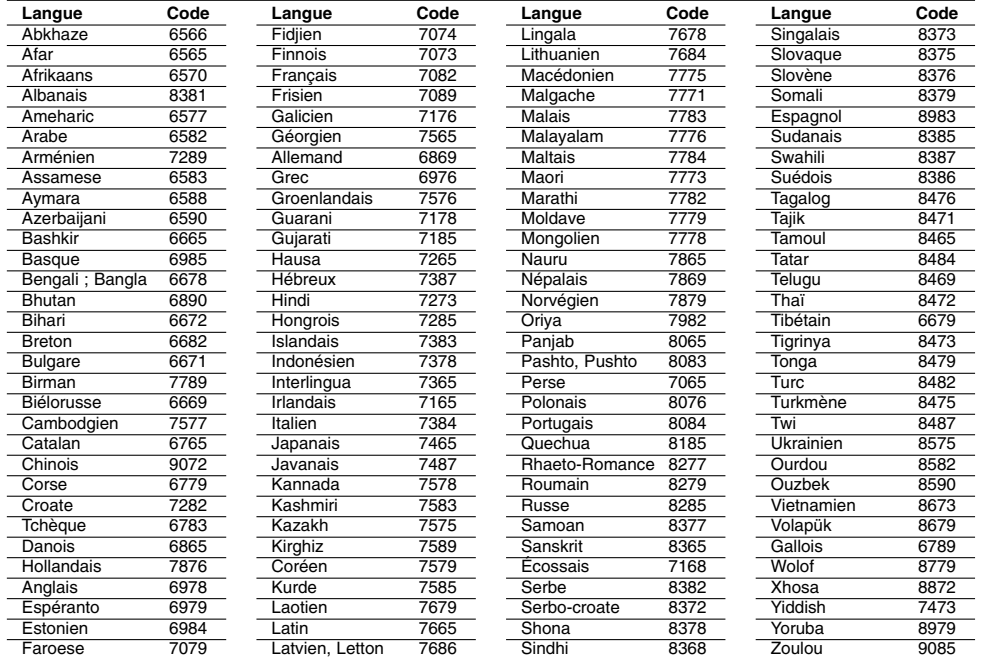

## **Code régional**

 $=$ 

Choisissez un code régional de la liste.

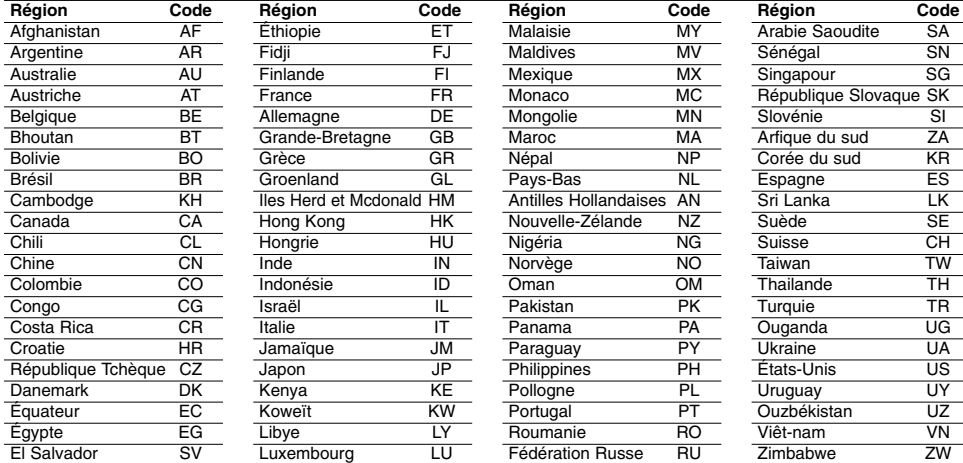

## **Dépannage**

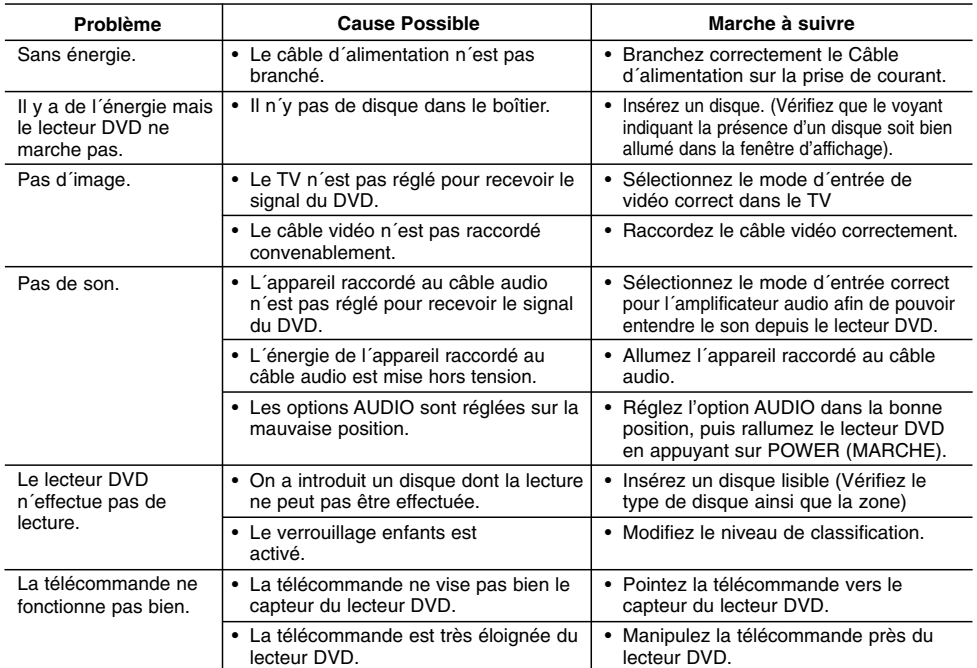

## **Spécifications**

#### **Générales**

**Source d´alimentation:** AC 200-240 V , 50/60 Hz **Consommation d´énergie:** 8W

**Dimensions (Env.):**

430 x 35 x 202 mm (17 x 1,4 x 7,9 pouces) (W x H x D) sans pied

Poids net (Approx.): 1,6 kg (3,5 livres) **Température de fonctionnement:** 5 °C à 35 °C (41 °F à 95 °F)

**Humidité de fonctionnement:** 5 % à 90 %

## **Sorties**

**Sortie vidéo:** 1,0 V (p-p), 75 Ω, synchronisme négatif, prises RCA x 1 / SCART (POUR TV)

**COMPONENT VIDEO OUT:**

(Y) 1.0 V (p-p), 75  $Ω$ , synchronisme négatif, prises RCA x 1 (Pb)/(Pr) 0.7 V (p-p), 75 Ω, prises RCA x 2

**Sortie audio :**

2,0 Vrms (1 KHz, 0 dB), 600 Ω, prises RCA (L, R) x 1 / SCART (POUR TV)

## **Sortie audio numérique (coaxiale):**

0,5 V (p-p), 75 Ω, prises RCA x 1

#### **Système Laser:**

Semi-conducteur laser, longueur d'onde 650 nm **Système de Signal:** PAL / NTSC

**Réponse en Fréquence:** DVD (PCM 96 kHz): 8 Hz à 44 kHz DVD (PCM 48 kHz): 8 Hz à 22 kHz CD: 8 Hz à 20 kHz

**Rapport Signal - Bruit:**

Plus de 90 dB (Câbles ANALOGIQUES DE SORTIE uniquement)

**Distorsion harmonique:** Moins de 0,02% **Rang dynamique:**

Plus de 95 dB (DVD/CD)

#### **Accessoires:**

câble vidéo (1), câble audio (1), télécommande (1), piles(2)

Remarque: La conception et les spécifications sont susceptibles d'être modifiées sans préavis.

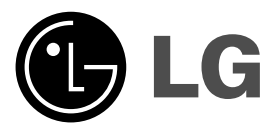

## **LETTORE DVD MANUALE DELL'UTENTE**

**MODELLO : DVX276 / DVX286**

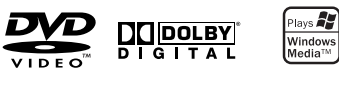

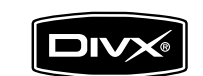

 $\mathbb{R}^n$ 

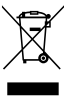

**Prima di collegare, mettere in funzione o eseguire regolazioni su questo prodotto, leggere attentamente e per intero le istruzioni di**

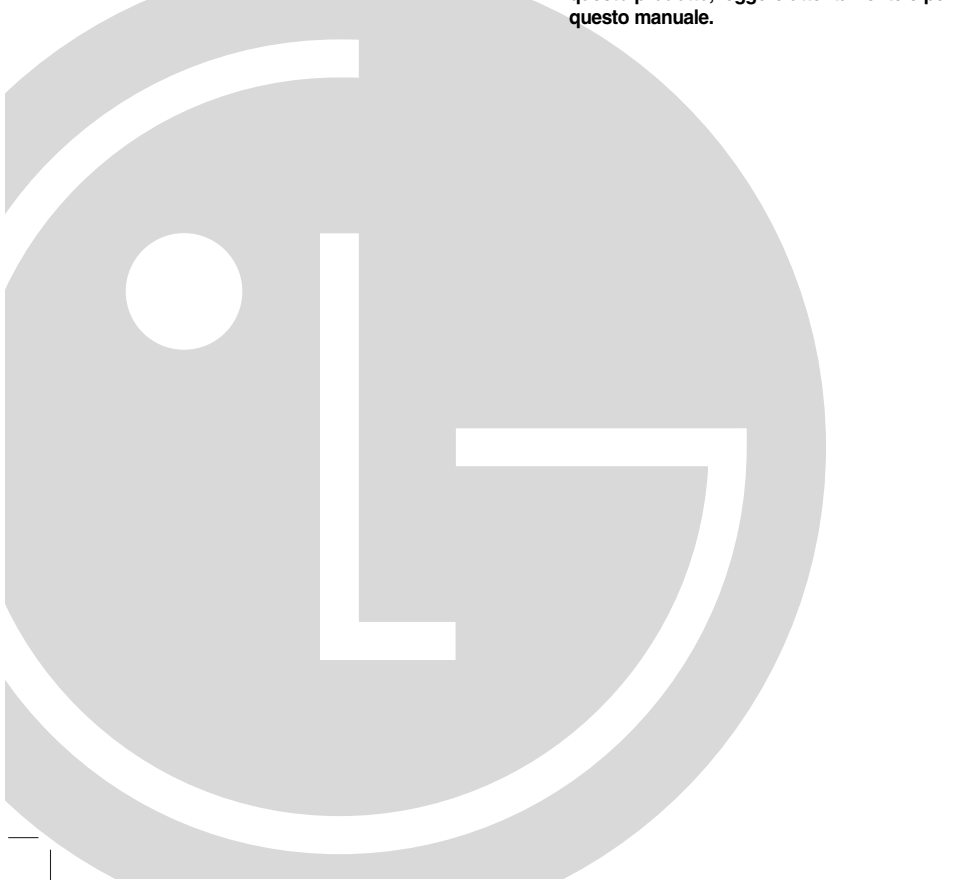

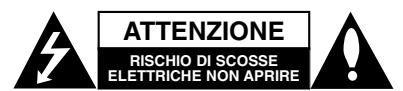

**AVVERTENZA:** PER RIDURRE IL RISCHIO DI FOLGORAZIONE NON RIMUOVERE IL PANNELLO - NON CONTIENE PARTI UTILIZZABILI DALL'UTENTE. PER LE RIPARAZIONI CONSULTARE PERSONALE SPECIALIZZATO.

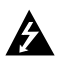

Il fulmine con la punta a freccia all'interno di un triangolo equilatero avverte l'utente della presenza di tensioni pericolose sprovviste di isolamento all'interno del prodotto, sufficientemente potenti da causare il rischio di folgorazione alle persone.

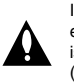

Il punto esclamativo all'interno di un triangolo equilatero avverte l'utente della presenza di istruzioni importanti relative alla manutenzione (assistenza) fornite con la documentazione in dotazione.

**ATTENZIONE:** PER EVITARE IL RISCHIO DI INCENDI O SCOSSE ELETTRICHE, TENERE IL PRODOTTO LONTANO DALLA PIOGGIA E DALL'UMIDITÀ

**ATTENZIONE:** non installare questo apparecchio in spazi ristretti quali scaffali o unità simili.

**AVVERTENZA :** non ostruire le aperture di ventilazione.

Installare secondo le istruzioni del fabbricante. Le feritoie e le aperture sono previste per la ventilazione e per garantire il corretto funzionamento del prodotto,

proteggendolo dal surriscaldamento. Non ostruire le aperture collocando il prodotto su divani, letto, tappeti o altre superfici simili. Non collocare il prodotto incassato in mobili come librerie o scaffali, a meno che non sia prevista una ventilazione sufficiente e siano state seguite

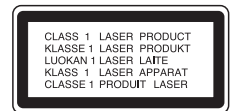

#### **ATTENZIONE:**

le istruzioni del fabbricante.

questo prodotto impiega un sistema laser. Per garantire l'uso corretto del prodotto, leggere il presente manuale di istruzioni a fondo e conservarlo per consultazione futura. In caso di necessità di manutenzione

dell'unità, contattare un centro di assistenza autorizzato. L'uso di comandi di impostazione o l'esecuzione di procedure diverse da quelle specificate nel presente manuale possono determinare l'eventuale esposizione a radiazioni pericolose.

Per evitare l'esposizione diretta al fascio laser non aprire il dispositivo. In caso di apertura sussiste il pericolo di radiazioni laser visibili. NON FISSARE LO SGUARDO SUL FASCIO LASER.

**ATTENZIONE:** l'apparecchio non deve essere esposto all'acqua (gocce o spruzzi) e quindi sopra al dispositivo non devono essere posti oggetti contenenti liquidi, come ad esempio i vasi.

#### **AVVERTENZA Cavo di alimentazione**

**Per la maggior parte degli elettrodomestici si consiglia di collegarli a un circuito dedicato.** In altre parole, a un circuito a singola presa che alimenti sono quell'elettrodomestico e che non abbia altre uscite o circuiti di diramazione. In caso di dubbi, consultare la pagina delle specifiche del manuale dell'utente.

Non sovraccaricare le prese a muro. Prese sovraccariche, allentate o danneggiate, prolunghe, cavi sfilacciati o isolamenti spaccati sono pericolosi. Ognuna delle situazioni elencate può provocare scosse elettriche o incendi. Periodicamente, controllare il cavo dell'elettrodomestico e se si notano danni o deterioramento, scollegarlo, interromperne l'uso e far sostituire il cavo con uno dello stesso tipo presso un centro di assistenza autorizzato.

Proteggere il cavo di alimentazione da schiacciamento, calpestamento o attorcigliamento. Porre particolare attenzione alle spine, alle prese a muro e ai punti di uscita del cavo dall'elettrodomestico.

Per scollegare l'alimentazione di rete, staccare il cavo. Durante l'installazione del prodotto, assicurarsi che la spina sia facilmente accessibile.

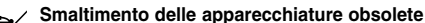

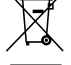

- 1. Quando su un prodotto è riportato il simbolo di un bidone della spazzatura barrato da una croce significa che il prodotto è coperto dalla direttiva europea 2002/96/EC.
- 2. Tutti i prodotti elettrici ed elettronici dovrebbero essere smaltiti separatamente rispetto alla raccolta differenziata municipale, mediante impianti di raccolta specifici designati dal governo o dalle autorità locali.
- 3. Il corretto smaltimento delle apparecchiature obsolete contribuisce a prevenire possibili conseguenze negative sulla salute umana e sull'ambiente.
- 4. Per informazioni più dettagliate sullo smaltimento delle apparecchiature obsolete, contattare il comune, il servizio di smaltimento rifiuti o il negozio in cui è stato acquistato il prodotto.

**Questo prodotto è fabbricato in conformità alla direttiva EEC 89/336/EEC, 93/68/EEC e 73/23/EEC.**

## **Sommario**

 $\Box$ 

 $=$ 

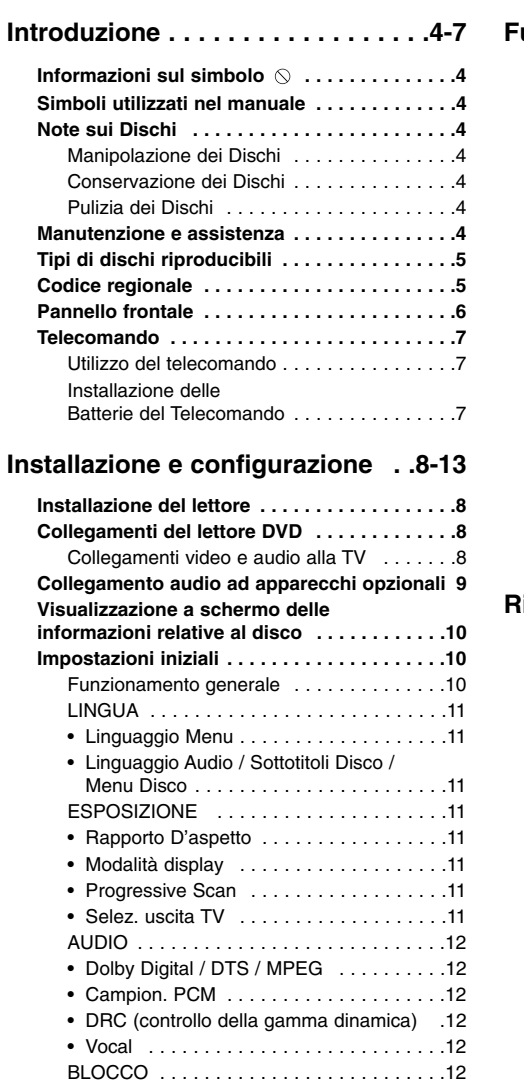

• Restrizione . . . . . . . . . . . . . . . . . . . . . . .12 • Password (codice di sicurezza) . . . . . . . .12 • Codice Area . . . . . . . . . . . . . . . . . . . . . .13 ALTRI . . . . . . . . . . . . . . . . . . . . . . . . . . . .13 • PBC . . . . . . . . . . . . . . . . . . . . . . . . . . . .13 • B.L.E. (Espansione livelli del nero) . . . . .13 • DivX(R) VOD . . . . . . . . . . . . . . . . . . . . .13

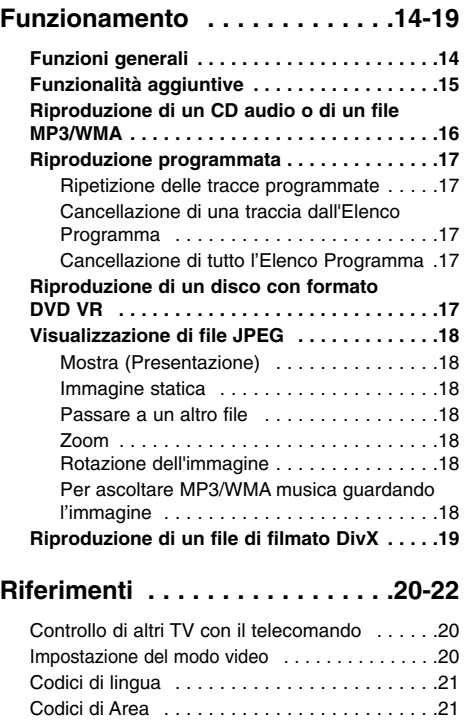

Risoluzione dei problemi . . . . . . . . . . . . . . . . .22 Specifiche tecniche . . . . . . . . . . . . . . . . . . . . .22

## **Introduzione**

Per garantire un uso corretto di questo prodotto, leggere attentamente il manuale dell'utente e conservarlo per riferimento futuro.

Il presente manuale fornisce informazioni relative al funzionamento e alla manutenzione del Lettore DVD. Se l'unità necessita di assistenza, rivolgersi al servizio di assistenza autorizzato più vicino.

## **Informazioni sul simbolo**

Durante il funzionamento, sullo schermo della propria TV può apparire il simbolo " $\Diamond$ ", il quale indica che la funzione spiegata nel presente manuale dell'utente non è disponibile su quel particolare disco video DVD.

## **Simboli utilizzati nel manuale**

## Nota:

Indica note speciali e funzionalità operative.

Suggerimento: Indica suggerimenti e consigli per rendere un'attività più semplice.

Se nel titolo di una sezione è presente uno dei seguenti simboli, le istruzioni di tale sezione sono riferite solo ai dischi rappresentati dal simbolo.

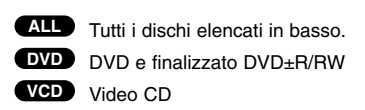

CD audio **ACD**

File MP3 **MP3**

File WMA **WMA**

File DivX **DivX**

## **Note sui Dischi**

#### **Manipolazione dei Dischi**

Non toccare la faccia di lettura dei dischi. Tenere i dischi dai bordi in modo da non lasciare impronte sulla superficie. Non incollare in alcun caso carta o nastro adesivo sul disco.

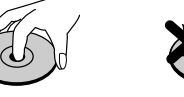

## **Conservazione dei Dischi**

Dopo la riproduzione, conservare i dischi nella loro custodia. Non esporre i dischi alla luce diretta del sole, a fonti di calore o in un'auto parcheggiata esposta alla luce diretta del sole.

#### **Pulizia dei Dischi**

Impronte digitali e polvere sul disco possono causare una qualità scadente dell'immagine e dell'audio. Prima di riprodurre un disco, pulirlo con un panno pulito. Strofinare il disco partendo dal centro e scorrendo verso l'esterno.

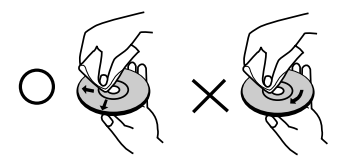

Non utilizzare solventi aggressivi come ad esempio alcol, benzene, diluenti, detersivi disponibili in commercio o spray antistatici dedicati a vecchie registrazioni in vinile.

#### **Manutenzione e assistenza**

Consultare le informazioni fornite in questo capitolo prima di contattare un tecnico dell'assistenza.

#### **Maneggiare l'unità Durante il trasporto dell'unità**

Conservare il cartone di trasporto originale e il materiale dell'imballo. Se occorre trasportare l'unità, per ottenere la massima protezione è possibile reimballare il prodotto nell'imballo originale fornito dalla fabbrica.

#### **Tenere pulite le superfici esterne**

- Non utilizzare liquidi volatili in prossimità dell'unità, come ad esempio spray insetticida.
- Non lasciare nastri o prodotti di plastica a contatto con l'unità per un lungo periodo di tempo, dato che possono lasciare segni permanenti sulla superficie.

#### **Pulizia dell'unità**

Per pulire l'unità, utilizzare un panno morbido e asciutto. Se le superfici sono estremamente sporche, utilizzare un panno morbido leggermente imbevuto con una soluzione detergente non aggressiva.

Non utilizzare solventi aggressivi come ad esempio alcol, benzene o diluenti, dato che questi prodotti possono danneggiare la superficie dell'unità.

#### **Manutenzione dell'unità**

Il lettore DVD è un dispositivo di precisione ad alta tecnologia.

Se le lenti della testina ottica e le parti della guida dei dischi sono sporche o logorate, la qualità dell'immagine potrebbe diminuire.

A seconda dell'ambiente di funzionamento, sono consigliate ispezioni e manutenzioni regolari dopo ogni 1.000 ore di utilizzo.

Per i dettagli, contattare il rivenditore più vicino.

### **Tipi di dischi riproducibili**

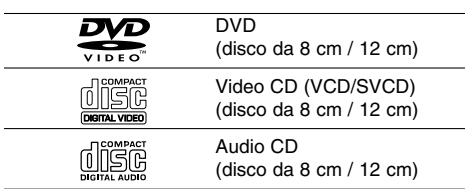

Inoltre, questa unità può riprodurre DVD+/-R/RW e CD-R/RW, dischi Dual contenenti titoli audio, MP3, DivX, WMA e/o file JPEG.

Questa indicazione denota la capacità del **RW** prodotto di poter riprodurre dischi DVD-RW registrati con formato Video Recording

#### Note:

- Dipendendo dalle condizioni dell'apparecchiatura di registrazione o il disco CD-R/RW (o DVD±R/RW) stesso, alcuni dischi CD-R/RW (o DVD±R/RW) non possono essere riprodotti su questa unità.
- Non utilizzare CD dalla forma non regolare, ad esempio a forma di cuore o ottagonali, dato che ciò potrebbe causarne il malfunzionamento.

### **Codice regionale**

Questa unità ha un codice regionale stampato sul retro. Questa unità è in grado di riprodurre solo di dischi DVD con la stessa etichetta riportata sul retro dell'unità o "ALL".

#### **Note relative ai codici regionali**

- La maggior parte dei dischi DVD hanno sulla copertina chiaramente visibile il simbolo di un piccolo globo su cui sono presenti uno o più numeri. Questo numero deve corrispondere con il codice regionale del lettore DVD, altrimenti il disco non potrà essere riprodotto.
- Se si tenta di riprodurre un DVD con un codice regionale differente da quello del lettore, sullo schermo TV appare il messaggio "Controllare Codice Regionale".

#### **Note sul Copyright:**

La legge vieta la copia, la trasmissione, la riproduzione, la trasmissione via cavo, la riproduzione in pubblico e la vendita di materiale protetto da Copyright senza autorizzazione. Questo prodotto integra la funzione di protezione dalla copia sviluppata da Macrovision. I segnali di protezione dalla copia sono registrati sui dischi stessi. Quando si registrano e poi si riproducono le immagini di questi dischi, le immagini appaiono disturbate. Questo prodotto integra la tecnologia per la protezione del copyright tutelata da rivendicazioni di metodo di specifici brevetti U.S. e altri diritti di proprietà intellettuale di Macrovision Corporation e altri proprietari di diritti. L'utilizzo di tale tecnologia per la protezione del copyright deve essere autorizzata da Macrovision Corporation, ed è intesa per il solo uso domestico e in altre situazioni di visione limitata, salvo diversa autorizzazione di Macrovision Corporation. È vietata la decodifica, la decompilazione o il disassemblaggio.

SI PORTA ALL'ATTENZIONE DEI CONSUMATORI CHE NON TUTTI GLI APPARECCHI TELEVISIVI SONO PIENAMENTE COMPATIBILI CON QUESTO PRODOTTO ED È POSSIBILE CHE VI POSSA ESSERE UNA VISUALIZZAZIONE ERRATA DELL'IMMAGINE. NEL CASO DI PROBLEMI DI SCANSIONE IMMAGINE PROGRESSIVA 525 O 625 SI RACCOMANDA L'UTENTO DI CAMBIARE LA CONNESSIONE SULL'USCITA "DEFINIZIONE STANDARD". NEL CASO DI DOMANDE RELATIVE ALLA COMPATIBILITÀ DEL NOSTRO APPARECCHIO TV CON QUESTO LETTORE DVD MODELLO 525p E 625p, RIVOLGERSI AL NOSTRO CENTRO DI ASSISTENZA CLIENTI.

## **Pannello frontale**

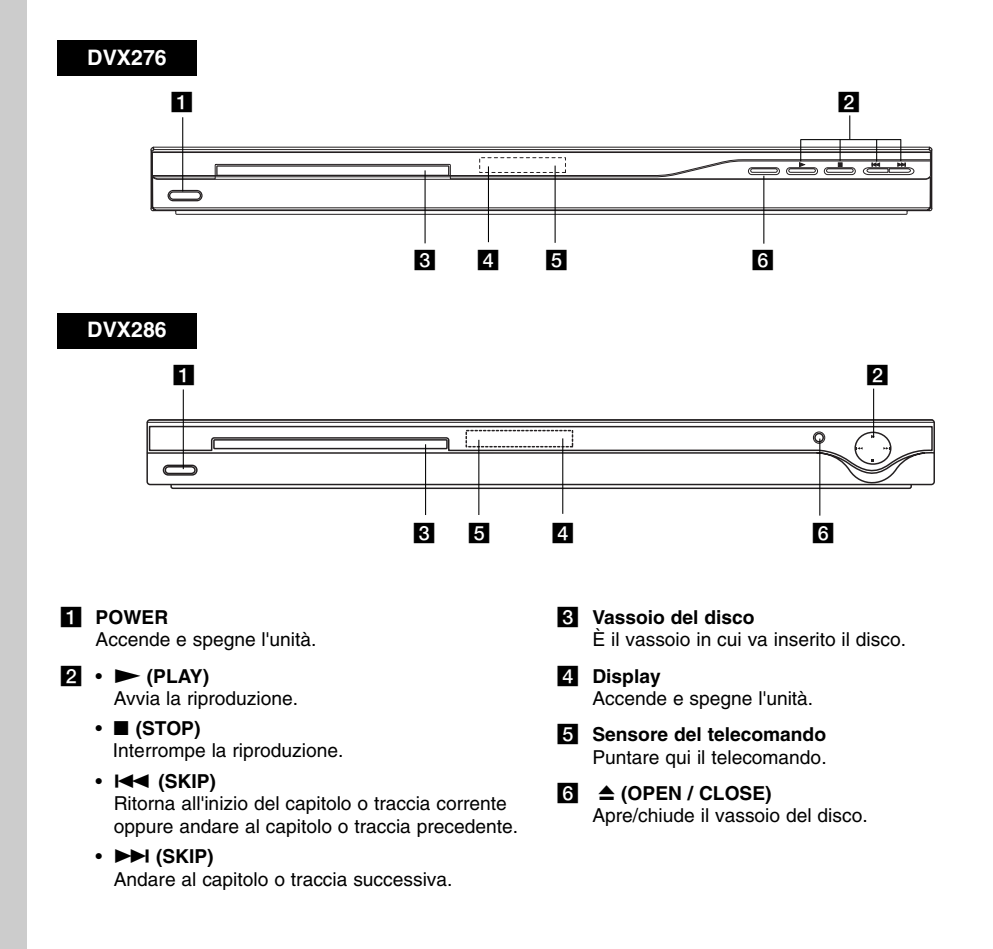

 $\mathbb{R}^{\mathbb{Z}}$
### **Telecomando**

### **POWER**

### Accende e spegne il lettore DVD. **OPEN/CLOSE (** $\triangle$ **)** Apre/chiude il vassoio del disco.

**Pulsanti numerici 0 - 9** Consentono di selezionare voci numerate in un menu.

### **CLEAR**

Rimuove un numero di traccia dall'elenco dei programmi o un marcatore dal menu MARKER SEARCH.

**Pulsanti di comando TV** POWER: Accende/spegne la TV. AV: Seleziona il canale TV. PR/CH +/–: Regola il volume della TV.

### **DVD MENU**

Apre il menu di un disco DVD. **TITLE**

Visualizza i menu dei titoli, se disponibili.

> $\blacktriangleleft$  /  $\blacktriangleright$  /  $\blacktriangle$  /  $\blacktriangledown$ **(sinistra/destra/su/giù)**

Seleziona una voce del menu. **ENTER**

Conferma la selezione del menu. **DISPLAY**

Apre il menu a schermo (OSD). **RETURN** ( $\delta$ **)** Rimuove il menu di impostazione, visualizza il CD video con PBC.

### **Utilizzo del telecomando**

Puntare il telecomando verso il sensore sull'unità e premere i pulsanti.

### Attenzione:

Non mischiare batterie vecchie e nuove. Non mischiare tipi di batterie differenti, quali ad esempio standard, alcaline, ecc.

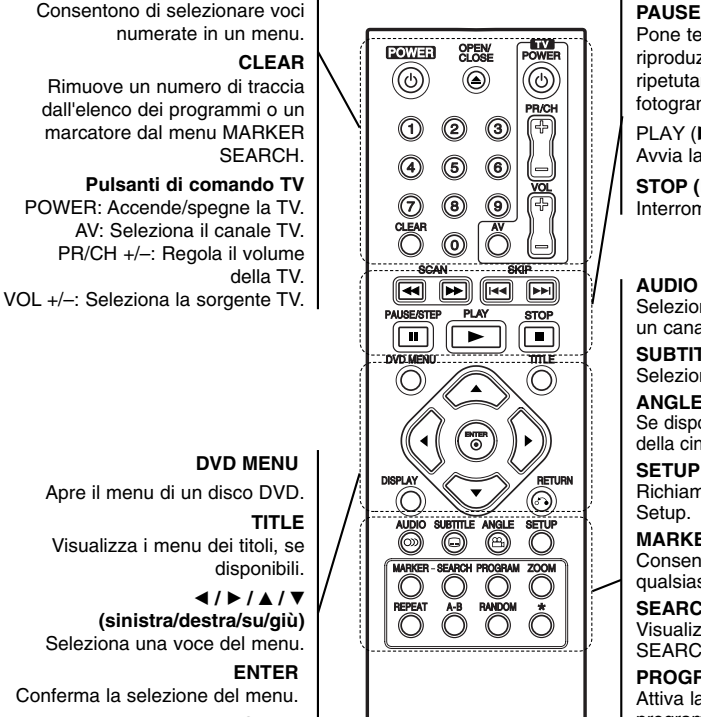

**SCAN (44/MM)** Ricerca avanti o indietro.

### **SKIP** ( $|\blacktriangleleft \blacktriangleleft$  /  $|\blacktriangleright \blacktriangleright |$ )

Ritorna all'inizio del capitolo o traccia corrente oppure andare al capitolo o traccia precedente.

### **PAUSE / STEP (**  $\textbf{II}$  **)**

Pone temporaneamente in pausa la riproduzione / Premere ripetutamente per la riproduzione fotogramma per fotogramma.

 $PLAY$  $($ Avvia la riproduzione.

**STOP (■)** Interrompe la riproduzione.

Seleziona una lingua per l'audio o un canale audio.

**SUBTITLE** Seleziona una lingua per i sottotitoli. **ANGLE**

Se disponibili, seleziona le angolazioni della cinepresa con un DVD.

**SETUP** Richiama o abbandona il menù di Setup.

### **MARKER**

Consente di marcare un punto qualsiasi durante la riproduzione. **SEARCH** Visualizza il menu MARKER

SEARCH. **PROGRAM**

Attiva la modalità di modifica della programmazione.

**ZOOM** Allarga l'immagine del video. **REPEAT**

Ripete un capitolo, una traccia, un titolo, tutto.

### **A-B**

Ripete una sequenza dal punto A al B. **RANDOM** Riproduce le tracce con un ordine casuale.

**7**

### **Installazione delle Batterie del Telecomando**

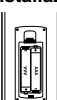

Estrarre il coperchio delle batterie situato sul retro del telecomando, quindi inserire due batterie (tipo AAA) allineando correttamente i poli  $\oplus$  e  $\ominus$ .

Introduzione **Introduzione**

## **Installazione e configurazione**

### **Installazione del lettore**

L'immagine e l'audio di una TV, un videoregistratore o una radio vicini potrebbero risentire di disturbi durante la riproduzione. Se ciò si verifica, spostare il lettore lontano dalla TV, dal videoregistratore o dalla radio, oppure spegnere l'unità dopo aver rimosso il disco.

### **Collegamenti del lettore DVD**

A seconda della TV e di altri apparecchi, esistono varie modalità per collegare il lettore. Fare riferimento ai manuali di TV, sistema stereo o altri apparecchi quando necessario per consultare ulteriori informazioni sui collegamenti.

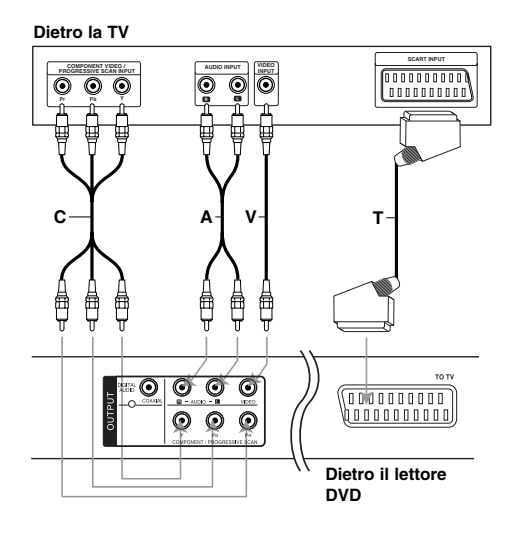

### Attenzione:

**8**

Per utilizzare COMPONENT/PROGRESSIVE SCAN o il segnale RGB SCART occorre impostare l'opzione di selezione uscita TV nel menu di configurazione (vedere pag. 11).

### **Collegamenti video e audio alla TV**

Accertarsi che il lettore DVD sia collegato direttamente alla TV e non a un videoregistratore, altrimenti l'immagine del DVD potrebbe essere distorta dal sistema di protezione dalla copia.

**SCART** – Collegare il jack SCART "TO TV" del lettore DVD al jack SCART corrispondente della TV utilizzando il cavo SCART **(T)**.

**Video** – Collegare il jack VIDEO OUT del lettore DVD al jack dell'ingresso video della TV utilizzando il cavo video **(V)**.

**Audio** – Collegare i jack AUDIO OUT sinistro (L) e destro (R) del lettore DVD ai jack degli ingressi audio sinistro e destro della TV utilizzando i cavi audio **(A)**. Non collegare il jack AUDIO OUT del lettore DVD al jack dell'ingresso Phono (piastra del giradischi) del sistema audio.

**Component Video** – Connettere le prese COMPONENT /PROGRESSIVE SCAN all'unità con le prese corrispondenti della TV usando un cavo Y PB PR **(C)**.

### **Progressive Scan**

- Se la vostra televisione è una televisione ad alta definizione o "digital ready", potete approfittare dell'uscita di scansione progressiva del lettore DVD per ottenere la massima risoluzione video.
- Nel menu di impostazione impostare la funzione Progressive Scan su On per ottenere il segnale progressivo, vedere a pagina 11.
- La funzione di Progressive Scan non funziona con le connessioni video analogiche (jack giallo VIDEO OUT).

### **Collegamento audio ad apparecchi opzionali**

Collegare il lettore DVD all'apparecchio opzionale per l'uscita audio.

#### **Rear of DVD player Dietro il lettore DVD**

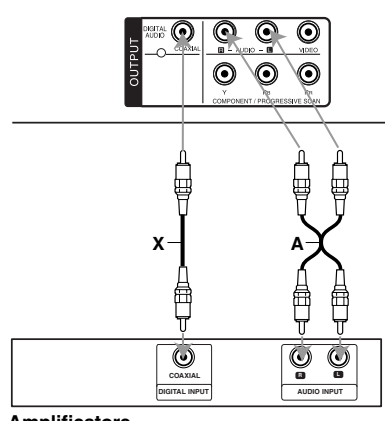

**Amplificatore (ricevitore)**

**Prodotto con concessione di licenza da parte di Dolby Laboratories. "Dolby", "Pro Logic", e il simbolo della doppia D sono marchi registrati di Dolby Laboratories.** 

**DTS e DTS Digital Out sono marchi registrati di Digital Theater Systems, Inc.**

**Amplificatore dotato di stereo analogico a 2 canali o Dolby Pro Logic ll / Pro Logic:** Collegare i jack AUDIO OUT sinistro (L) e destro (R) del lettore DVD ai jack degli ingressi audio (IN) sinistro e destro dell'amplificatore, ricevitore o sistema stereo utilizzando i cavi audio **(A)**.

**Amplificatore dotato di stereo digitale a 2 canali (PCM) o ricevitore audio/video dotato di decoder multicanale (Dolby Digital™, MPEG 2 o DTS):** Connettere una delle prese DIGITAL AUDIO OUT del lettore DVD (COAXIAL **X**) al jack corrispondente del vostro amplificatore. Usare un cavetto audio digitale opzionale (COAXIAL **X**).

### **Audio multicanale digitale**

Un collegamento multicanale digitale consente di ottenere la migliore qualità sonora. Per questo scopo occorre disporre di un ricevitore audio/video multicanale che supporta uno o più dei formati audio supportati dal lettore DVD, quali MPEG 2, Dolby Digital e DTS. Controllare il contenuto del manuale del ricevitore e i loghi stampigliati sul pannello frontale del ricevitore.

#### Note:

- Se il formato audio dell'uscita digitale non corrisponde con le capacità del proprio ricevitore, quest'ultimo produrrà suoni forti e distorti, oppure nessun audio.
- L'audio digitale Surround a sei canali mediante collegamento digitale potrà essere ottenuto solo se il ricevitore è equipaggiato con un decoder digitale multicanale.

### **Visualizzazione a schermo delle informazioni relative al disco**

Sullo schermo è possibile visualizzare una serie di informazioni relative al disco inserito nell'unità.

1. Premere DISPLAY per visualizzare una serie di dati relativi alla riproduzione. Gli elementi visualizzati differiscono a secondo del tipo di disco o stato di riproduzione.

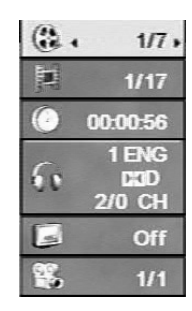

- 2. È possibile selezionare una voce premendo  $\blacktriangle$  /  $\blacktriangledown$ e modificare o selezionare l'impostazione premendo  $\blacktriangleleft$  / $\blacktriangleright$ .
	- Titolo (traccia) indica il numero del titolo corrente (o della traccia)/il numero totale di titoli (o tracce)
	- Capitolo indica il numero del capitolo corrente/il numero totale di capitoli
	- Tempo Tempo di riproduzione trascorso
	- Audio Scelta della lingua o del canale audio
	- Sottotitolo Sottotitolo selezionato
	- Angolazione Angolazione selezionata/numero totale di angolazioni

### Nota:

**10**

Se uno qualsiasi dei pulsanti non viene premuto per alcuni secondi, il display su schermo scompare.

### **Impostazioni iniziali**

Mediante il menu di configurazione è possibile effettuare varie regolazioni a impostazioni quali l'immagine e l'audio. È anche possibile impostare una lingua per i sottotitoli e per il menu di configurazione, oltre ad altre configurazioni. Per ulteriori dettagli su ciascuna voce del menu di configurazione, vedere le pagine da 11 a 13.

### **Per aprire e chiudere il menu:**

Premere SETUP per visualizzare il menu. Una seconda pressione del pulsante SETUP consente di tornare alla schermata iniziale.

**Passare al livello successivo:** Premere > sul telecomando.

**Tornare al livello precedente:** Premere  $\blacktriangleleft$  sul telecomando.

### **Funzionamento generale**

1. Premere SETUP. Viene visualizzato il menu di configurazione.

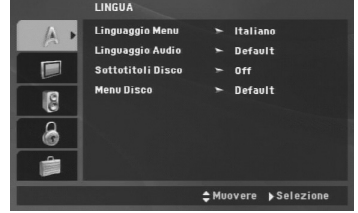

- 2. Utilizzare i pulsanti ▲ / ▼ per selezionare l'opzione desiderata, quindi premere il pulsante  $\blacktriangleright$  per spostarsi al secondo livello. Lo schermo mostra l'impostazione corrente della voce selezionata, insieme ad impostazioni alternative.
- 3. Usare  $\triangle$  /  $\nabla$  per selezionare la seconda opzione desiderata e poi premere  $\blacktriangleright$  per passare al terzo livello.
- 4. Utilizzare i pulsanti ▲ / ▼ per selezionare l'impostazione desiderata, quindi premere ENTER per confermare la selezione. Alcune voci potrebbero richiedere ulteriori passi.
- 5. Premere SETUP o PLAY per chiudere il menu di configurazione.

### **LINGUA**

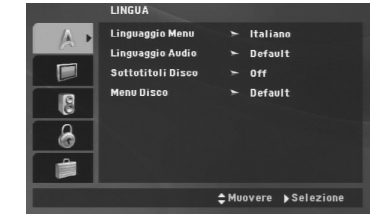

### **Linguaggio Menu**

Selezionare una lingua per il menu di setup e display su schermo.

### **Linguaggio Audio / Sottotitoli Disco / Menu Disco**

Consente di selezionare la lingua preferita per la traccia audio (l'audio del disco), i sottotitoli e il menu del disco.

**Default** – Fa riferimento alla lingua originale in cui è stato registrato il disco.

**Altri** – Per selezionare un'altra lingua, premere i pulsanti numerici e poi INVIO per inserire il numero a 4 cifre corrispondente all'elenco dei codici lingua a pagina 21. Se inserite un codice lingua sbagliato, premere ANNULLA.

### **ESPOSIZIONE**

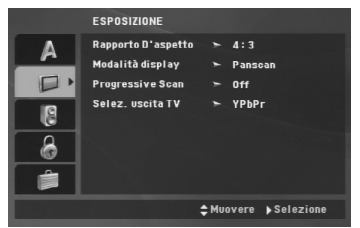

#### **Rapporto D'aspetto**

**4:3 –** Impostazione da selezionare quando è collegata una TV di formato standard 4:3.

**16:9 –** Impostazione da selezionare quando è collegata una TV di formato esteso 16:9.

#### **Modalità display**

L'impostazione Display Mode funziona solo quando è selezionato il formato "4:3" nell'impostazione TV Aspect.

**Letterbox –** Visualizza un'immagine estesa con una banda superiore e una inferiore sullo schermo.

**Panscan –** Visualizza automaticamente l'immagine estesa a schermo intero, tagliando le porzioni di immagine che non vi rientrano.

### **Progressive Scan**

La funzione Progressive Scan Video fornisce la massima qualità di immagine con minore tremolio. Se si utilizzano i jack Component video per la connessione a una TV o monitor compatibili con il segnale di scansione progressiva, impostare Progressive Scan su On.

### **Per attivare la scansione progressiva:**

Connettere l'uscita video componente di questa unità all'ingresso della vostra TV o monitor, impostare la TV o monitor su ingresso componente

- 1. Selezionare "Progressive Scan" sul menu del display dopodiché premere  $\blacktriangleright$ .
- 2. Selezionare "On" usando i pulsanti  $\blacktriangle / \blacktriangledown$ .
- 3. Premere ENTER per confermare la selezione. Viene visualizzato il menu di conferma.
- 4. Quando viene visualizzato il menu di conferma sullo schermo è evidenziata come opzione predefinita l'opzione Annulla. Usare i pulsanti </br/> / D per evidenziare Enter.
- 5. La pressione del tasto ENTER imposta la modalità Progressive scan del lettore.

### Attenzione:

Dopo avere inserito Progressive Scan come opzione di uscita, l'immagine sarà solo visibile su una TV o monitor compatibili con il formato Progressive Scan. Se per errore si imposta Progressive Scan su On, l'unità deve essere riavviata. Prima rimuovere il disco all'unità lettore DVD. Dopodiché premere STOP ( $\blacksquare$ ) e tenere premuto per 5 secondi prima di lasciare. L'uscita video viene ripristinata sull'impostazione predefinita e l'immagine sarà nuovamente visibile su una TV o monitor analogici.

### **Selez. uscita TV**

Impostare l'opzione di Selez. uscita TV del lettore secondo il tipo di collegamento TV.

**YPbPr –** Quando il televisore è collegato ai jack COMPONENT/ PROGRESSIVE SCAN sul lettore DVD.

**RGB –** Quando il televisore è collegato alla presa SCART (segnale RGB).

### **AUDIO**

Ogni disco DVD ha una varietà di opzioni di uscita audio. Impostare la configurazione AUDIO del lettore sulla base del tipo di sistema audio utilizzato.

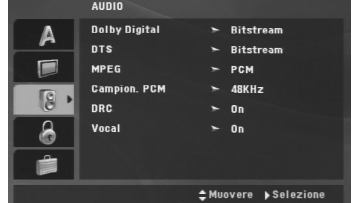

#### **Dolby Digital / DTS / MPEG**

**Bitstream –** Selezionare "Bitstream" se si è collegato il jack di uscita audio DIGITAL OUT del lettore DVD a un amplificatore o altro apparecchio dotato di decoder Dolby Digital, DTS o MPEG.

**PCM (per Dolby Digital / MPEG) –** Impostazione da selezionare quando il lettore è collegato a un amplificatore stereo digitale a due canali. Verrà eseguito automaticamente il downmix in audio PCM a due canali dei DVD codificati in Dolby Digital o MPEG.

**Off (per DTS):** Se si seleziona "Off", dal jack di uscita audio DIGITAL OUT non verrà emesso il segnale DTS.

### **Campion. PCM**

Se il proprio ricevitore o amplificatore NON è in grado di gestire segnali a 96 kHz, selezionare 48 kHz. Selezionando questa opzione, l'unità converte automaticamente qualsiasi segnale a 96 kHz in segnali a 48 kHz, in modo che il sistema possa decodificarli.

Se il proprio ricevitore o amplificatore è in grado di gestire segnali a 96 kHz, selezionare 96 kHz. Selezionando questa opzione, l'unità consente il passaggio di qualsiasi tipo di segnale senza ulteriori elaborazioni.

Consultare la documentazione dell'amplificatore per verificarne le capacità.

#### **DRC (controllo della gamma dinamica)**

Con il formato DVD, è possibile ascoltare la traccia audio di un programma in modo preciso e realistico. Tuttavia, l'utente potrebbe voler comprimere la gamma dinamica dell'uscita audio (la differenza tra i suoni più vivaci e quelli più tenui). In questo modo è possibile ascoltare un film a un volume più basso senza perdere la chiarezza sonora. Impostare su On la funzione DRC per ottenere questo effetto.

#### **Vocal**

**12**

Impostare su On questa opzione solo quando si riproduce un DVD karaoke multicanale. I canali karaoke del disco vengono mixati nell'audio stereo normale.

### **BLOCCO**

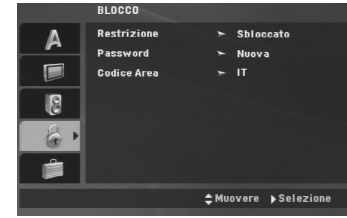

### **Restrizione**

Blocca la riproduzione di DVD classificati sulla base del loro contenuto. Non tutti i dischi sono classificati.

- 1. Selezionare "Restrizione" nel menu BLOCCO, quindi premere  $\blacktriangleright$ .
- 2. Per accedere alle opzioni di BLOCCO, occorre immettere la password creata. Se non è stata ancora immessa la password, viene visualizzato un messaggio che la richiede.

Immettere una password e premere ENTER. Immetterla nuovamente e premere ENTER per verificarla. Se si immette una password errata, premere CANCELLA prima di premere ENTER.

3. Selezionare una classificazione da 1 a 8 utilizzando i pulsanti  $\triangle$  /  $\nabla$ .

**Restrizione 1-8:** Il Rating 1 presenta le maggiori restrizioni, mentre il Rating 8 presenta restrizioni minime.

**Sbloccato:** Selezionando l'impostazione Sbloccato, il filtro dei contenuti viene disattivato e il disco viene riprodotto interamente.

4. Premere ENTER per confermare la classificazione selezionata, quindi premere SETUP per chiudere il menu.

### **Password (codice di sicurezza)**

È possibile immettere o modificare una password.

- 1. Selezionare Password sul menu BLOCCO e premere  $\blacktriangleright$
- 2. **Per creare una nuova password:**

Premere ENTER dopo aver selezionato l'opzione "New" (nuovo). Inserire una nuova password usando i pulsanti numerici e poi premere ENTER. Digitare nuovamente la password a per verifica.

### **Per modificare la password:**

Premere ENTER dopo aver selezionato l'opzione "Change" (modifica). Digitare una password attuale mediante i tasti numerici, quindi premere ENTER. Digitare una nuova password mediante i tasti numerici, quindi premere ENTER. Digitare nuovamente la password a per verifica.

3. Premere SETUP per chiudere il menu.

### *Se si dimentica la password*

In caso non si ricordi la password, è possibile annullarla come segue:

- 1. Premere SETUP per visualizzare il menu di configurazione.
- 2. Immettere il codice a 6 cifre "210499", quindi premere ENTER. La password viene annullata.

### **Codice Area**

Immettere il codice dell'area i cui standard sono stati utilizzati per classificare il disco video DVD, facendo riferimento all'elenco a pagina 21.

- 1. Selezionare "Codice Area" nel menu BLOCCO, quindi premere  $\blacktriangleright$ .
- 2. Seguire la fase 2 della pagina precedente (Classificazione).
- 3. Selezionare il primo carattere utilizzando i pulsanti  $\blacktriangle$  /  $\nabla$ .
- 4. Premere ENTER e selezionare il secondo carattere utilizzando i pulsanti  $\blacktriangle$  /  $\nabla$ .
- 5. Premere ENTER per confermare il Codice Area selezionato.

### **ALTRI**

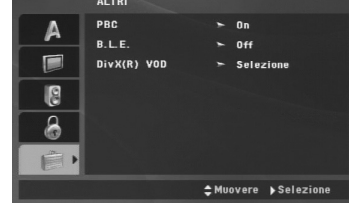

### **PBC**

Attiva (On) o disattiva (Off) il controllo della riproduzione PBC.

- **On:** i Video CD dotati di PBC vengono riprodotti seguendo i controlli PBC.
- **Off:** I video CD con PBC vengono riprodotti nello stesso modo dei CD audio.

### **B.L.E. (Espansione livelli del nero)**

Per selezionare il livello del nero delle immagini riprodotte. Impostare i parametri preferiti e capacità del monitor.

- **On:** Scala di grigi estesa. (0 IRE cut off)
- **Off:** Scala di grigi standard. (7.5 IRE cut off)

#### Nota:

La funzione B.L.E. funziona solo sui sistemi NTSC.

### **DivX(R) VOD**

Vi forniamo il codice di registrazione DivX® VOD (Video On Demand) che vi permette di noleggiare e acquistare video basati sul servizio DivX® VOD. Per maggiori informazioni, visitare il sito www.divx.com/vod.

- 1. Selezionare l'opzione "DivX(R) VOD" dopodiché premere  $\blacktriangleright$ .
- 2. Per visualizzare il codice di registrazione, mentre [Seleziona] è selezionato premere ENTER. Utilizzare il codice di registrazione per acquistare o noleggiare video tramite il servizio Divx® VOD all'indirizzo www.divx.com/vod. Seguire le istruzioni per eseguire il download del video su un disco e riprodurlo su questa unità.
- 3. Per chiudere il menu, premere ENTER.

#### Nota:

I video scaricati da DivX® VOD possono essere riprodotti solo su questa unità.

**Operation Reference a configuratione Installazione e configurazione**  Installazione e configurazione

# **Funzionamento**

## **Funzioni generali**

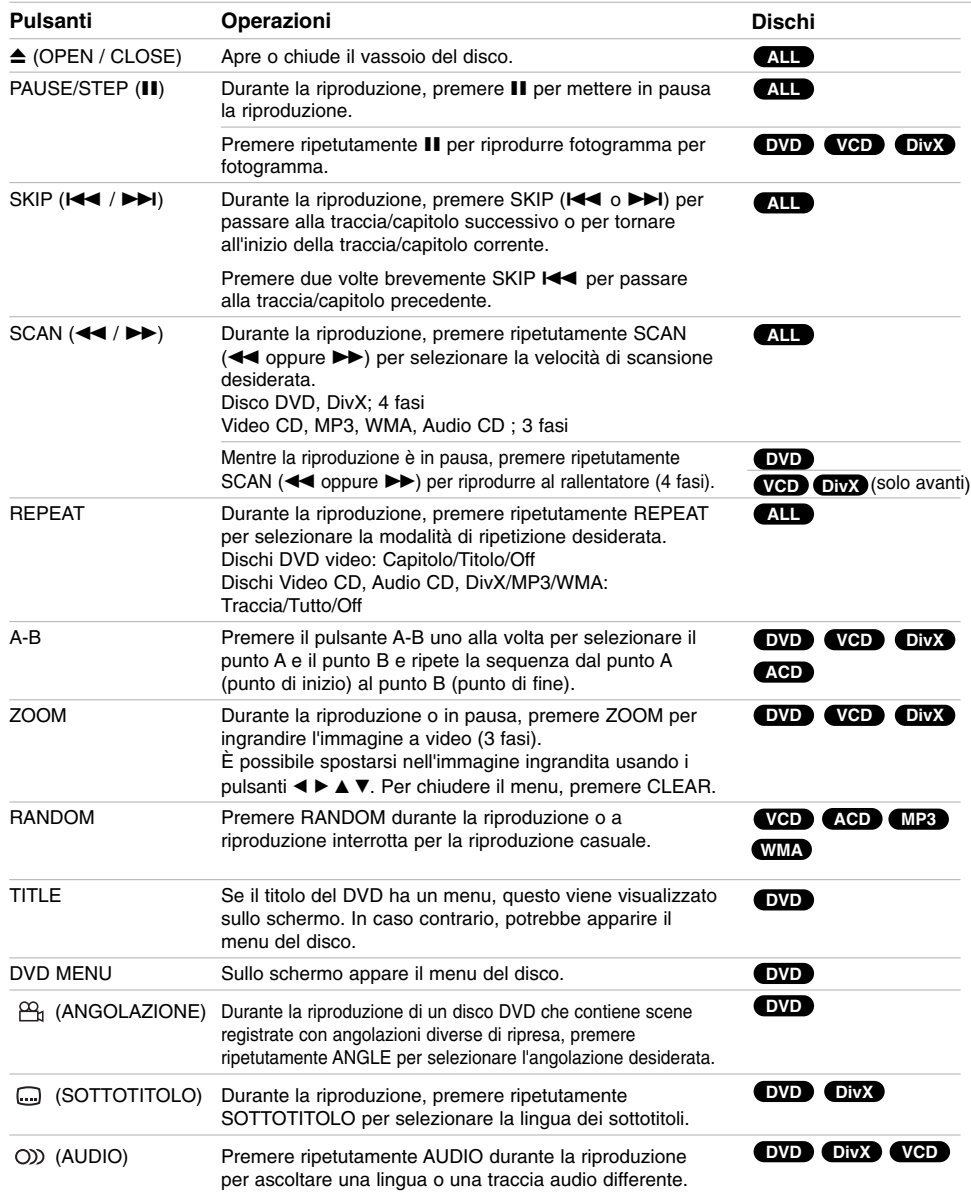

 $\mathsf{I}_{\underline{\qquad \qquad }}$ 

 $\overline{\phantom{a}}$ 

 $\frac{1}{1-\epsilon}$ 

 $\overline{\phantom{0}}_1$ 

### Note sulle funzioni generali:

- Su un Video CD con PBC, è necessario impostare la funzione PBC a Off nel menu di configurazione per utilizzare questa funzione (vedere "PBC" a pagina 13).
- Se si preme una volta SKIP (>>I) durante la riproduzione ripetuta Chapter (o Track), la riproduzione ripetuta viene annullata.
- la funzione Zoom potrebbe non funzionare per alcuni DVD.
- Quando si riproduce un DVD che contiene scene girate con angolazioni diverse, l'indicatore di angolazione lampeggia sullo schermo della TV durante il funzionamento come indicazione della possibilità di modifica dell'angolazione.
- Se si preme  $\blacktriangleleft$  una volta entro 3 secondi dopo l'avvio del capitolo/traccia, la riproduzione passa al capitolo/traccia precedente.

### **Funzionalità aggiuntive**

### **Ricerca a tempo DVD VCD DivX**

Per avviare la riproduzione a un qualsiasi tempo predefinito sul disco:

- 1. Premere DISPLAY durante la riproduzione.
- 2. Premere ▲ / ▼ per selezionare l'icona dell'orologio e viene visualizzato "--:--:--".
- 3. Inserire il tempo richiesto di avvio in ore, minuti e secondi partendo da sinistra a destra. Se vengono inseriti i numeri sbagliati, premere ANNULLA e rimuovere i numeri inseriti. Dopodiché inserire i numeri corretti.
- 4. Premere ENTER per confermare. La riproduzione viene avviata all'ora indicata.

#### **Ricerca marcatore DVD VCD DivX**

### **Per inserire un marcatore**

È possibile memorizzare fino a nove punti da cui avviare la riproduzione. Per inserire un marcatore, premere MARKER al punto desiderato del disco. Sullo schermo della TV appare brevemente l'icona del marcatore. Ripetere la procedura per inserire fino a nove marcatori.

### **Per richiamare una scena marcata o cancellare un marcatore**

- 1. Durante la riproduzione, premere SEARCH. Sullo schermo appare il menu di ricerca marcatore.
- 2. Entro 9 secondi, premere  $\blacktriangleleft$  /  $\blacktriangleright$  per selezionare un marcatore che si desidera richiamare o cancellare.
- 3. Premere ENTER e la riproduzione si avvierà dalla scena marcata. Oppure, premere CLEAR e il numero del marcatore sarà eliminato dall'elenco.
- 4. È possibile riprodurre un marcatore qualsiasi inserendo il numero corrispondente nel menu di ricerca marcatore.

### **Memorizzazione dell'ultima scena DVD ACD VCD1.1**

Il lettore memorizza l'ultima scena dell'ultimo disco visualizzato. La scena resta in memoria anche se si rimuove il disco dal lettore o si spegne il lettore. Se si carica il disco che ha la scena memorizzata, la scena viene automaticamente richiamata.

#### Nota:

Il lettore non memorizza la scena di un disco se si spegne il lettore prima di iniziare la riproduzione del disco.

#### **Screen Saver**

Se si lascia il lettore DVD in modalità interrotto per circa cinque minuti, viene visualizzato uno screen saver (salvaschermo). Trascorsi cinque minuti dall'avvio dello screen saver, il lettore DVD si spegne automaticamente.

#### **Selezione del sistema**

È necessario selezionare la modalità appropriata per il proprio sistema TV. Se nel display appare il messaggio NO dSC, tenere premuto il pulsante PAUSE/STEP per più di 5 secondi per poter selezionare un sistema (PAL, NTSC o AUTO).

### **Riproduzione di un CD audio o di un file MP3/WMA**

Questa unità è in grado di riprodurre CD Audio o file MP3/WMA.

### **MP3/ WMA/ Audio CD**

Una volta inserito un supporto registrato con file MP3/WMA o un CD audio, sulla TV appare un menu. Premere ▲ / ▼ per selezionare una traccia/file e poi premere PLAY o INVIO e la riproduzione viene avviata.È possibile utilizzare funzioni variabili di riproduzione. Vedere pag. 14-15.

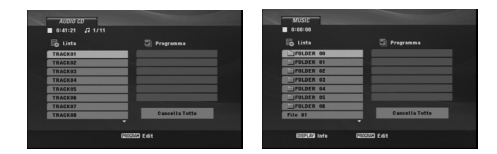

### **ID3 TAG**

• Durante la riproduzione di file che contengono informazioni come ad esempio traccia titoli è possibile visualizzare le informazioni premendo DISPLAY. [ Title, Artist, Album, Year, Comment ]

### Suggerimenti:

- Premere DVD MENU per spostarsi alla pagina successiva.
- Su un disco su cui sono contenuti file MP3/WMA, JPEG e MOVIE, è possibile cambiare tra i menu MUSIC, PHOTO e MOVIE. Premere TITLE, e la parola MUSIC, PHOTO o MOVIE nella sezione superiore del menu viene evidenziata.

### **La compatibilità dei dischi MP3/WMA con il lettore è limitata alle seguenti caratteristiche:**

- Frequenza di campionamento: entro a 8 48 kHz (MP3), tra 32 - 48 kHz (WMA)
- Velocità bit: entro 8 e 320 kbps (MP3), entro 32 - 192 kbps (WMA)
- Il lettore non può leggere un file MP3/WMA salvato con estensione diversa da ".mp3" / ".wma".
- Il formato fisico dei dischi CD-R deve essere ISO 9660.
- Se si sono registrati file MP3/WMA utilizzando software che non possono creare un file system (ad esempio, Direct-CD), è impossibile riprodurre file MP3/WMA. È consigliato l'uso di Easy-CD Creator, che crea un file system ISO 9660.
- I nomi dei file devono avere massimo 8 lettere e
- incorporare un'estensione .mp3 o .wma. • Essi non devono contenere lettere speciali quali
- ad esempio  $/$  ?  $*$  : " < > , ecc.
- Il numero totale dei file presenti in una cartella deve essere inferiore a 650.
- Il lettore DVD richiede dischi e registrazioni che rispettano determinati standard tecnici al fine di ottenere la qualità di riproduzione ottimale. I DVD preregistrati sono automaticamente impostati su questi standard.

Esistono molte tipologie differenti di formati di dischi registrabili (inclusi i CD-R contenenti file MP3 o WMA) e sono necessari determinati prerequisiti (vedere sopra) per assicurarne la compatibilità di riproduzione.

**È opportuno considerare che occorrono autorizzazioni per scaricare file MP3/WMA e musica da Internet. La nostra società non ha diritti per fornire tali autorizzazioni. Le autorizzazioni devono essere sempre concesse da chi detiene il Copyright.**

### **Riproduzione programmata**

La funzione Programma consente di memorizzare nella memoria del lettore le tracce preferite da qualsiasi disco. Un programma può contenere 30 tracce.

- 1. Inserire un CD audio o supporti registrati con file MP3/WMA. Viene visualizzato il menu AUDIO CD o MUSIC.
- 2. Premere PROGRAMMA per visualizzare il simbolo . **E**

#### Nota:

Premere nuovamente PROGRAM per uscire dalla modalità di modifica programma; il **o** simbolo scompare.

**Video CD:** Tenere premuto PROGRAMMA con la riproduzione interrotta. Viene visualizzato il menu Programma. Tenere premuto PROGRAMMA per alcuni secondi per chiudere il menu.

#### Nota:

Su un CD Video con PBC, occorre impostare PBC su Off nel menu di configurazione per utilizzare la riproduzione programmata (vedere "PBC" a pagina 13).

- 3. Selezionare una traccia sulla "Lista" e poi premere INVIO per inserire la traccia selezionata sulla lista di "Programma". Ripetere per inserire ulteriori tracce all'elenco.
- 4. Selezionare la traccia che si desidera riprodurre dall'Elenco Programma.
- 5. Premere PLAY o ENTER per iniziare. Inizia la riproduzione nell'ordine in cui sono state programmate le tracce. La riproduzione si interrompe una volta completata la singola riproduzione di tutte le tracce programmate nell'elenco.
- 6. Per riprendere la riproduzione normale dalla riproduzione programmata, selezionare una traccia nell'elenco quindi premere PLAY.

#### **Ripetizione delle tracce programmate**

Premere REPEAT per selezionare la modalità di ripetizione desiderata.

- Traccia : ripete la traccia corrente
- Tutto : ripete tutte le tracce presenti nell'elenco programmati.
- Off (nessuna visualizzazione): non esegue alcuna ripetizione.

### Nota:

Se si preme  $\rightarrow$ una volta durante la ripetizione traccia, la funzione viene annullata.

#### **Cancellazione di una traccia dall'Elenco Programma**

- 1. Utilizzare  $\blacktriangle \blacktriangledown \blacktriangle \blacktriangleright$  per selezionare la traccia che si desidera cancellare dall'Elenco Programma.
- 2. Premere ANNULLA. Ripetere le fasi 1-2 per eliminare ulteriori tracce dall'elenco.

### **Cancellazione di tutto l'Elenco Programma**

#### Utilizzare ▲ ▼ < ▶ per selezionare "Cancella Tutto", quindi premere ENTER.

#### Nota:

Quando l'unità viene spenta e il disco viene rimosso anche la programmazione viene cancellata.

### **Riproduzione di un disco con formato DVD VR**

Questa unità riproduce dischi DVD-R/RW registrati usando il formato DVD-Video e che sono stati finalizzati usando un masterizzatore DVD.

Questa unità riproduce dischi DVD-RW che sono stati registrati usando il formato Video Recording (VR).

1. Inserire un disco e chiudere il vassoio. Sullo schermo appare il menu DVD-VR.

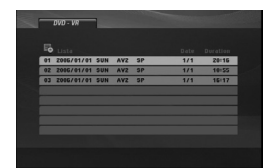

- 2. Premere  $\blacktriangle$  /  $\nabla$  per selezionare una traccia poi premere PLAY o ENTER per avviare la riproduzione.
- 3. Premere DVD MENU per passare al menu elenco.

#### Note:

- I dischi DVD-R/RW che non sono stati finalizzati non possono essere riprodotti su questo lettore.
- Alcuni dischi DVD-VR sono realizzati con dati CPRM del registratore DVD. Il lettore non supporta questo tipo di dischi.

### **Cosa è 'CPRM'?**

CPRM è un sistema di protezione da copia (con sistema di crittografia dei dati) che permette solo la registrazione di programmi trasmessi per una copia. Il significato di CPRM è "Content Protection for Recordable Media" (protezione del contenuto per supporti registrabili)

Funzionamento **Funzionamento**

### **Visualizzazione di file JPEG**

Questa unità è in grado di riprodurre file JPEG.

1. Inserire un supporto con file JPEG. Sullo schermo della TV appare il menu PHOTO.

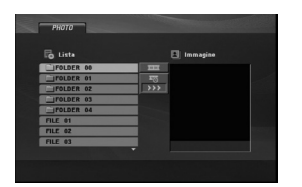

- 2. Premere  $\triangle$  /  $\nabla$  per selezionare una cartella e poi premere ENTER. Viene visualizzato un elenco dei file presenti nella cartella.
- 3. Se si desidera visualizzare un particolare file, premere  $\blacktriangle$  /  $\nabla$  per selezionare un file, quindi premere ENTER oppure PLAY.
- 4. Per tornare al menu PHOTO durante la visualizzazione delle immagini, premere STOP.

#### Suggerimenti:

- Se ci si trova in un elenco di file e si desidera tornare all'elenco di cartelle precedente, utilizzare i pulsanti  $\blacktriangle$  /  $\nabla$  per evidenziare  $\Box$  e premere **ENTER**
- Premere DVD MENU per spostarsi alla pagina successiva.
- Vi sono quattro opzioni per la velocità della presentazione (impostazione Slide Speed)  $\blacksquare$ : >>> (Basso), >> (Normale) e > (Alto). Utilizzare  $\blacktriangle \blacktriangledown \blacktriangle \blacktriangleright$  per selezionare  $\blacksquare$ . Quindi, utilizzare < />  $\blacktriangleright$  per selezionare l'opzione desiderata e premere ENTER.
- Su un disco su cui sono contenuti file MP3/WMA, JPEG e MOVIE, è possibile cambiare tra i menu MUSIC, PHOTO e MOVIE. Premere TITLE, e la parola MUSIC, PHOTO o MOVIE nella sezione superiore del menu viene evidenziata.
- Per nascondere il menu di guida durante la visualizzazione delle immagini, premere RETURN.

#### **Mostra (Presentazione)**

Utilizzare i pulsanti $\blacktriangle \blacktriangledown \blacktriangle \blacktriangleright$  per selezionare la presentazione **EX** (Slide Show), quindi premere ENTER.

### **Immagine statica**

- 1. Premere PAUSE/STEP durante la presentazione. Il lettore passa nella modalità PAUSE.
- 2. Per tornare alla presentazione, premere PLAY oppure premere nuovamente PAUSE/STEP.

#### **Passare a un altro file**

Premere [SKIP] ( $\blacktriangleleft$  oppure  $\blacktriangleright$ ) o cursore (b oppure B) una volta durante la riproduzione per passare al file precedente o successivo.

#### **Zoom**

Durante la visualizzazione delle immagini, premere ZOOM per ingrandire l'immagine a video (3 fasi). È possibile spostarsi nell'immagine ingrandita usando i pulsanti  $\blacktriangle \blacktriangleright \blacktriangle \blacktriangleright$ 

#### **Rotazione dell'immagine**

Premere ▲ / ▼ durante la visualizzazione dell'immagine per ruotare l'immagine in senso orario o antiorario.

#### **Per ascoltare MP3/WMA musica guardando l'immagine**

- 1. Inserire nel lettore il disco contenente i due tipi di file.
- 2. Premere TITLE per visualizzare il menu PHOTO.
- 3. Premere  $\triangle$  /  $\nabla$  per selezionare il file immagine.
- 4. Usare  $\blacktriangleright$  per selezionare l'icona  $\blacksquare$ poi premere ENTER. Viene avviata la riproduzione. La riproduzione continua fino a quando non viene premuto il tasto STOP.

### Suggerimenti:

Per ascoltare solo la musica desiderata durante la visualizzazione delle immagini, programmare le tracce desiderate dal menu "MUSIC", quindi precedere come descritto sopra.

### **La compatibilità dei dischi JPEG con il lettore è limitata alle seguenti caratteristiche:**

- Dipendendo dalle dimensioni e il numero di file JPEG, questa unità può impiegare molto tempo per leggere il contenuto del disco. Se non si vede visualizzazione sullo schermo dopo alcuni minuti, alcuni dei file possono essere troppo grandi – ridurre la risoluzione dei file JEPG a meno di 2M pixel come 2760X2048 pixel e masterizzare un altro disco.
- Il numero totale dei file presenti in una cartella deve essere inferiore a 650.
- Alcuni dischi possono essere incompatibili a causa di un differente formato di registrazione o delle condizioni del disco.
- Accertarsi che tutti i file selezionati abbiano l'estensione ".jpg" quando vengono copiati sul CD.
- Se i file hanno estensione ".jpe" o ".jpeg", rinominarli utilizzando l'estensione ".jpg".
- I file denominati senza estensione ".jpg" non potranno essere letti dal lettore DVD, anche se i file vengono visualizzati come file immagine JPEG in Esplora risorse.

### **Riproduzione di un file di filmato DivX**

- Con questo lettore DVD è possibile riprodurre file DivX.
- 1. Inserire un supporto con file DivX. Il menu MOVIE viene visualizzato sullo schermo della TV.

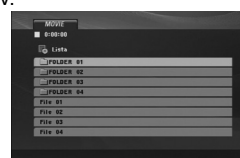

- 2. Premere  $\triangle$  /  $\nabla$  per selezionare una cartella e poi premere ENTER. Viene visualizzato un elenco dei file presenti nella cartella.
- 3. Se si desidera visualizzare un particolare file, premere  $\blacktriangle$  /  $\nabla$  per selezionare un file, quindi premere ENTER oppure PLAY. È possibile utilizzare funzioni variabili di riproduzione. Vedere pag. 14-15.
- 4. Per tornare al menu MOVIE durante la riproduzione premere STOP.

### Suggerimento:

- Se ci si trova in un elenco di file e si desidera tornare all'elenco di cartelle, utilizzare i pulsanti ▲ / ▼ del telecomando per selezionare **e** e premere ENTER.
- Premere DVD MENU per spostarsi alla pagina successiva.
- Su un disco su cui sono contenuti file MP3/WMA, JPEG e MOVIE, è possibile cambiare tra i menu MUSIC, PHOTO e MOVIE. Premere TITLE, e la parola MUSIC, PHOTO o MOVIE nella sezione superiore del menu viene evidenziata.
- Se il titolo di un DivX è stato scaricato da Internet, il sottotitolo del disco potrebbe non essere visualizzato correttamente.
- Se il menu di configurazione dei sottotitoli del disco non supporta la lingua dei sottotitoli DivX che si desidera riprodurre, la lingua potrebbe non essere visualizzata correttamente.

### **Informazioni per la visualizzazione dei sottotitoli del DivX**

Se i sottotitoli non sono visualizzati correttamente, procedere come segue:

- 1. Premere PAUSE/STEP quando viene visualizzato il sottotitolo.
- 2. Premere e tenere premuto SUBTITLE per circa 3 secondi. Viene visualizzato il codice lingua.
- 3. Premere  $\blacktriangleleft$  /  $\blacktriangleright$  per selezionare un codice lingua diverso fino alla corretta visualizzazione dei sottotitoli.
- 4. Premere PLAY (>) per continuare la riproduzione.

### Nota:

Per essere visualizzato su questa unità il nome del file di sottotitoli DivX deve essere identificato con il nome del file DivX.

### **La compatibilità con il lettore di dischi contenenti file DivX è limitata secondo le seguenti modalità:**

- **•** Risoluzione del file DivX inferiore a 720x576 (W x H) pixel.
- **•** Nome file del sottotitolo DivX entro 56 caratteri.
- **•** Se nel file DivX è presente codice che non è possibile esprimere, sul display viene visualizzato " \_ ".
- **Se il numero di fotogrammi è superiore a 30 per 1 secondo, l'unità potrebbe non funzionare correttamente.**
- **Se la struttura audio e video del file registrato è priva di interfoliazione, l'output sarà o video o audio.**
- **Se il file è registrato con GMC, l'unità supporta solo livelli di registrazione a 1 punto.** \* GMC?

GMC è l'acronimo di Global Motion Compensation. Si tratta di uno strumento di codifica dello standard MPEG4. Alcuni encoder MPEG4, come DivX hanno questa opzione. Esistono vari lielli di codifica GMC, solitamente chiamati GMC a 1 punto, a 2 punti o a 3 punti.

**File DivX supportati**

.avi, .mpg, .mpeg

### **Formati dei sottotitoli supportati**

SubRin(\*.srt/\*.txt) SAMI(\*.smi) SubStation Alpha(\*.ssa/\*.txt) MicroDVD(\*.sub/\*.txt) SubViewer 2.0(\*.sub/\*.txt) TMPlayer(\*.txt) Dvd Subtitle System(\*.txt) VobSub  $(*sub) \rightarrow Sub/idx$ , formato stream based.

### **Formati Codec supportati**

"DIVX3.xx", "DIVX4.xx", "DIVX5.xx", "MP43", "3IVX".

### **Formati audio supportati**

- "Dolby Digital", "DTS", "PCM", "MP3", "WMA". **•** Frequenza di campionamento: entro 8 - 48 kHz
- (MP3), entro 32 48kHz (WMA) **•** Bit rate: entro 8 - 320kbps (MP3), 32 - 192kbps (WMA)

## **Riferimenti**

### **Controllo di altri TV con il telecomando**

Il telecomando consente di controllare il livello del suono, la sorgente di ingresso, l'accensione e lo spegnimento dell'apparecchio TV LG.

Il livello del suono, la sorgente di ingresso, e il commutatore di accensione, sono controllabili anche nel caso di televisori non di produzione LG. Se il vostro televisore è incluso nella tabella sotto riportata, impostare il codice costruttore appropriato.

- 1. Tenendo schiacciato il tasto TV POWER, premere i tasti numerici per selezionare il codice costruttore del vostro TV (vedere la tabella sotto).
- 2. Rilasciare il tasto TV POWER.

#### **Numeri di Codice dei TV controllabili**

Qualora fosse riportato più di un codice numerico, provare a introdurli uno alla volta fino a trovarne uno che funzioni con il vostro apparecchio TV.

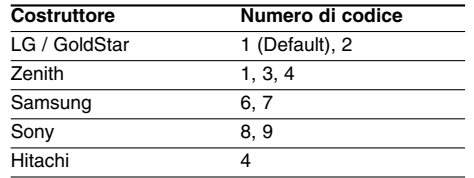

### Note:

**20**

- A seconda del tipo di televisore usato, alcuni, o tutti, i tasti di comando dell'apparecchio TV potrebbero non funzionare, anche introducendo il corretto numero di codice.
- Se si introduce un nuovo numero di codice, il numero di codice introdotto precedentemente viene cancellato.
- Quando si sostituiscono le batterie del telecomando, il numero di codice precedentemente impostato potrebbe essere reinizializzato al valore predefinito. Impostare di nuovo il numero di codice appropriato.

### **Impostazione del modo video**

- Con alcuni dischi, le immagini riprodotte possono risultare affette da tremolii o fenomeni di sfrangiamento dei bordi. Questo significa che l'interpolazione Verticale o il processo di deinterlacciamento non sono perfettamente sincronizzati rispetto al disco. In questo caso si può migliorare la qualità di immagine cambiando il modo video.
- Per cambiare il modo video, premere e tenere premuto per circa 3 secondi il tasto DISPLAY durante la riproduzione del disco. Il modo video cambierà e il relativo nuovo numero identificativo comparirà sullo schermo TV. Verificare se ci sono stati miglioramenti nella qualità video. Se così non fosse, ripetere la suddetta procedura fino ad ottenere una migliore qualità d'immagine.
- Sequenza dei modi video:  $MODE1 \rightarrow MODE2 \rightarrow MODE3 \rightarrow MODE1$
- Se si toglie l'alimentazione, il modo video si riporta nello stato predefinito iniziale (MODE1).

#### Suggerimento:

**Descrizione dettagliata di ciascun modo video MODE1:** in questa modalità il contenuto del DVD Video (film o video) usato come materiale sorgente viene determinato dall'informazione contenuta nel disco.

**MODE2:** questa modalità è adatta per la riproduzione di contenuti a base di film o di riprese video registrate con la modalità a scansione progressiva. **MODE3:** modalità adatta per la riproduzione di contenuti video contenenti in comparazione scene meno movimentate.

#### Nota:

L'impostazione del modo video funziona soltanto quando nel menù di setup il modo 'Progressive Scan' è configurato su "On".

### **Codici di lingua**

 $\mathbf{r}$ 

Utilizzare questo elenco per inserire la lingua desiderata per le seguenti impostazioni iniziali: Linguaggio Audio, Sottotitoli Disco, Menu Disco.

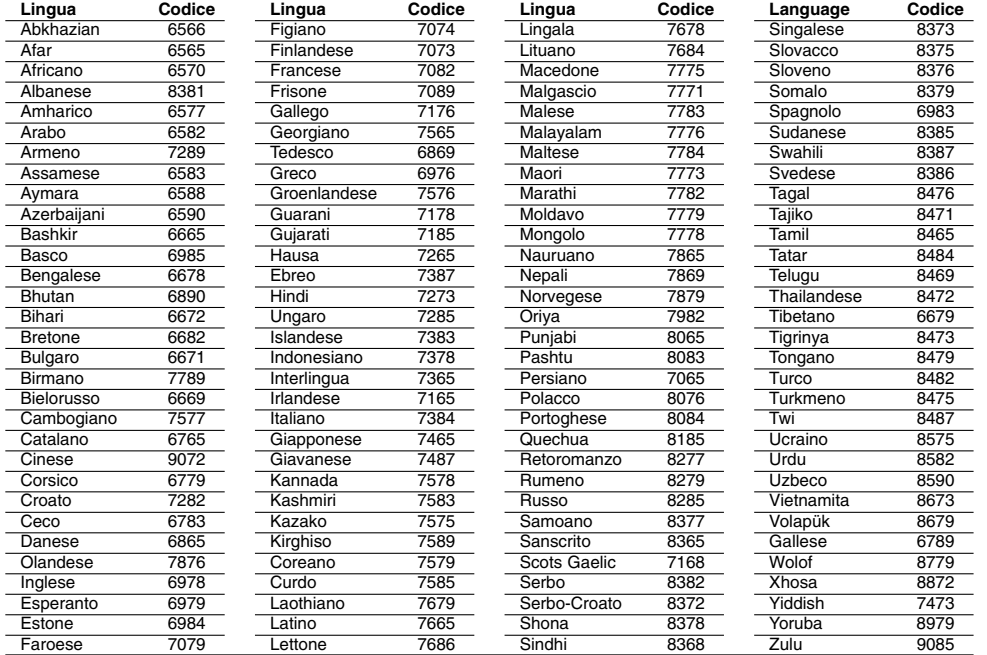

### **Codici di Area**

 $\overline{\phantom{0}}_1$ 

Selezionare un codice area dall'elenco.

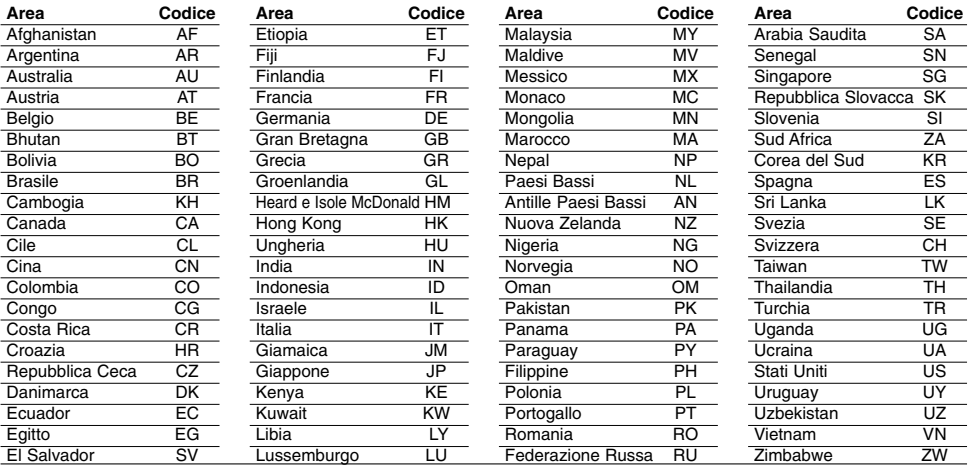

# Riferimenti **Riferimenti**

### **Risoluzione dei problemi**

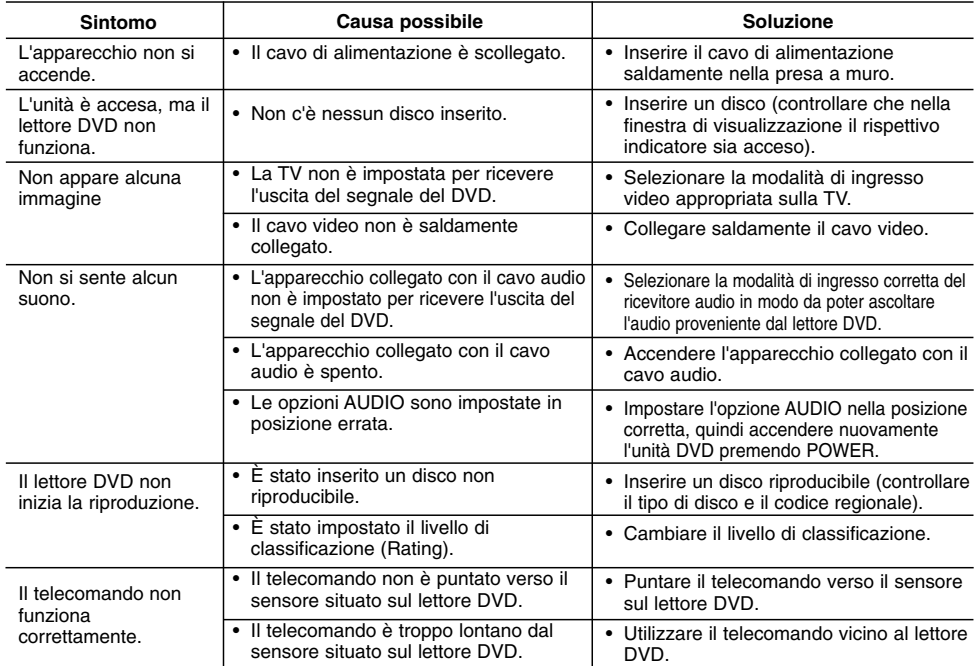

### **Specifiche tecniche**

### **Generale**

**Requisiti di alimentazione:** AC 200-240 V , 50/60 Hz **Assorbimento energetico:** 8W

**Dimensioni (approssimativo):**<br>430 x 35 x 202 mm (17 x 1,4 x 7,9 pollici)<br>(lungh. x alt. x prof.) senza piede

Peso netto (approssimativo): 1,6 kg (3,5 libbre) **Temperatura di funzionamento:**

5 °C a 35 °C (41 °F a 95 °F)

**Umidità di funzionamento:** 5 % a 90 %

### **Uscite**

**VIDEO OUT:** 1.0 V (p-p), 75  $\Omega$ , sync negativa, jack RCA x 1/ SCART (TO TV)

### **COMPONENT VIDEO OUT:**

(Y) 1.0 V (p-p), 75  $\Omega$ , sync negativa, jack RCA x 1 (Pb)/(Pr) 0,7 V (p-p), 75 Ω, jack RCA x 2

### **AUDIO OUT:**

**22**

2.0 Vrms (1 KHz, 0 dB), 600 Ω, jack RCA (L, R) x 1/ SCART (TO TV)

### **Uscita audio digitale (coassiale):** 0,5 V (p-p), 75  $\Omega$ , jack RCA x 1

### **Sistema**

**Laser:**

Laser semiconduttore, lunghezze d'onda 650 mm **Sistema segnali:** PAL / NTSC

### **Risposta di frequenza:**

DVD (PCM 96 kHz): 8 Hz a 44 kHz DVD (PCM 48 kHz): 8 Hz a 22 kHz CD: 8 Hz a 20 kHz

### **Rapporto segnale/disturbo:**

Più di 100 dB (solo connettore ANALOG OUT) **Distorsione armonica:** Meno di 0,02%

**Gamma dinamica:** Più di 95 dB (DVD/CD)

### **Accessori:**

Video cable (1), Audio cable (1), Telecomando (1), Batterie (2)

Nota: Disegni e specifiche tecniche sono soggetti a modifiche senza preavviso.

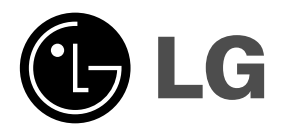

 $\mathbb{L}$ 

 $\overline{\mathbb{L}}$ 

**P/NO. : MFL36431051**

 $\overline{\phantom{a}}_1$ 

 $\mathbf{a}$